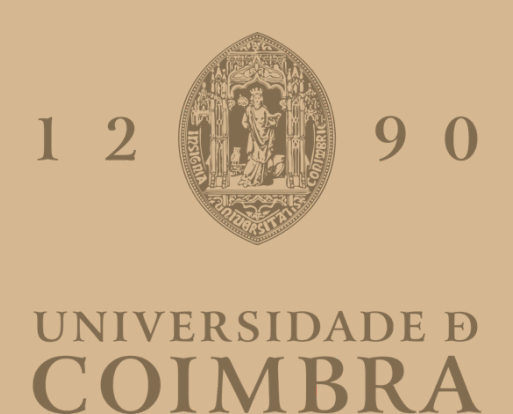

Francisco Miguel Mendes Gonçalves

# **APLICAÇÃO DE TELEMONITORIZAÇÃO PARA HIPERTENSOS E DIABÉTICOS SMARTAL**

**Dissertação no âmbito do Mestrado em Design e Multimédia, orientada pelo Professor Doutor Licínio Gomes Roque e apresentada ao Departamento de Engenharia Informática da Faculdade de Ciências e Tecnologia da Universidade de Coimbra.**

Janeiro de 2023

## **MESTRADO EM DESIGN <sup>E</sup> MULTIMÉDIA**

FACULDADE DE CIÊNCIAS <sup>E</sup> TECNOLOGIA UNIVERSIDADE DE COIMBRA

#### **ORIENTAÇÃO**

LICÍNIO GOMES ROQUE

**JÚRI**

PAULA ALEXANDRA GOMES DA SILVA JOÃO MANUEL FRADE BELO BICKER

## **Resumo**

A área de eHealth/Assisted Living tem vindo a crescer com a necessidade de melhorar a qualidade de vida de pessoas que precisam de acompanhamento médico permanente (e.g. doença crónica) ou ocasional (e.g. pós-operatório, pandemia).

A telemedicina, mais especificamente os serviços de telemonitorização clínica e teleconsulta, têm vindo a crescer em todo o mundo e estima-se que venham a crescer ainda mais nos próximos anos. A telemonitorização, que permite a recolha de informação de vários tipos de dispositivos clínicos e não clínicos, assim como de outras fontes de informação como (ficheiros, imagens, APIs externas, etc), é fundamental para fazer a avaliação do estado de saúde do utente e prestar-lhe a assistência necessária em caso de risco. No entanto, é essencial que o formato em que é apresentado e disponibilizados estes dados ao utente, bem como as funcionalidades que auxiliam no suporte à sua saúde, estejam alinhados com as necessidades do utente, caso contrário, poderá comprometer a sua utilização.

A presente dissertação tem como objetivo o estudo da usabilidade e acessibilidade de aplicações de Telemonitorização tendo em conta especificamente pessoas idosas e doentes Hipertensos e Diabéticos se possível, já que são dois dos tipos de doentes crónicos mais prevalentes, não só em Portugal como em todo o mundo. Objetivamente o que se pretende alcançar com este trabalho é o *re-design* da aplicação de telemonitorização SmartAL da Altice Labs concebida para utentes no geral e torná-la mais acessível para idosos que eventualmente sofram de hipertensão e /ou diabetes.

## **Palavras-Chave**

Telemonitorização, Diabetes, Hipertensão Arterial, SmartAL, Acessibilidade

#### **Abstract**

The eHealth/Assisted Living area has been growing with the need to improve the quality of life of people who need permanent (e.g. chronic disease) or occasional (e.g. post-operative, pandemic) medical follow-up.

Telemedicine, more specifically clinical telemonitoring and teleconsultation services, have been growing all over the world and it is estimated that they will grow even more in the coming years. Telemonitoring, which allows the collection of information from various types of clinical and non-clinical devices, as well as from other sources of information such as (files, images, external APIs, etc.), is essential to assess the health status of the user and provide you with the necessary assistance in case of risk. However, it is essential that the format in which this data is presented and made available to the user, as well as the functionalities that help support their health, are aligned with the user's needs, otherwise, it could compromise its use.

The present dissertation aims to study the usability and accessibility of Telemonitoring applications, taking into account specifically elderly people and Hypertensive and Diabetic patients if possible, since they are two of the most prevalent types of chronic patients, not only in Portugal but throughout the world. world. Objectively, what is intended to be achieved with this work is the re-design of the SmartAL telemonitoring application by Altice Labs, designed for users in general and to make it more accessible for elderly people who eventually suffer from hypertension and/or diabetes.

## **Keywords**

Telemonitoring, Diabetes, Arterial Hypertension, SmartAl, Accessibility

## **Agradecimentos**

Agradeço aos docentes do curso de Design e Multimédia, em especial ao meu orientador, o Dr. Licinio Roque Por todo o conhecimento que me transmitiu, pois sem esse conhecimento a realização desta dissertação não seria possível.

Agradeço à empresa Altice Labs por me fornecer os meios para eu adquirir conhecimento e concluir a minha dissertação e um especial agradecimento à minha orientadora da Altice Labs, a Eng. Telma Mota sem deixar de agradecer ao Bruno, à Maria Isabel e à Ana Calé pelo o apoio dado no decorrer desta dissertação.

Por fim, agradeço à minha família por tudo o que fzeram por mim, por me darem a possibilidade de seguir a formação em Design e Multimédia e pelo apoio incondicional que sempre me deram.

Obrigado.

# **Índice**

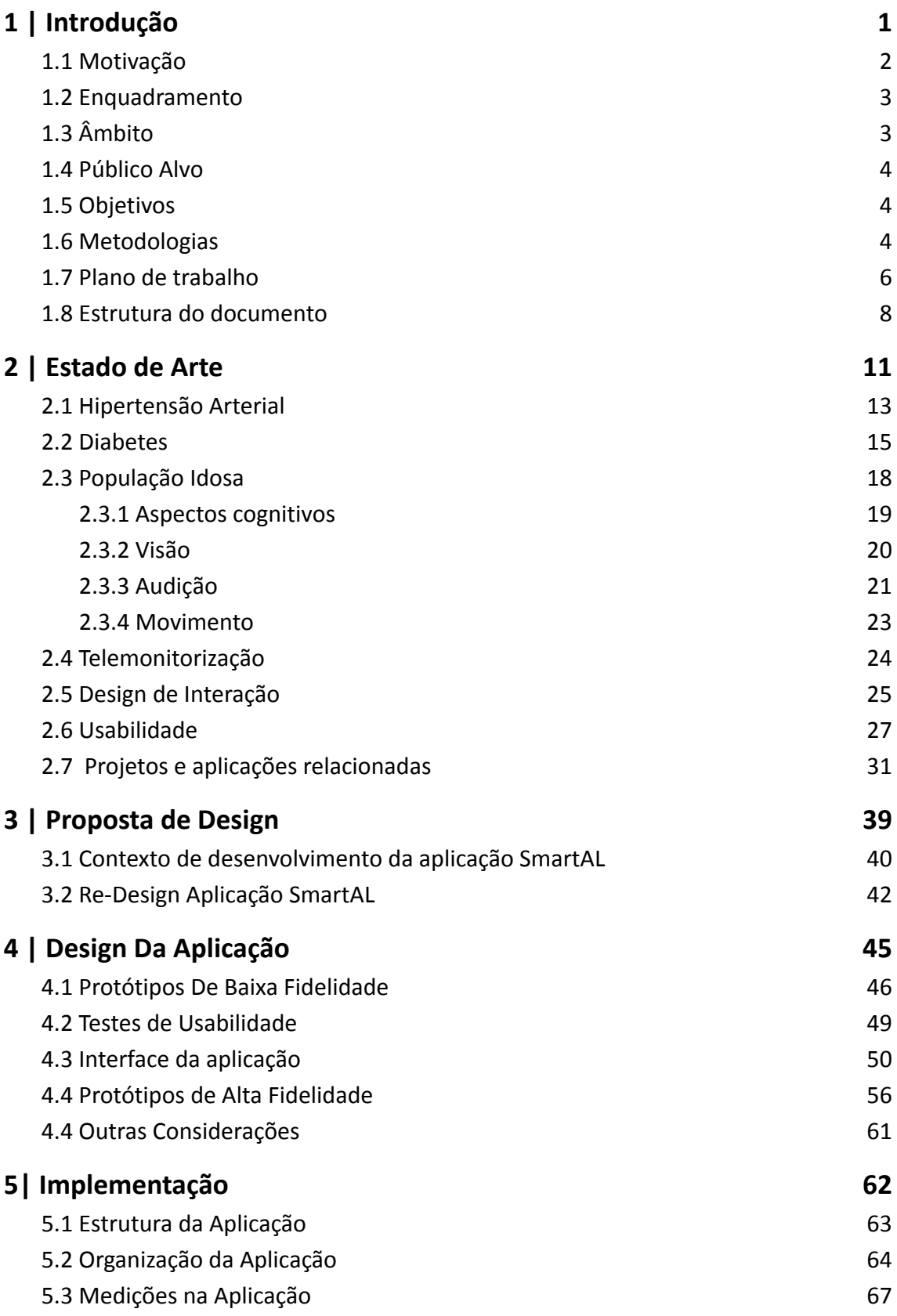

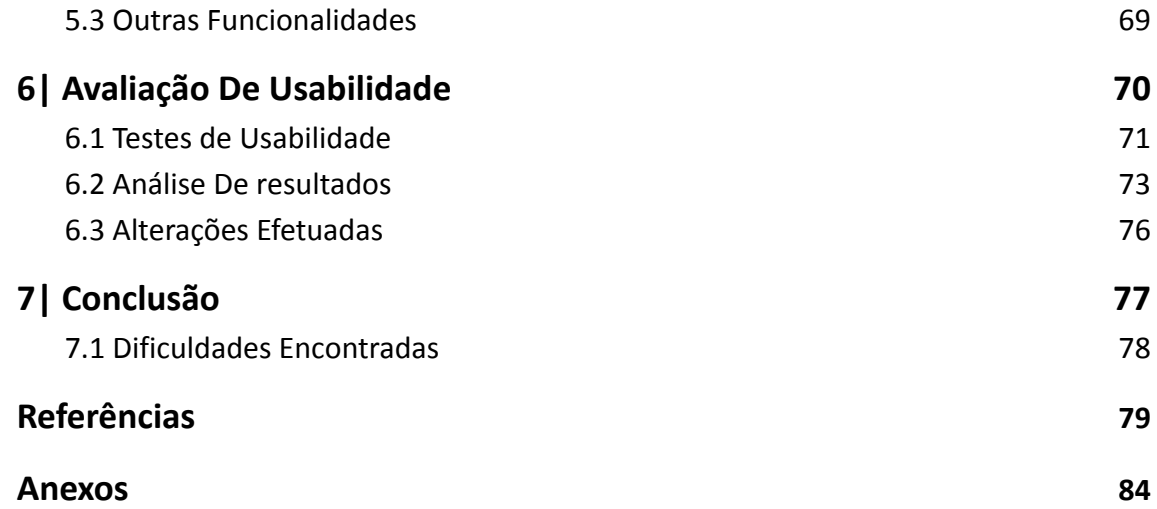

# **Acrónimos**

**HTA:** Hipertensão Arterial

**DM**: Diabetes *melitus*

**AR**: *Artrite Reumatóide*

**IOT**: *Internet Of Things*

**USB***: Universal Serial Bus*

**HDS***: Hospital Distrital de Santarém*

**DPOC***: Doença Pulmonar Obstrutiva Crónica*

# **Lista de Figuras**

**Figura 00:** Metodologia de Design Research

**Figura 01:** Bomba de Insulina

**Figura 02:** Diferença entre cérebro normal, com défice cognitivo e com demência

**Figura 03:** Miopia Vs Hipermetropia Vs Astigmatismo

**Figura 04:** Exemplo de ouvido interno

**Figura 05:** IOS vs Windows vs Android

**Figura 06:** HealthGo Mini

**Figura 07:** OneTouch Reveal

**Figura 08:** Proto personas

**Figura 09:** Entrevistas

**Figura 09:** Entrevistas

**Figura 10:** Protótipos de baixa fidelidade

**Figura 11:** Resultados dos testes de usabilidade com protótipos de baixa fidelidade

**Figura 12:** Fluxograma da aplicação Smart AL

**Figura 13:** Cores utilizadas na aplicação

**Figura 14:** Ícones da aplicação

**Figura 15:** Font Open Sans

**Figura 16:** Grelha usada no protótipo de alta fidelidade (esquerda) e ecrã de login (direita)

**Figura 17:** Protótipos de alta fidelidade dos ecrãs da página de Resumo (esquerda) e de menu (direita)

**Figura 18:** Protótipos de alta fidelidade dos ecrãs Adicionar medições (esquerda) e de Medição Manual (direita)

**Figura 19:** Framework Flutter

**Figura 20:** Ecrã protótipo funcional Login com FaceId

**Figura 21:** Ecrã resumo protótipo funcional

**Figura 22:** Ecrã resumo protótipo funcional

**Figura 23:** Ecrã medições protótipo funcional

**Figura 24:** Ecrã medições manual protótipo funcional

**Figura 25:** Ecrã medições manual protótipo funcional

**Figura 26:** Faixas etárias dos utilizadores (esquerda), Tipo de condição (direita)

**Figura 27:** Sistemas operativos (esquerda), Experiência com dispositivos móveis(direita)

**Figura 28:** Tempo em segundos demorado pelos utilizadores em cada tarefa

**Figura 29:** Opinião dos utilizadores referente à interação e aspeto da interface

**Figura 30:** Alteração Logout protótipo funcional

# **Índice de Anexos**

- **A.** Ícones Da Aplicação
- **B.** Protótipo de Baixa Fidelidade
- **C.** Protótipo de Alta Fidelidade
- **D.** Protótipo Funcional
- **E.** Testes de Usabilidade

# **Lista de Tabelas**

- **Tabela 00** Plano de Trabalho
- **Tabela 01** Plano de Trabalho Final
- **Tabela 02** Incidência Diabetes em Portugal
- **Tabela 03** Custo da Diabetes em Milhões

# <span id="page-22-0"></span>**1 | Introdução**

A Altice Labs fundada em 2018 é uma empresa que se foca no desenvolvimento de produtos e serviços inovadores para o mercado de telecomunicações e de tecnologias de informação.

Promove a cooperação com as Universidades e outros Institutos de I&D nacionais e internacionais, assumindo-se como verdadeiro agente de transferência de conhecimento para o mercado e a indústria, assumindo-se como motor e agente de transformação e inovação tecnológica, visando melhorar a vida das pessoas e das empresas.

A proposta de inovar com base na aplicação de telemonitorização "*SmartAl*" (a detalhar no capítulo 4) tornando-a mais acessível a utentes idosos, eventualmente com doenças crónicas, é bastante relevante no sentido de tornar a solução mais inclusiva e mais adaptada às necessidades destes doentes. Infelizmente doenças crónicas como a hipertensão e a diabetes têm vindo a crescer em todo o mundo e estima-se que venham a crescer ainda mais nos próximos anos. É portanto necessário apostar na maior democratização e acessibilidade aos cuidados de saúde, permitindo oferecer serviços especializados a todo o tipo de doentes, dando especial atenção aqueles, cujos problemas fisiológicos, criam dificuldades na interação com as aplicações.

Esta dissertação, através da análise no terreno dos problemas do público-alvo, de documentação e projetos relacionados e de técnicas modernas de design para a criação de aplicações, visa criar uma aplicação de telemonitorização coesa que se torne acessível não só para um grupo específico mas para o geral, *"Solve for one, extend tp many"*.

## <span id="page-23-0"></span>**1.1 Motivação**

A área de eHealth/Assisted Living tem vindo a crescer com a necessidade de melhorar a qualidade de vida de pessoas que precisam de acompanhamento médico permanente ou ocasional.

A proposta deste trabalho passa pela avaliação do SmartAL, uma aplicação interativa que permite a gestão, controlo e visualização de serviços de saúde, tais como a medição de sinais vitais (e.g. peso, batimentos cardíacos e níveis de glicose), a teleconsulta, o preenchimento de questionários, a visualização de vídeos e o agendamento de tarefas (e.g. toma de medicação) que auxiliam a atividade do dia-a-dia. De seguida faz-se uma proposta efetiva de melhoramento, nas áreas identificadas pelos doentes, como não satisfatórias do ponto de vista de usabilidade e acessibilidade.

A telemonitorização ocorre a partir da recolha de informação de vários tipos de dispositivos, clínicos e não clínicos, assim como de outras fontes de informação (e.g. ficheiros, imagens, APIs externas) fundamentais para fazer a avaliação do estado de saúde do doente e dar-lhe assistência necessária, em caso de risco. No entanto, as aplicações que se disponibilizam aos utilizadores são igualmente importantes, pois se não estiverem verdadeiramente adaptadas às suas necessidades podem comprometer a sua utilização e provocar desistências.

#### <span id="page-24-0"></span>**1.2 Enquadramento**

Esta dissertação enquadra-se na temática de design e implementação de aplicações móveis, especificamente de aplicações em que se privilegia a usabilidade e acessibilidade, tendo em conta um público-alvo mais específico.

Este projecto pretende responder à proposta da criação por parte da empresa Altice Labs, de avaliar as necessidades dos diversos intervenientes na ação de telemonitorização e teleconsulta, assim como desenhar e implementar interfaces adequadas para utentes idosos, sobretudo hipertensos e diabéticos, o foco desta dissertação parte de com base numa aplicação já concebida, SmartAL.

# <span id="page-24-1"></span>**1.3 Âmbito**

Esta dissertação é realizada no âmbito do Mestrado em Design e Multimédia, e visa ser o produto final do mesmo, reunindo conhecimentos adquiridos não só durante o Mestrado mas também da Licenciatura. Com ela pretende-se criar uma nova aplicação de telemonitorização mais acessível a doentes idosos, hipertensos e diabéticos, passando pelo seu *re-design* e respetiva implementação e avaliação da usabilidade da mesma.

De forma a criar este artefacto é necessário realizar pesquisa sobre o público alvo, sobre tecnologias de telemonitorização aplicáveis ao conceito de hipertensos e diabéticos, projetos relacionados na área de telemonitorização e interação humano-computador em diferentes tipos de interfaces em dispositivos móveis, assim como proceder à análise das mesmas.

#### <span id="page-25-0"></span>**1.4 Público Alvo**

O público-alvo desta dissertação são os doentes hipertensos e diabéticos, grande parte deles idosos. São utentes no Hospital da Universidade de Coimbra (CHUC), sendo que a idade da maioria destes doentes acompanhados pelo hospital situa-se na faixa etária acima dos 50 anos de idade. Deste modo, o público-alvo será constituído por adultos sénior, os quais guiarão a investigação na área de usabilidade e acessibilidade.

## <span id="page-25-1"></span>**1.5 Objetivos**

O objetivo desta dissertação é, como já foi referido, criar uma nova aplicação de telemonitorização e teleconsulta, cujo o design seja mais acessível para o público-alvo já identificado. A dissertação terá como foco o desenvolvimento desta aplicação para dispositivos móveis, sendo necessário efetuar estudos sobre projetos e aplicações relacionadas, e sobre a relação do público-alvo com as tecnologias, bem como a sua interação com dispositivos deste tipo. Em função desta análise, devem desenvolver-se, *mockups* e protótipos, assim como proceder a sua implementação e , por fim, efetuar a avaliação final de usabilidade da nova aplicação.

## <span id="page-25-2"></span>**1.6 Metodologias**

A investigação dentro do contexto do design passa por um processo analítico [Silva, 2010]. Tendo em conta diferentes áreas de conhecimento e métodos de análise, a investigação parte de uma base para a criação de uma metodologia própria, sendo que a base epistemológica do design é a dos processos humano-sociais de aprendizagem. Segundo Silva, esta forma sistemática de investigação e de construção do conhecimento

tem de nome *investigação em design,* em que se compromete a alcançar objetivos, tais como:

a) aumentar o conhecimento do fenómeno do design através do estudo da sua natureza, conhecimento, métodos, valores e normas.;

b) aumentar o conhecimento formal do design através da criação de fatos, leis e teorias descritivas, exploratórias e preditivas;

c) apoiar as atividades e processos humanos, usando metodologias próprias, as chamadas ferramentas de design, implementando tecnologias e aplicações;

d) desenvolver inteligência para poder resolver os problemas de design através da inclusão de alguns métodos sistemáticos de ciência.

A prática do design pode envolver investigação, mas segundo Silva [2010], esta atividade não é exatamente considerada investigação, já que a investigação deve ser orientada a gerar um novo conhecimento ajudando a reduzir dúvidas e aumentar certezas.

No âmbito deste trabalho, mais do que o desenvolvimento de um protótipo, a intenção é pesquisar e propor um conjunto de *guidelines* que sirvam de base para estudos futuros sobre a usabilidade e acessibilidade de aplicações de telemonitorização para adultos sénior. Desta forma, optou-se pela metodologia de *Design Research* (Figura 00).

Esta é dividida em cinco etapas: identificação e conscientização do problema (awareness of problem), proposta de soluções para o problema em causa (*suggestion*), prototipagem (*development*), avaliação (*evaluatio*n) e aprendizagem (*state of learning*). Esta última etapa pode ser caracterizada como a de produção de conhecimento, seja por meio da identificação de boas práticas, novos conceitos e métodos, ou por conclusões que advenham diretamente da implementação dos protótipos (Hevner,2010).

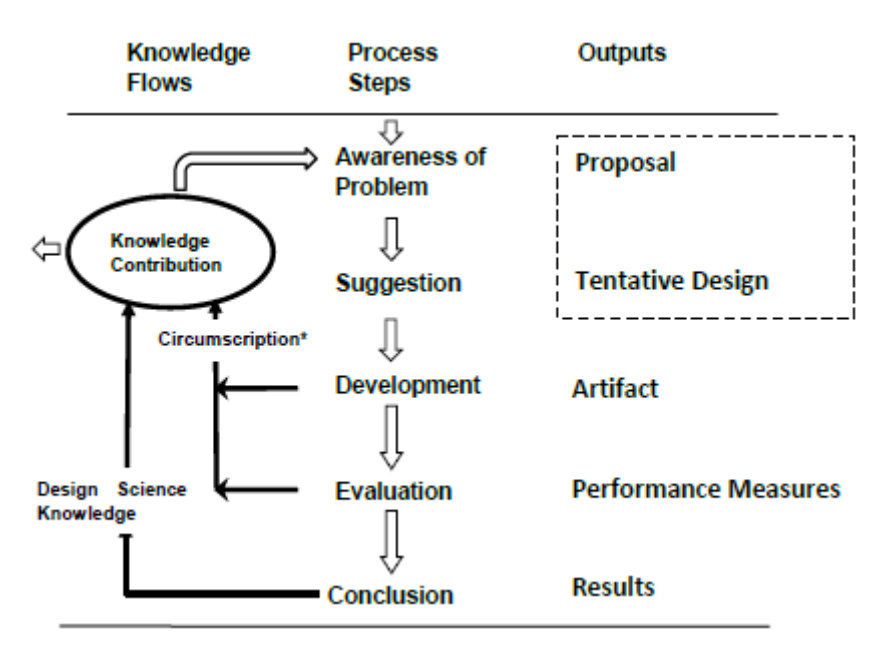

**Figura 00:** Metodologia Design Research

#### <span id="page-27-0"></span>**1.7 Plano de trabalho**

Durante a realização desta dissertação, foi feito o planeamento com duração de 10 meses, de Setembro de 2021 a Junho de 2022. De acordo com a metodologia Agile, o trabalho é organizado em *sprints* o que implica que os testes de usabilidade são realizados em simultâneo com a implementação, pois assim garante-se que pequenas incrementações do projeto são avaliadas à medida que vão sendo concluídas. No entanto, a Tabela 00, apresenta-se o plano linear das fases mais significativas do trabalho. Houve necessidade de efetuar alterações ao planeamento devido ao atraso na implementação da aplicação que levou ao atraso dos testes de usabilidade. (Tabela 01)

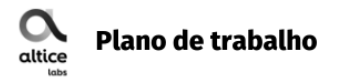

#### **SMART AL**

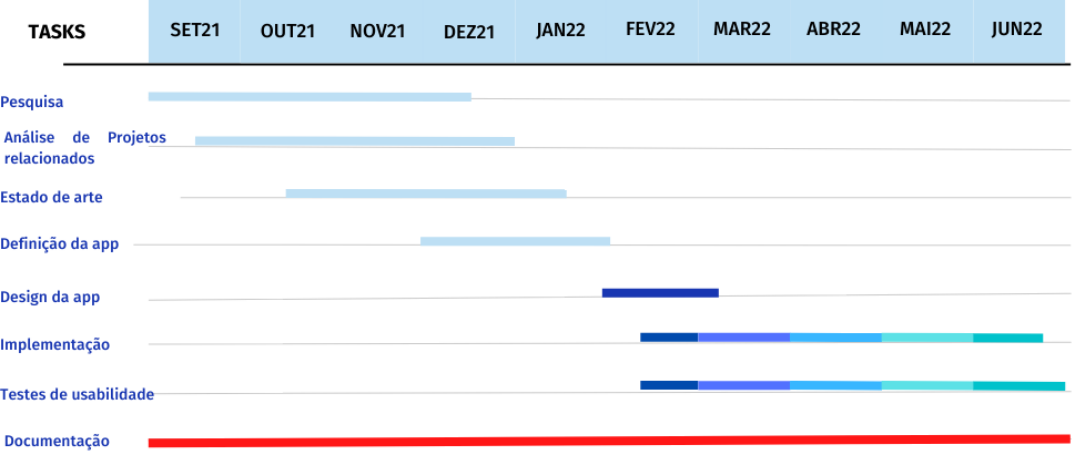

**Tabela 00:** Plano de Trabalho

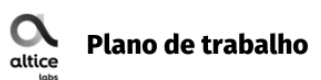

#### **SMART AL**

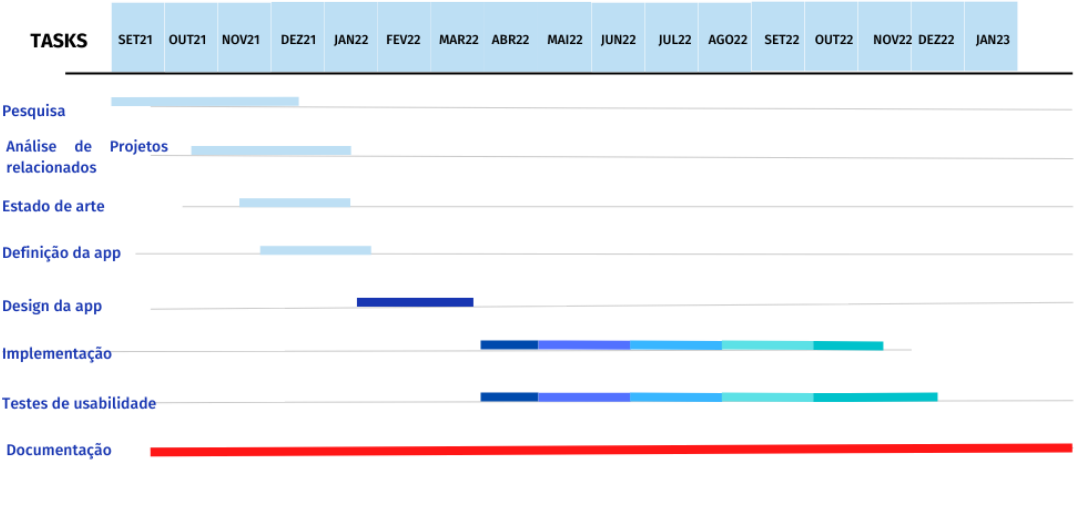

**Tabela 01:** Plano de Trabalho Final

#### <span id="page-29-0"></span>**1.8 Estrutura do documento**

Este documento está dividido em capítulos organizados de forma linear, que serão apresentados de seguida.

O primeiro capítulo corresponde à *Introdução* do documento, em que contém para além de uma breve explicação do projeto, o âmbito e os objetivos, a apresentação do público-alvo, as metodologias usadas na concretização do projeto e o plano de trabalho, assim como o que se espera alcançar ao longo do mesmo.

O segundo capítulo compreende o *Estado da Art*e. Foca-se nos conceitos-chave e nos problemas associados ao público-alvo, assim como nas as várias tecnologias que se foram desenvolvendo ao longo do tempo. Contempla ainda, *Aplicações e Projectos Relacionado*s, ou seja as aplicações e projetos de caráter relevante na área da saúde, mais em particular na área da telemonitorização, e uma breve análise da sua utilização, assim como do seu posicionamento no mercado.

O terceiro capítulo apresenta a *Proposta de Design*, onde é explicado o conceito da aplicação bem como a análise da aplicação atual e o seu *re-design*.

O quarto capítulo corresponde ao *Design da Aplicação,* onde é explicado o processo de design da mesma, onde são apresentados os protótipos de baixa e de alta fidelização. Este capítulo também compreende ainda aspetos da identidade da aplicação.

O quinto capítulo compreende a *Implementação* do protótipo funcional e a explicação sobre as várias funcionalidades da aplicação.

O sexto capítulo representa a *Avaliação de Usabilidade*, desde a definição dos testes realizados à análise dos resultados e as alterações sofridas no protótipo funcional após os testes.

O oitavo e último capítulo é onde é apresentada a *Conclusão* da dissertação e as dificuldades encontradas.

# <span id="page-32-0"></span>**2 | Estado de Arte**

Neste capítulo serão abordados os temas mais relevantes no âmbito deste projeto de dissertação, tendo em conta o seu passado e a sua evolução até aos dias de hoje. O capítulo está dividido em sete sub-capítulos, nomeadamente:

O primeiro sub-capítulo é referente a uma condição médica do público alvo, a Hipertensão Arterial sendo que começa com uma breve descrição seguindo de uma definição extensa dos problemas de cidadãos diagnosticados com Hipertensão Arterial e como o seu tratamento pode ser realizado.

O segundo sub-capítulo aborda o estado atual da doença diabetes, sendo uma das patologias crónicas mais prevalentes no século XXI onde são abordados dois tipos de diabetes, de tipo 1 e de tipo 2, sendo essa análise importante para o resultado desta dissertação.

O terceiro sub-capítulo é dedicado ao estudo da população idosa, representando a maioria do público-alvo, onde são referidos fatores limitativos que podem afetar a utilização de aparelhos eletrónicos. Abordam-se défices físicos, tais como falta de visão ou audição e/ou cognitivos que incluem a falta de perceção, atenção, memória, raciocínio e tomada de decisão.

O quarto sub-capítulo é referente à telemonitorização, tema principal desta dissertação. Este sub-capítulo começa com a definição do conceito seguido dos seus benefícios para a saúde e para todos os seus intervenientes (doentes, instituições, profissionais e cuidadores em geral).

O quinto sub-capítulo é dedicado ao design, nomeadamente aos temas de design de interação, design para dispositivos móveis.

O sexto sub-capítulo o é referente à avaliação de usabilidade, explorando como a mesma pode ser avaliada em diferentes projectos de design, através de alguns dos métodos existentes e justificando quais os métodos que serão utilizados neste projecto.

No sub-capítulo sete são abordados projetos e aplicações de telemonitorização que tenham alguma relevância para esta dissertação, nomeadamente aplicações de telemonitorização para pessoas diabéticas e com hipertensão arterial.

## <span id="page-34-0"></span>**2.1 Hipertensão Arterial**

Segundo Carrageta, Manuel [2006] a hipertensão arterial (HTA) é um dos problemas de saúde pública mais importantes em Portugal devido a ser responsável por um elevado número de complicações cardiovasculares.

De acordo com o SNS [2021], a HTA caracteriza-se pela pressão sanguínea excessiva realizada na parede das artérias, o que provoca valores da chamada tensão ou pressão arterial acima do normal e têm tendência a ocorrer de forma crónica. De forma geral, valores elevados ocorrem quando a pressão máxima é maior ou igual a 140 mmHg, e/ou a pressão mínima é maior ou igual a 9 mmHg, o que representa, respetivamente, a pressão sistólica que mede a força com que o coração se contrai e "expulsa" o sangue do seu interior e a pressão diastólica que mede a força com que o coração relaxa entre cada batimento.

Segundo Carrageta, Manuel [2006] existem dois tipos de hipertensão arterial que têm de ser tomados em conta quando se analisa a Hipertensão arterial, a hipertensão primária, também chamada de hipertensão essencial e a hipertensão secundária.

A Hipertensão Essencial não tem uma só causa reconhecida, mas afeta 90-95% dos casos detetados em Portugal, segundo o SNS 24 [2021]. uma combinação de fatores hereditários, ambientais e de estilo de vida - condicionam o aparecimento ou agravamento da HTA. Entre os problemas associados ao estilo de vida, destacam-se o excesso de consumo de sal (muito característico da população portuguesa, segundo o SNS [2017]), o excesso de peso corporal (sendo a obesidade responsável por riscos cardiovasculares acrescidos), o excesso de álcool, o tabagismo, e por fim, o sedentarismo. A mudança no estilo de vida deve ser estimulada e aconselhada a todos os portadores de HTA, independentemente dos níveis de pressão arterial que apresentam, pois é a única forma de tratamento não medicado. Segundo Oliveira [2011], este tipo de tratamento tem como principal objetivo, reduzir a pressão arterial e diminuir a morbidade e a mortalidade cardiovasculares. Como a HTA não tem cura, são enumeradas um conjunto de alterações para prevenir as complicações decorrentes da doença, entre elas reduzir e/ou controlar o peso, adotar um padrão de nutrição alimentar adequado, diminuir o consumo de sal e álcool, cessar o hábito de fumar, e praticar regularmente atividade física para promover o controlo de peso e reduzir a tensão provocada pelo stress.

A Hipertensão Arterial Secundária, apesar de ser rara, pode ser curada ou pelo menos controlada através de intervenção específica e dirigida, já que é causada por outro tipo de doenças, como por exemplo renais, endócrinas ou iatrogénicas (e.g. resultantes do uso de anticonceptivos orais).

Para Carrageta, Manuel [2006] existem motivos importantes que justificam que os Portugueses devam medir a pressão arterial de forma regular pois a HTA é um problema comum em Portugal afetando um terço, cerca de 36%, da população portuguesa entre os 25 anos e os 74 anos segundo os resultados do inquérito nacional INSEF [2015] sendo que como o HTA geralmente não causa nenhum sintoma só através da medição com regularidade se pode detetar.

A mudança no estilo de vida é uma atitude que deve ser imposta e estimulada a todos os portadores de HTA, independente dos níveis de pressão arterial e é por aí que passa uma forma de tratamento não medicado da HTA.

O tratamento não medicado segundo Oliveira [2011] tem, como principal objetivo, diminuir a morbidade e a mortalidade cardiovasculares por meio de modificações do estilo de vida que favoreçam a redução da pressão arterial e para isso são enumeradas um conjunto de modificações a serem feitas pelos utentes prevenindo as complicações visto que a HTA não tem cura, de entre essas modificações são enunciadas a redução e/ou o controlo de peso, um padrão de nutrição alimentar adequado e correto,
diminuição do consumo de sal e de álcool, cessar o hábito de fumar e a prática regular de atividade física.

#### **2.2 Diabetes**

A diabetes *mellitus* (DM) é uma das patologias crónicas mais prevalentes no século XXI, constituindo uma doença metabólica com consequências vasculares por aceleracão dos processos aterosclerótico e segundo AGUIAR,DUARTE&CARVALHO [2019] é uma patologia caracterizada pela incapacidade por parte do doente de produzir ou utilizar insulina fazendo com que a DM cause tanto complicações microvasculares tais como a retinopatia e nefropatia como complicações macrovasculares onde estão incluidos os enfartes agudo do miocárdio e acidentes vasculares, todas estas complicações comprometem a qualidade e expetativa de vida do doente diagnosticado com DM.

Como é apresentado por FRAZÃO [2020] existem dois tipos considerados principais de DM e é sobre esses que vão incidir esta dissertação.

Diabetes de Tipo 1, sendo ela uma doença auto-imune que ocorre quando o sistema imunológico ataca e destrói tecidos saudáveis do corpo por engano, neste caso o sistema imunitário de uma pessoa com tipo 1 ataca as células do pâncreas responsáveis por produzir insulina causando um déficit de insulina e por sua vez o aumento de glicose no sangue o que leva ao possível aparecimento de problemas nos órgãos. São geralmente diagnosticados na infância ou na adolescência e estão associados a sintomas como sede e fome excessivas, vontade frequente de urinar e perda de peso sem causas aparentes.

Diabetes de Tipo 2 é considerado o tipo de DM mais comum pois é uma causa genética, podendo ser também uma combinação de fatores genéticos juntamente com maus hábitos de vida tais como hábitos comuns HTA como o excesso de peso e maus hábitos alimentares tais como o consumo exagerado de açúcar que levam a distúrbios na produção de insulina. Este tipo ao contrário do tipo 1 é detectado normalmente numa fase mais adulta por volta dos 40 anos de idade, segundo FRAZÃO [2020], devido a ser um tipo de DM desenvolvido ao longo do tempo sendo que numa fase inicial não causa sintomas mas em casos e que não é detectado previamente pode causar fome e sede exagerada, vontade de urinar, perda de peso sem causa aparente, dificuldade de cicatrização de feridas e visão turva.

Com base nos dados de RAPOSO [2020] em 2018 a prevalência de DM na população portuguesa em idades compreendidas entre os 20 e os 79 anos foi de 13,6% que representa cerca de mais de 1 milhão de portugueses neste grupo etário que sofre de DM, com base nos dados da Tabela 02 desde 2009 até 2018 que existiu um aumento de 16,3% de surgimento de novos casos o que levou à que a incidência aumenta-se para 618 casos de DM por cada 100 000 habitantes.

|                                                 | 2000   | 2009   | 2010    | 2011  | 2012   | 2013   | 2014   | 2015  | 2016   | 2017   | 2018   | % tcma<br>2009-2018 |
|-------------------------------------------------|--------|--------|---------|-------|--------|--------|--------|-------|--------|--------|--------|---------------------|
| N.º de novos<br>casos por 100 000<br>indivíduos | 377,4  | 571.1  | 623,5   | 651,8 | 500,9  | 557.1  | 522.1  | 591,5 | 524,5  | 556,4  | 605.2  | 0.6%                |
| N.º Total de<br>Novos Casos<br>Estimados        | 38 988 | 60 385 | 65 9 21 | 68715 | 52 531 | 58 090 | 54 167 | 61169 | 54 072 | 57 261 | 62 197 | 594 508*            |
| FONTE: INSA - Médicos Sentinela                 |        |        |         |       |        |        |        |       |        |        |        |                     |

**Tabela 02:** Incidência Diabetes em Portugal

Na Tabela 2, pode verificar-se que o aumento da incidência de DM na população portuguesa levou a um aumento nos encargos monetários do governo, sendo mais significativo entre os anos de 2016 e 2018, representando estimativamente 7 a 8% da despesa pública para a área da saúde em 2018.

Podem ser utilizados vários tratamentos para melhorar a qualidade de vida do doente, de entre esses destaca-se que a principal meta do tratamento de DM é controlar os níveis de glicose, pois ao controlarmos os níveis de glicemia aumentamos as chances de sobreviver.

No caso de diabetes tipo 1 um dos tratamentos utilizados é a terapia de insulina que consiste na toma de insulina podendo ser tomada através do método convencional a partir de uma ampola e seringa ou através de métodos mais modernos tais como canetas de insulina e bombas de insulina (Figura 01) que são equipamentos pequenos e portáteis que permitem no caso da caneta doses mais exatas e precisas de insulina e no caso da bomba de insulina permite liberar insulina continuamente.

No caso de diabetes tipo 2 o controlo é feito estabelecendo um plano nutricional saudável e um programa de atividade física.

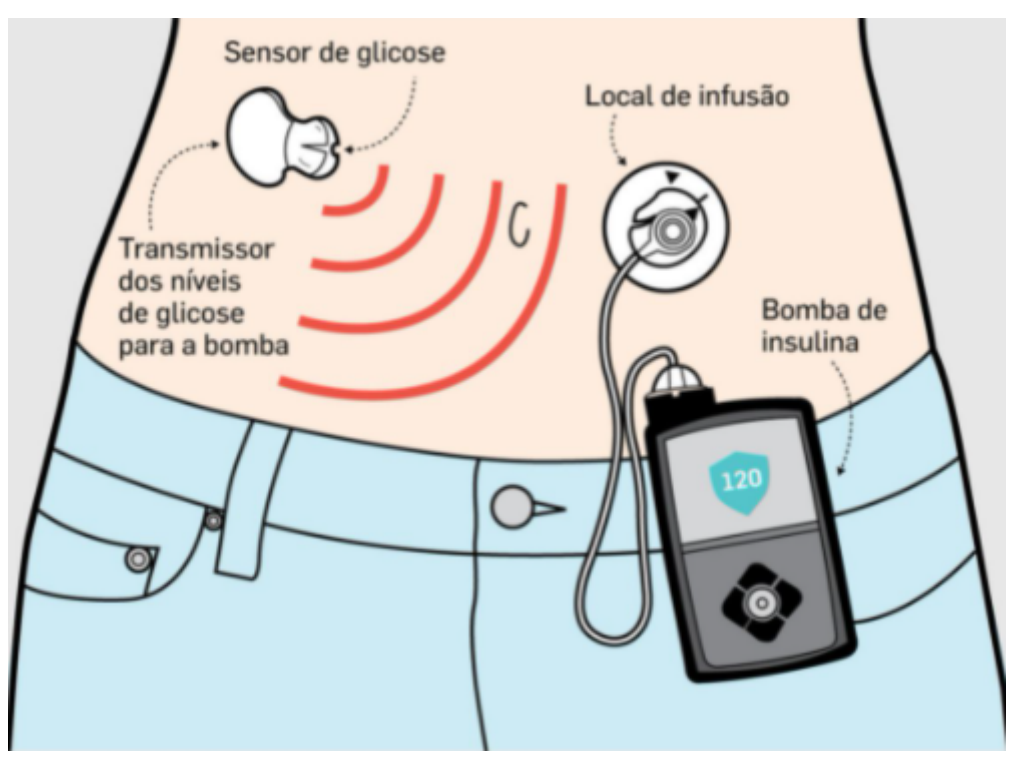

**Figura 01:** Bomba de Insulina

Como vimos na tabela 02 o aumento da incidência de DM na população portuguesa levou a um aumento nos encargos monetários do governo sendo que com base no tabela 03 houve um aumento significativo entre os anos 2016 e 2018 representando estimativamente entre 7 a 8% da despesa para a área da saúde em 2018.

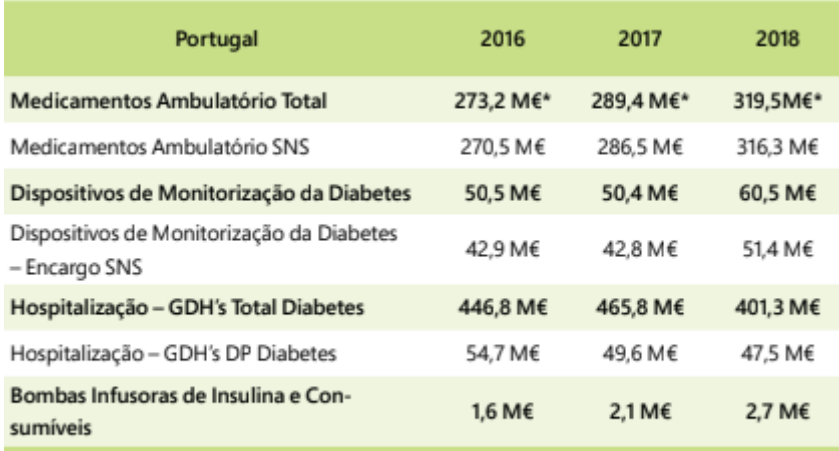

Fonte: GDH - ACSS/SPMS - Tabela Nacional de Precos GDH; APIFARMA; Infarmed; CCF-MS; Tratamento OND (\* - Estimativa)

**Tabela 03:** Custo da Diabetes em Milhões

### **2.3 População Idosa**

Representando a maioria do público alvo definido para este projeto só faz sentido avaliarem-se os aspectos importantes desta condição sendo que a velhice não deve ser considerada como uma doença mas sim segundo Silva [2011] uma fase na qual o ser humano fica mais suscetível a doenças sendo que se torna completamente normal que haja um declínio em aspetos tanto fisiológicos como cognitivos nos idosos. Deste modo, cada abordagem ligada ao design apenas pode ser considerada depois de serem abordados fatores relativos a estes aspetos. Nas seguintes seções, abordam-se mais em detalhe 4 fatores condicionantes tais como aspetos cognitivos, visão, audição e movimento que segundo Moraes [2010] são as que melhor representam as principais consequências do envelhecimento biológico.

#### **2.3.1 Aspectos cognitivos**

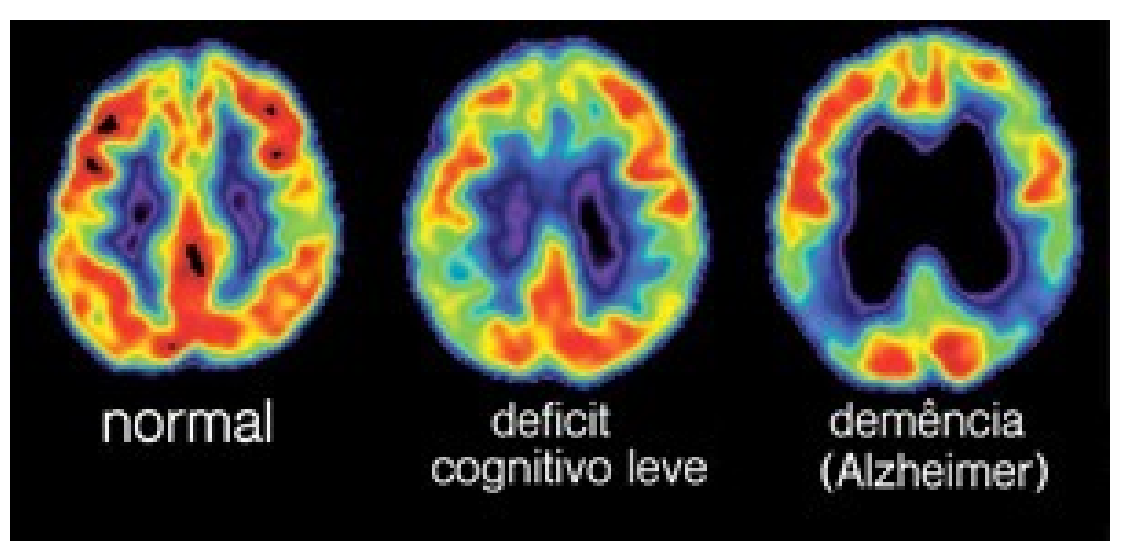

**Figura 02:** Diferença entre cérebro normal, com défice cognitivo e demência

Ainda segundo Moraes [2010], o termo cognição corresponde à faixa de funcionamento intelectual do ser humano, onde estão incluídos termos como a perceção, atenção, memória, raciocínio, tomada de decisões e criação de estruturas complexas de conhecimento. Durante o processo de envelhecimento algumas habilidades cognitivas são modificadas enquanto outras se mantêm inalteradas, sendo que aquelas que mais sofrem declínio são a memória de trabalho, velocidade de pensamento e habilidades viso-espaciais (capacidade de representar, analisar e manipular mentalmente os objetos), enquanto as que se mantêm inalteradas são a inteligência verbal, atenção básica, capacidade de cálculo e a maioria das habilidades de linguagem.

Esta abordagem em tentar perceber as complicações que os aspetos cognitivos têm na vida adulta torna-se muito relevante na medida em que esta mudança no processo cognitivo leva a que os utilizadores interpretem e assimilam informações de forma diferente e particular quando segundo Sousa [2006] para uma boa utilização de um sistema depende do nível de eficiência da percepção da informação e por consequência influencia na tomada de decisões pois qualquer ruptura de interação entre *older people* e o sistema pode gerar frustração e por consequência o abandono da aplicação.

Segundo o estudo de Moraes [2010] observa-se clinicamente que existe uma lentificação no processo cognitivo em indivíduos cujo a idade apresentou problemas fisiológicos em que há uma redução tanto da memória prospectiva, a ideia do "*lembrar-se de lembrar*" e da memória contextual em que se nota uma dificuldade nos detalhes. O cérebro na sua função tem capacidade e a função de filtrar os dados recolhidos, selecionando a informação mais relevante para depois a poder armazenar o que pressupõe que haja um conjunto de etapas para o processamento de informação e segundo [Charchat & Moreira, 2008] dividem se em 3 etapas, a primeira de codificação em que engloba a transformação de estímulos do ambiente com diferentes aspetos sensoriais associados senso imagens visuais, formas, cores, etc, na segunda etapa estamos perante um armazenamento da informação sensorial que consiste na consolidação e manutenção da codificação e por fim a evocação que consiste no acesso e produção de informações anteriormente armazenadas, em todas estas etapas devido ao desenvolvimento da idade podem existir aspectos fisiológicos afetados e que por consequência afeta todo este processo de codificação, armazenamento e evocação de informação.

#### **2.3.2 Visão**

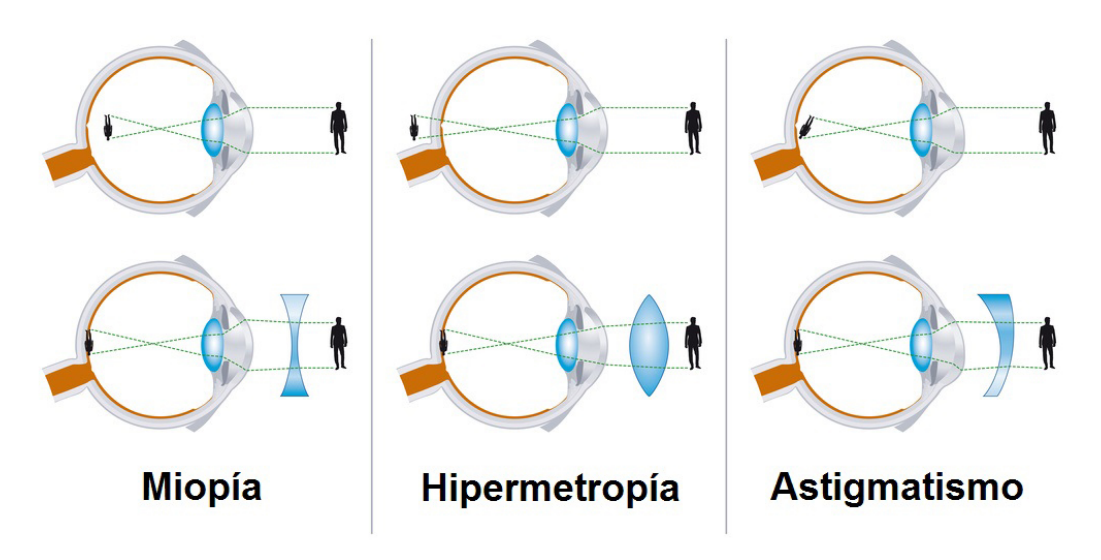

**Figura 03:** Miopia Vs Hipermetropia Vs Astigmatismo

Para Garrity [ 2019] com o envelhecimento dos olhos o cristalino, que funciona como uma lente no olho vai ficando cada vez mais menos flexível, menos capaz de aumentar a sua espessura e como consequência torna-se menos capaz de focar em objetos criando a presbiopia que é uma condição natural pois está associada ao envelhecimento dos olhos como foi referido em que com base no olho em ter dificuldade na focagem dos objetos torna uma condição semelhante a vista cansada.

Segundo Garrity [2019] outras condições associadas ao envelhecimento dos olhos incluem o surgimento de manchas aleatórias de pigmento, o amarelamento ou escurecimento causado devida À exposição da luz ultravioleta, vento e poeira durante muitos anos, o afinamento da conjuntiva e o aparecimento de um tom azulado causado pelo aumento de transparência da esclera.

Outro tipo de problema associado ao envelhecimento dos olhos é a catarata que é uma condição caracterizada pela opacificação gradual das lentes dos olhos que com base nessa condição resulta numa visão nebulosa que se torna altamente suscetível à luz refletida.

A miopia sendo ela representada na Figura 03 é um dos problemas de visão mais comuns em que se trata da dificuldade para conseguir enxergar os objetos mais distantes, por outro lado a hipermetropia também representada na Figura 4 é o oposto da miopia em que a visão dos objetos ao perto é que está a ser prejudicada, por fim o Astigmatismo é caracterizado pela imperfeição da curvatura da córnea do globo ocular, um erro de refração que causa distorções na imagem tornando ao indivíduo tanta dificuldade em enxergar ao perto como ao longe.

Estas mudanças na visão têm impacto no uso dos ecrãs e das interfaces pois este défice de visão pode estar associado à não interação de um utilizador devido ao não conseguir iniciar tarefas por não as enxergar.

#### **2.3.3 Audição**

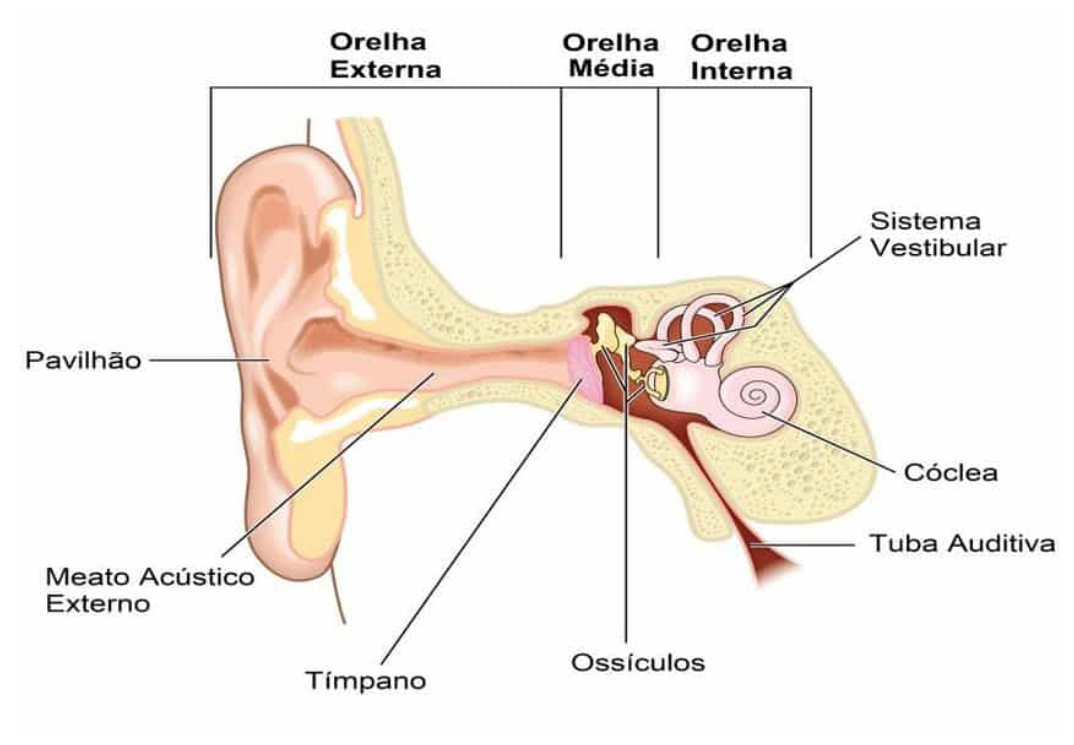

**Figura 04:** Exemplo de ouvido interno

Estudos comprovam que a perda auditiva na população idosa ocorre de 5 a 20% nos indivíduos com 60 anos de idade, essa incidência aumenta para 60% nos indivíduos a partir dos 65 anos segundo Sousa & Russo [2009].

Para Baraldi et.al [2007] a perda auditiva associada ao envelhecimento acontece devido à soma de perdas auditivas resultantes da degeneração fisiológica causada por exposição ao ruído, agentes ototóxicos e prejuízos causados por desordens e tratamentos médicos. As mudanças da audição com base no envelhecimento incluem progressiva degeneração sensorial, neural, estrial e de suporte das células da cóclea (responsável pela função auditiva) além do processamento neural central. Os efeitos do envelhecimento no sistema auditivo periférico e central interagem com mudanças na diminuição do suporte cognitivo, diminuição da percepção e redução na compreensão da fala em ambientes de muito ruído.

É necessário ter em conta a finalidade do som considerando as capacidade auditivas do utilizador além das condições do ambiente em que será realizada a interação.

#### **2.3.4 Movimento**

Para Maciel et.al [2009] a capacidade de locomoção é um processo que envolve uma série de mecanismos reguladores e efetores, dependentes principalmente do funcionamento íntegro do sistema neurológico, musculoesquelético e cardiovascular. Como consequência do envelhecimento, estas estruturas deterioram-se e consequentemente provocam distúrbios de mobilidade e limitações na realização de atividades do dia-a-dia.

Um dos distúrbios mais comuns em pessoas de idade é o aparecimento de tremores. Provocados por doenças como por exemplo a Parkinson, uma doença neurológica caracterizada por um tremor incontrolável que ocorre durante o movimento em que geralmente são mais afetados mãos, braços, cabeça, laringe, língua e queixo. Estas dificuldades afetam obviamente a interação com os botões das interfaces das aplicações, bem como a precisão na realização das correspondentes ações.

Outra condição que causa problemas na interação dos idosos com interfaces é a artrite. Figueiredo et.al [2016] define a Artrite Reumatóide (AR) como uma patologia com profundas implicações na funcionalidade dos idosos e com efeitos significativos não só a nível físico mas também emocional, sendo que no geral os indivíduos com AR têm dificuldades em tarefas que requerem movimentos fluidos de dedos, já que a doença provoca rigidez e inchaço nas juntas das mãos.

## **2.4 Telemonitorização**

Para Gordon et.al [2020] a telemonitorização é definida como o uso da tecnologia de informação capaz de acompanhar pacientes à distância e é usada na medida em que dá suporte a utentes que necessitam de assistência, integrando e simulando os mesmo cuidados que teriam presencialmente num posto médico mas com uma melhor qualidade de vida.

Com o aumento das patologias crónicas houve um aumento da utilização de telemonitorização e com isso veio a utilização dos hospitais para monitorizar e gerir tanto doenças crônicas como situações pós-operatórias. Provavelmente a forma mais simples de monitorizar os doentes seria a comunicação via telefone em que durante a chamada poderiam ser retiradas informações como o bem estar do paciente e as suas auto-medições mas no entanto esta abordagem apenas utiliza uma quantidade limitada de informação que pode ser trocada e registada regularmente. Mas o objetivo da telemonitorização é ser o mais eficiente possível com os recursos disponíveis e consequentemente foram concebidos novos sistemas de telemonitorização tais como:

*Sensor:* dispositivos que facilitam a medição da informação relacionada com o corpo e consideradas importantes para a tomada de decisões de tratamento e monitorização do processo de cuidados, um dos exemplos seria os ECG (eletrocardiograma), uma braçadeira de tensão arterial, um relógio que possa rastrear a atividade do indivíduo ou sensores implantados tais como pacemaker ou desfibrilador.

*Armazenamento centralizado de dados:* uma base de dados que permite aos cuidadores de saúde processar e analisar a informação transmitida pelo doente.

*Ferramentas de diagnóstico integradas:* a maior parte das vezes a informação medida é apresentada graficamente de forma cronológica ao cuidador de saúde, com base nessa informação podem ser tomadas decisões médicas para melhorar a análise do cuidador de saúde através de algoritmos de suporte à decisão

### **2.5 Design de Interação**

Design de interação é a área do design, segundo Interaction Design Foundation [2014], responsável pelo design de produtos e serviços interativos em que o foco de um design vai além do artefacto em desenvolvimento para poder ser incluída a forma como os utilizadores irão interagir com os produtos. É necessário ter em conta o utilizador quando é criado um produto e quando o design não é centrado no utilizador o produto por vezes torna-se difícil de ser utilizado obrigando os utilizadores a tentar solucionar problemas de interação e tendo em conta o público alvo em estudo o produto tem de ser totalmente centrado no utilizador.

Para Ellwanger [2013] o Design de Interação proporciona a exploração de futuros possíveis implicando dar enfoque ao que poderia ser ao invés de se sedimentar sobre a orientação, análise e estudos críticos do que já existe onde é necessário estruturar o problema em paralelo com a criação de possíveis soluções em que diante de situações de mudança, quando se cria algo, a situação em que este algo é usado não é mais a mesma fazendo-se pensar não apenas em diferentes soluções de design mas também em diferentes problemas.

#### **2.5.1 Design para dispositivos móveis**

Os dispositivos mobile estão a tornar-se um aspeto importante na vida geral das pessoas e também cada vez mais nas pessoas idosas, são geralmente usados para comunicar por voz e texto, também podem ser utilizados como tecnologias assistivas por meio de outras aplicações instaladas e associadas para atividades tais como a monitorização da saúde, prevenir acidentes e aceder a conhecimento.

Quando falamos do design de uma aplicação para dispositivos móveis são vários os aspetos a ter em conta, de forma geral como enuncia Deleon [2012] deve-se dar prioridade a imagens visuais, mostrar apenas aquilo que é necessário para transmitir informação, ser possível voltar atrás numa tarefa, existir coerência de informação visual como é apresentado na figura 05 em todos os sistemas operativos diferentes.

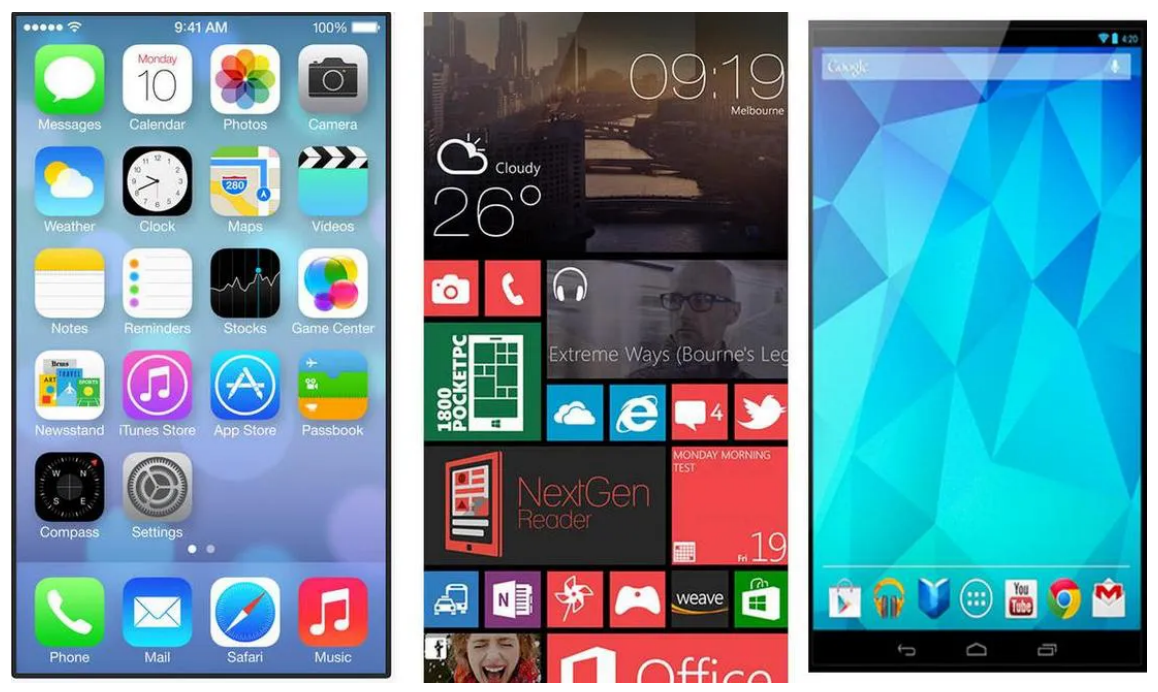

**Figura 05:** IOS vs Windows vs Android

No design mobile os botões são considerados de extrema importância, no caso de pessoas mais idosas botões de teclado maior teriam um feedback mais claro e preciso da sua parte, os botões podem estar associados a alguma sensação auditiva para poder ter outra forma de feedback ao utilizador. Os botões segundo [kim et al 2007] não devem ser muito sensíveis para evitar que o utilizador os pressione erradamente e acidentalmente, para além disso os botões localizados na parte inferior do ecrã sejam de fácil entendimento para que seja promovido um bom uso por parte de utilizadores com maiores dificuldades e menor literacia digital.

À medida que os recursos se expandiram os menus e os elementos de interface passaram a ser caracterizados por uma complexidade crescente sendo assim os menus devem ser simplificados centrando-se num utilizador mais idoso e a apresentação de recursos e mais opções disponíveis devem ser evitadas pois os idoso precisam de mais tempo para pensarem no que desejam selecionar [kim et al 2007]. Como os modelos mentais dos idosos nem sempre são hierárquicos, a navegação de menu de um nível deve ser a optada.

As funções a poderem ser realizadas desempenham um papel muito importante no design de interfaces móveis, símbolos, gráficos e botões devem sempre que possível incluir explicações e rótulos textuais para melhorar a compreensão do utilizador.

Em relação às cores, a paleta de cores escolhida tem de ter em atenção os níveis de contraste, evitando por exemplo utilizar cores como o vermelho e verde, para poder ser facilmente visualizada por utilizadores daltónicos. Aspetos como aumentar e diminuir o tamanho dos ícones e do texto, mudar de cores e alterar o contraste devem também ser possíveis, para se melhor se adaptarem às necessidades de cada utilizador.

Estas são apenas algumas das guidelines mais importantes a ter em consideração aquando do desenho e implementação de aplicações móveis.

#### **2.6 Usabilidade**

Segundo Bevan et.al [1991] a usabilidade é uma medida pela qual um utilizador específico em um contexto específico pode usar um produto/design para atingir um objetivo definido de forma eficaz, eficiente e satisfatória. A medição da usabilidade de um design geralmente é realizada ao longo do processo de desenvolvimento desde os *wireframes* até ao produto final, de forma a garantir o máximo de usabilidade.

Esta definição deriva de várias visões do que é a usabilidade, tais como:

- *● Uma visão orientada ao produto em que a usabilidade pode ser medida em termos de atributos ergonômicos do produto.*
- *● Uma visão orientada ao utilizador em que a usabilidade pode ser medida em termos do esforço mental e da atitude do utilizador.*

*● Uma visão orientada ao desempenho do utilizador em que a usabilidade pode ser medida avaliando como o utilizador interage com o produto enfatizando a facilidade de uso ( o quão fácil é usar o produto) e aceitabilidade ( se o produto será usado no mundo real).*

A usabilidade é importante em artefactos onde a interface desempenha um papel importante pois se os utilizadores não compreenderem a finalidade, se perderem no meio da interface ou se não perceberem a informação de forma rápida, desistem de os tentar compreender.

Sendo que segundo Interaction Design Foundation [2014] um bom design com uma boa usabilidade deve conter os seguintes elementos:

- *● Eficácia Apoio aos utilizadores na conclusão de ações com precisão.*
- *● Eficiência - Os utilizadores podem executar tarefas rapidamente por meio de processos mais simples.*
- *● Compromisso - Os utilizadores acham agradável se o produto for orientado para as suas áreas de trabalho.*
- *● Tolerância a erros - Suportar uma variedade de ações de utilizador e mostrar apenas um erro em situações de erro grave com recurso à classificação de gravidade de erros mais e menos comuns e a facilidade com que os utilizadores podem recuperar-se desses erros.*
- *● Facilidade de aprendizagem - Novos utilizadores podem atingir metas com facilidade e ainda mais facilmente em visitas futuras.*

A usabilidade segundo Anjos & Gontijo [2015] remete para a capacidade que um produto tem para oferecer ao seu utilizador em um contexto específico de uso no que toca à realização de tarefas e objetivos com eficácia, eficiência e satisfação. A usabilidade também se refere a soluções para melhorar a facilidade com que determinado produto e interfaces são utilizadas. A usabilidade torna-se importante em artefactos cujo a interface desempenha um grande papel pois se os utilizadores não se conseguem orientar na interface não percebendo o produto leva a que desistam de o tentar solucionar, ainda mais se o utilizador for de facto uma pessoa idosa.

Os testes de usabilidade têm como objetivo compreender os objetivos dos utilizador com base na interface, observando o seu comportamento e comentários. É necessário antes de criar um artefacto avaliar a sua usabilidade.

Para Roque [2019] os fatores de usabilidade são a eficiência de interação, as taxas de erro, a facilidade de aprendizagem, a memorabilidade e satisfação subjetiva.

Para Roque [2019] a técnicas de avaliação de usabilidade são:

*Quick & Dirty* - *visa a ideia de fazer com que a qualquer oportunidade seja possível testar o protótipo com utilizadores e ou especialistas de uma forma em que a intervenção do designer seja a mínima possível deixando o utilizador explorar o artefacto apesar de se tornar difícil a generalização baseado nestes dados.*

*Heuristic Evaluation: passa pela definição de um conjunto de heurísticas/ critérios cujo um sistema deve passar, sendo que essas heurísticas devem ser refletidas em fatores associados a especificidades do utilizador*.

*Design Walkthroughs: passa pela simulação do processo de resolução de um problema associado ao utilizador com base num conjunto de tarefas específicas analisando os resultados obtidos.*

*Formal Lab Test: necessária para esta avaliação a concepção de um script teste e o protocolo de experimentação*

*Field Evaluation: esta avaliação pressupõe a experimentação do artefacto pelos utilizadores finais bem como o uso no seu ambiente, pode ser usada no início do desenvolvimento com artefactos que existam à altura, pode ser usada também no final do desenvolvimento quando protótipos usáveis estiverem disponíveis para validar resultados de testes em contextos reais.*

O método de *field evaluation* tem como vantagens identificar problemas que os utilizadores encontram enquanto usam os produtos no dia-a-dia e recolher dados qualitativos sobre o público-alvo que não seriam obtidos em avaliação laboratorial, mas têm como desvantagem serem demorados. É o mais adequado para avaliar a usabilidade de uma aplicação devido a ser possível observar o comportamento do utilizador numa situação real.

## **2.7 Projetos e aplicações relacionadas**

#### **2.7.1 HealthGo**

O HealthGo Mini é um sistema de telemonitorização indicado para monitorizar a diabetes, oferecendo a possibilidade de realização de exames ao sangue para obter os valores da glicose. É constituído por um dispositivo (Figura 6) que se deve colocar em casa e que tem a capacidade de se ligar a dispositivos médicos convencionais e recolher dados por eles adquiridos através de Bluetooth ou USB. Posteriormente, os dados recolhidos (e.g. sinais vitais) são enviados, através de uma rede privada segura, para uma base de dados a que os profissionais de saúde têm acesso, para análise e consequente tomada de decisão clínica.

O doente deve usar os seus dispositivos clínicos para realizar as medições diárias necessárias, com a periodicidade definida *à priori* pelo seu médico. Dispositivos comuns que permitem medir sinais vitais são, por exemplo, glicómetros, tensiómetros e oxímetros que medem glicémia, pressão arterial e níveis de oxigénio (SPO2), respetivamente.

No caso do glicómetro, a medição começa com a colocação de uma gota de sangue numa tira de teste, previamente colocada no medidor, e ao fim de alguns segundos, o valor medido surge na aplicação. A interface não é personalizável, mas é de fácil compreensão.

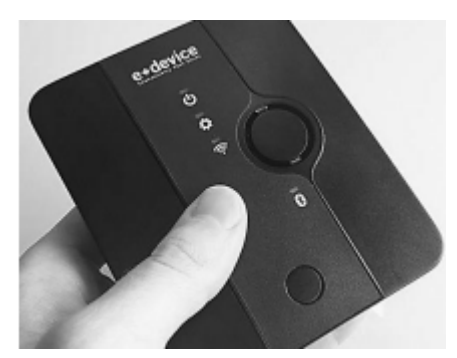

**Figura 06:** HealthGo Mini

#### **2.7.2 CareHomePod**

Os sistemas de telemonitorização CareHomePod e HomePod foram desenvolvidos pela TelehealthSolutions que faz parte do grupo Microtech. Estes sistemas de telemonitorização têm a possibilidade de monitorizar a DM de tipo 1.

Estes diferem apenas no meio onde são utilizados, sendo o CareHomePod utilizado em casas com múltiplos residentes, como por exemplo, uma casa de cuidados especiais, e o HomePod pode ser utilizado em qualquer tipo de casa domiciliar.

O doente deve realizar os teste de glicose no sangue com a frequência que for definida pelo médico especialista ou sempre que surgir, por alguma complicação, a necessidade de o fazer. Semelhante ao processo descrito para o sistema HealthGo Mini, o doente coloca a amostra de sangue na tira de teste colocada no medidor e o resultado após algum tempo é mostrado no ecrã do aparelho. Este valor é enviado através de Bluetooth ou Wi-Fi para um dispositivo móvel pertencente ao utente onde posteriormente serão enviados para uma base de dados para os cuidadores de saúde poderem tomar uma decisão.

#### **2.7.3 Hospital Distrital de Santarém**

O Projeto do HDS foi um projeto iniciado pelo serviço de pneumologia e consiste num serviço de telemonitorização domiciliária prestado a casos de doença pulmonar obstrutiva crónica (DPOC) .

Como sendo em base um serviço de telemonitorização, este consiste na monitorização remota de pacientes quando estes se encontram nas suas habitações. Este projeto conta com a participação de cinco pacientes onde estão a ser recolhidos determinados parâmetros fisiológicos, designadamente a frequência cardíaca, a saturação de oxigénio, a temperatura e o número de passos que o doente dá por dia. Os valores são registados pelo utente e supervisionados pelo profissional de saúde.

#### **2.7.4 OneTouchReveal**

OneTouch Reveal é uma aplicação mobile criada para doentes com diabetes. A solução desenvolvida tem como objetivo, oferecer suporte aos dispositivos médicos da OneTouch (os únicos, para já, financiados pelo SNS), proporcionando ao utilizador uma melhor gestão da doença. A sua arquitetura consiste, essencialmente, na disponibilização de um conjunto de páginas que permite, com base na medição de dados, observar de forma gráfica o nível de glucose ao longo do tempo.

Podem ser adicionados, por parte do doente, medições de glicémia, insulina, hidratos de carbono consumidos e atividade física praticada. As medições de glicémia podem ser adicionadas de forma manual pelo utilizador, ou também de forma automática, através de um de três dispositivos fornecidos pela One Touch (OneTouch Select Plus Flex, OneTouch Verio Flex e OneTouch Verio Reflect).

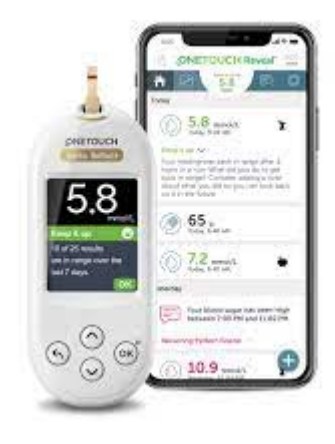

**Figura 07:** OneTouch Reveal

#### **2.7.5 Análise SWOT**

Após a análise de cada um destes projectos e aplicações, foi possível observar semelhanças entre os mesmos. Todos os projectos e aplicações observadas têm propriedades que pretendem ser aplicadas ao SmartAL. A análise SWOT (Strenghts, Weaknesses, Opportunities e Threats) é uma ferramenta de análise que permite realizar um diagnóstico estratégico diagnosticando os pontos fortes e fracos e as ameaças e oportunidades que envolvem o ambiente externo.

#### **HealthGo**

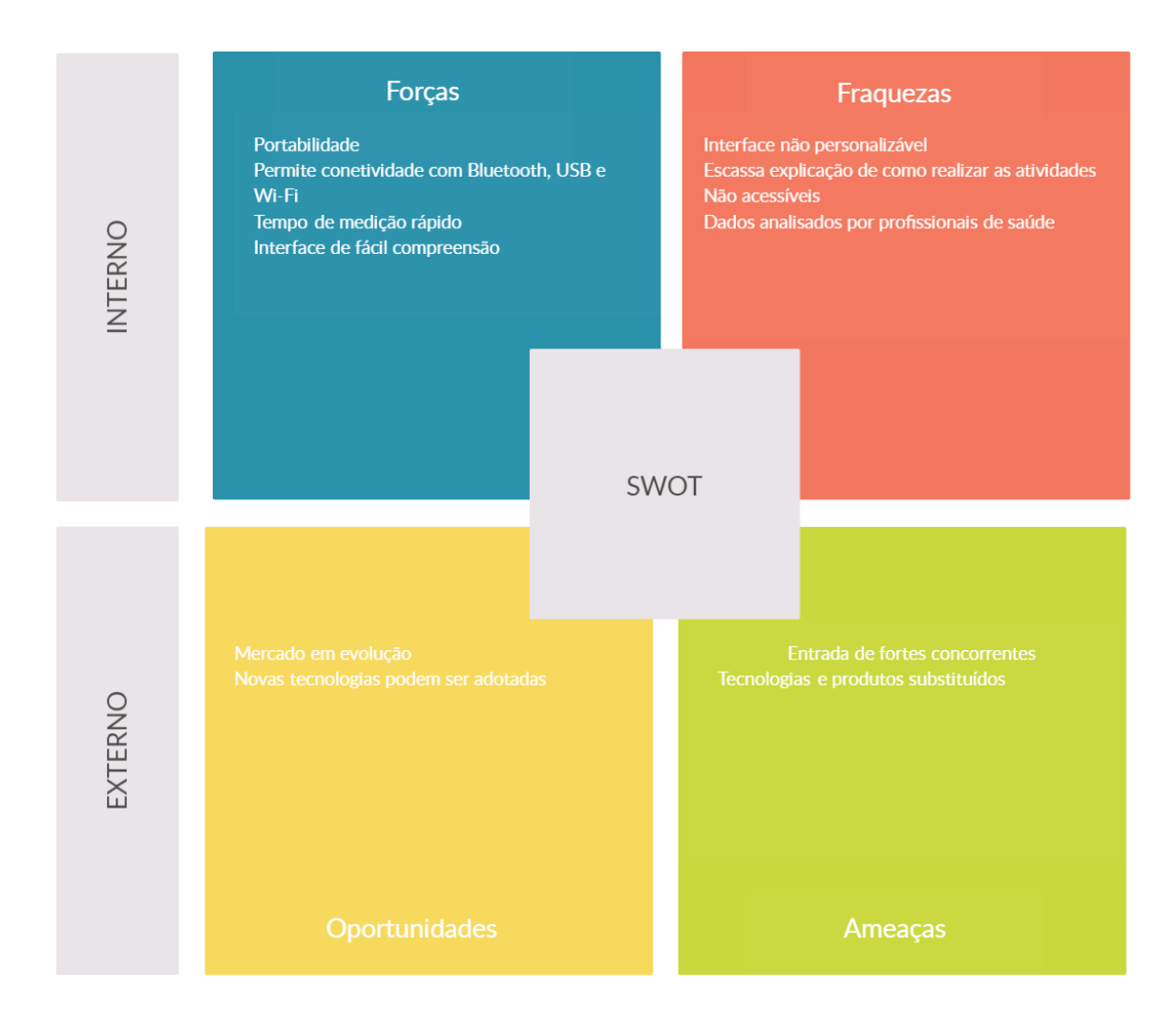

#### **CareHomePod**

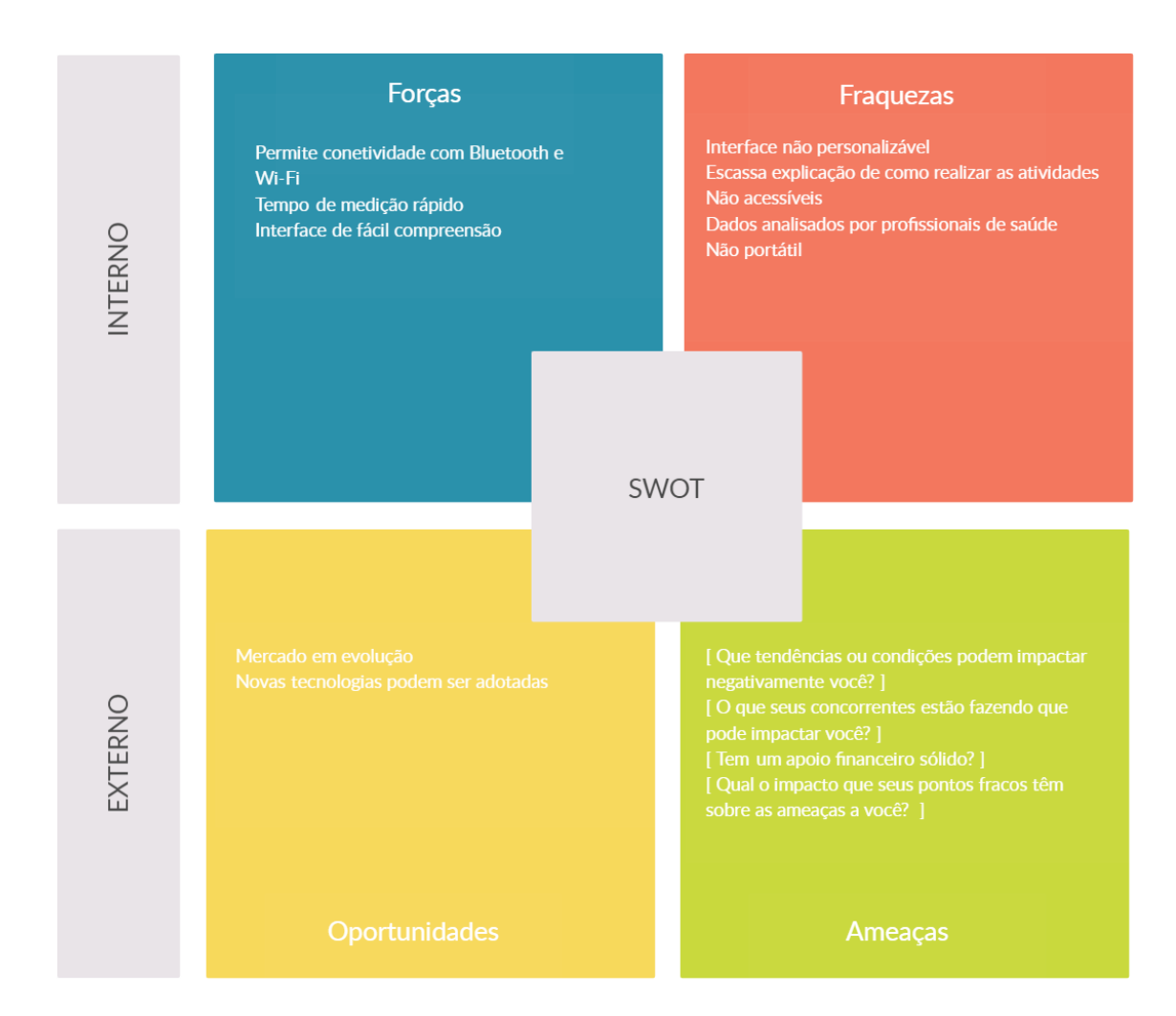

#### **Hospital Distrital de Santarém**

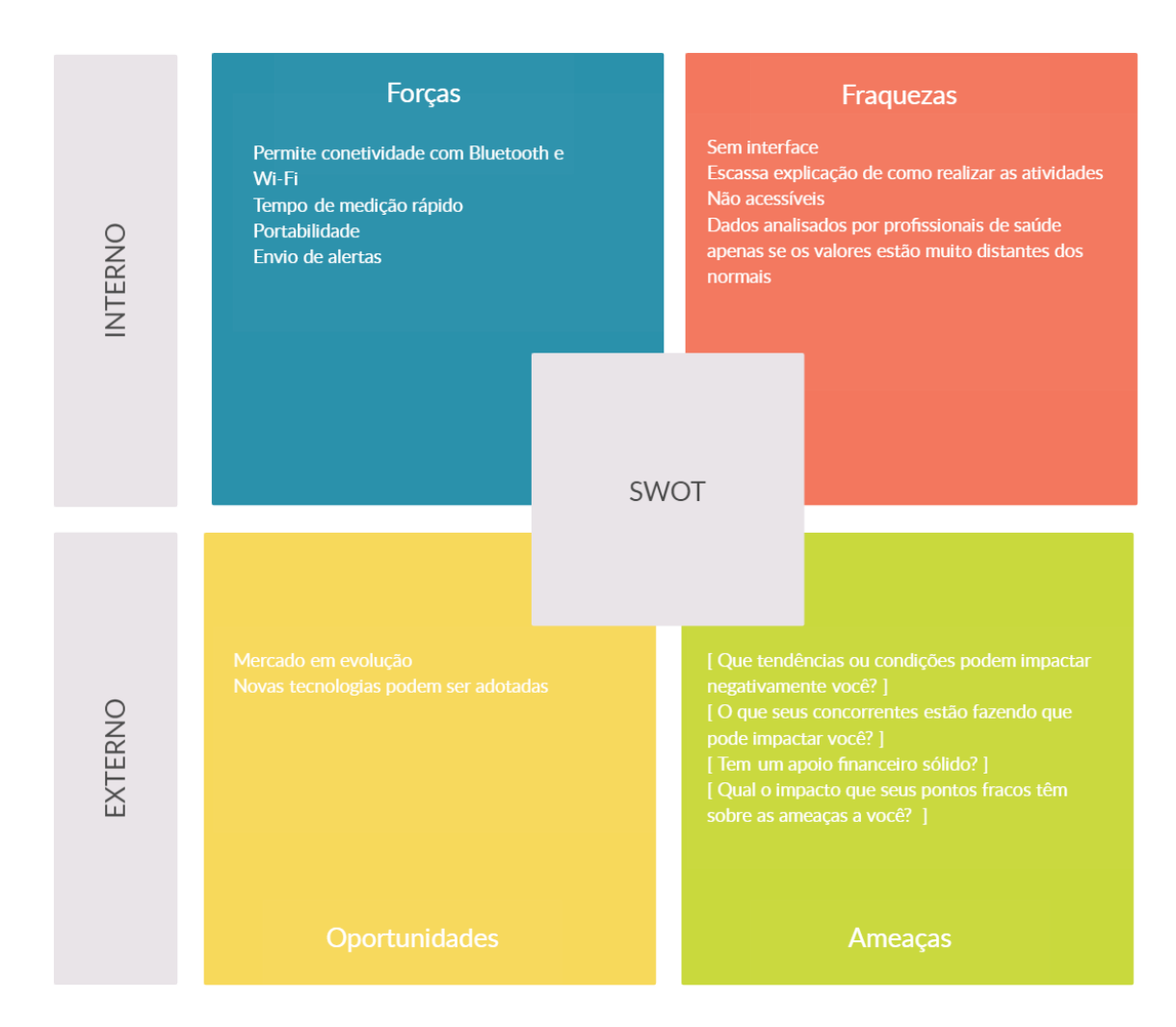

#### **OneTouchReveal**

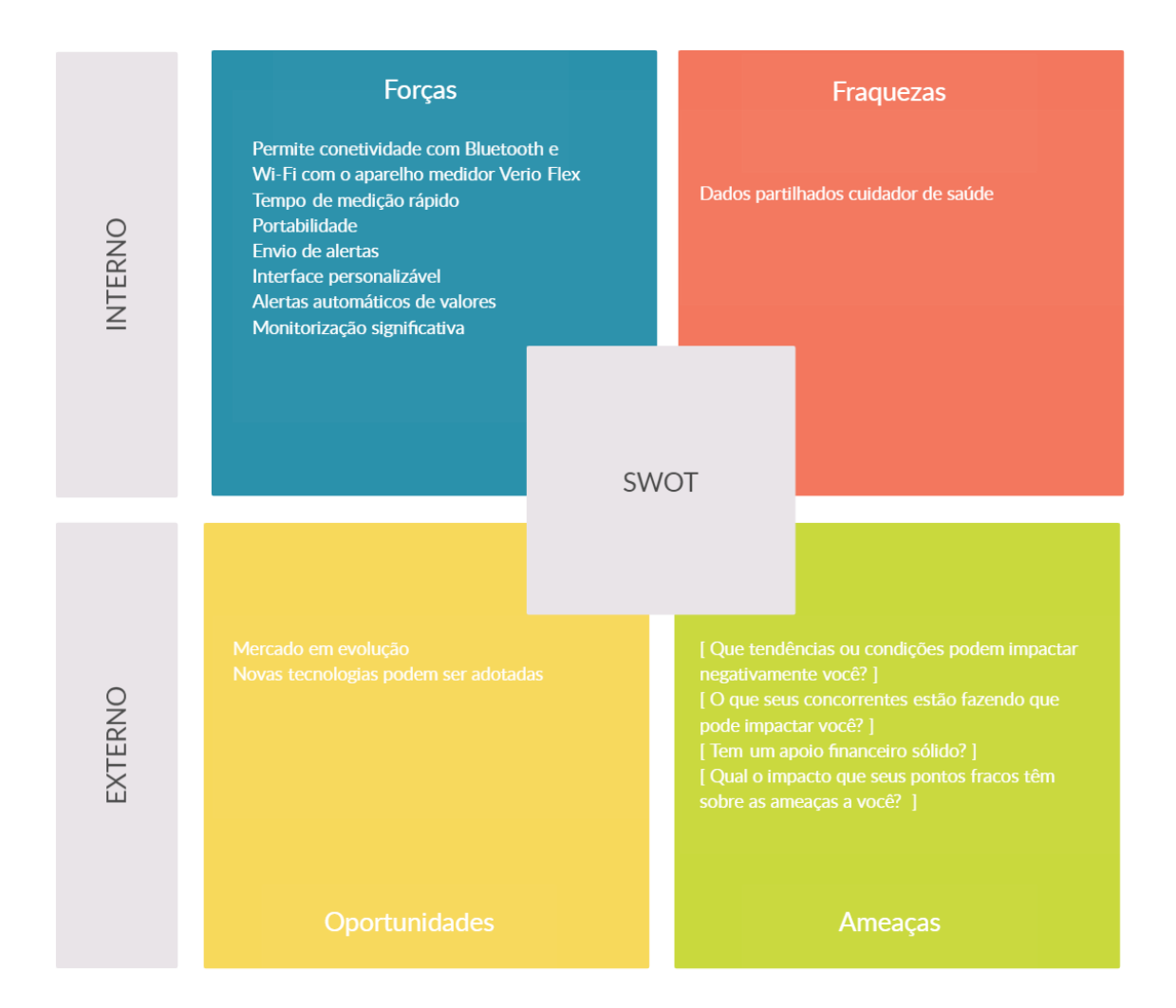

# **3 | Proposta de Design**

Neste capítulo será apresentado um breve contexto da aplicação SmartAL e a proposta de melhoria a nível de user experience e interface. Para chegar à proposta seguiu-se a metodologia de design thinking onde na primeira fase procurou-se perceber a opinião dos utilizadores face à aplicação já implementada, na segunda fase definiu-se os pontos a serem melhorados com base no feedback de utilizadores, na terceira fase idealizou-se soluções, na quarta fase protótipo-se uma nova proposta para que na quinta fase fosse testado novamente com os utilizadores.

Como o projeto foi elaborado em colaboração com a empresa Altice Labs, a proposta de design foi desenvolvida com base na informação existente na empresa, bem como em dados adicionais recolhidos em conjunto, regidos pelas datas estipuladas pela Altice Labs. Ainda que tenha havido algumas limitações no acesso à informação e conteúdos, foi possível identificar aspetos de melhoria e desenvolver uma proposta que colmatasse as falhas existentes.

#### **3.1 Contexto de desenvolvimento da aplicação SmartAL**

Uma das intenções para o desenvolvimento da aplicação é que não seja apenas um instrumento de avaliação mas sim um artefacto que realmente possa melhorar a qualidade de vida dos utentes diagnosticados com HTA e DM. SmartAL é uma solução de telessaúde desenvolvida pela Altice Labs que visa proporcionar uma melhor assistência de saúde às pessoas através de tecnologia de telemonitorização e de um acompanhamento remoto por profissionais de saúde e seus cuidadores. A solução estará igualmente preparada para ser um ecossistema que comunicará e dará suporte a utentes, cuidadores e profissionais de saúde.

O SmartAL é uma solução que oferece um conjunto de tecnologias, dispositivos e serviços de apoio que permitem acompanhar, em tempo real, doentes crónicos, idosos e pessoas em convalescença, hospitalização domiciliária, confinamento, pós-internamento, entre outros, pois permite a telemonitorização de sinais vitais, teleconsultas e suporte de atividades relacionadas com a saúde, o bem-estar e a segurança. É uma solução personalizável e adaptável às necessidades de cada utente, permitindo ao utilizador final usufruir de uma maior independência, autonomia e dignidade, fazendo este sentir-se seguro dentro e fora de casa. Para além de permitir a monitorização de diferentes sinais vitais provenientes de dispositivos clínicos e/ou *wearables*, torna possível cruzar estes dados com outros complementares recolhidos através de ficheiros, imagens ou mesmo dispositivos de IOT/domótica.

A uma solução disponível em diferentes tipos de interfaces tais como PC, Tablet, Smartphone e IPTV MEO. A aplicação TV permite a utentes com baixa literacia digital e que não disponham de outro tipo de interfaces aceder de forma simples ao serviço, recolher medições, receber alertas e lembretes e ter acesso a questionários e vídeos. A aplicação móvel, com funções mais evoluídas, está disponível para vários perfis como: utente, cuidador formal, cuidador informal, Voluntário e Ajudante Familiar e permite recolher dados de vários dispositivos e enviá-los para a cloud para cruzar com limites pré-definidos e disparar notificações e alarmes sempre que se justificar. Por último, a aplicação web, que é naturalmente a mais completa, está disponível para os mesmos perfis que a aplicação móvel com o acrescento do perfil de Administrativo e Administrador, porém é mais usada pelos cuidadores formais, administrativos e administradores, pois permite-lhes todo tipo de funcionalidades, como por exemplo, criar instituições, adicionar utilizadores, definir tarefas e planos de medição, incluir novos questionários e vídeos e, no caso dos profissionais de saúde, ter acesso ao mais importante, ou seja à informação médica do utente tais como doenças, alergias, prescrições e exames e também à monitorização em tempo real de toda a informação recebida.

Das várias funcionalidades disponíveis no SmartAL destacam-se as seguintes:

- *Gestão de atividades do dia-a-dia;*
- *Agendamento de tarefas e planos;*
- *Monitorização dos sinais vitais;*
- *Alertas, notificações e lembretes;*
- *Questionários para avaliação social e de saúde;*
- *Teleconsulta, chat e transferência de ficheiros;*
- *Tutoriais em vídeo;*
- *Relatórios estatísticos;*
- *Automação da casa;*
- *Proteção de dados pessoais e informação sensível.*

O SmartAL é um serviço dirigido tanto a idosos como a crianças, na realidade a qualquer pessoa que necessite de cuidados no seu dia-a-dia, seja por motivo de doença crónica, temporária ou qualquer outro que a coloque em situação de fragilidade (e.g. idade, isolamento, confinamento). É indicado para instituições do tipo lar, hospital, casa de repouso, etc., mas também pode ser usado num contexto mais abrangente, como por exemplo ao serviço de câmaras municipais ou no âmbito do serviço nacional de saúde.

## **3.2 Re-Design Aplicação SmartAL**

O SmartAL, tal como está hoje, não está preparado nem desenhado para ter como utilizadores os idosos nem orientado para utentes idosos que tenham HTA e/ou DM daí o objetivo seria com base na aplicação atual torná-la acessível para esse mesmo público alvo. Neste contexto foram criadas Proto Personas (Figura 08) que diferem de personas sendo criadas a partir de pessoas reais com base em conhecimento específico adquirido com base em situações reais e não específicas.

Foram realizadas entrevistas (Figura 09) tanto internas como externas a utilizadores cujo os requisitos cumprem o utilizador ideal como doente crónico (diabético, hipertenso, excesso de peso, idoso e com necessidade de cuidados frequentes com o objetivo de recolher experiências concretas que possam ajudar a desenvolver experiências de utilização que façam sentido para o utilizador final.

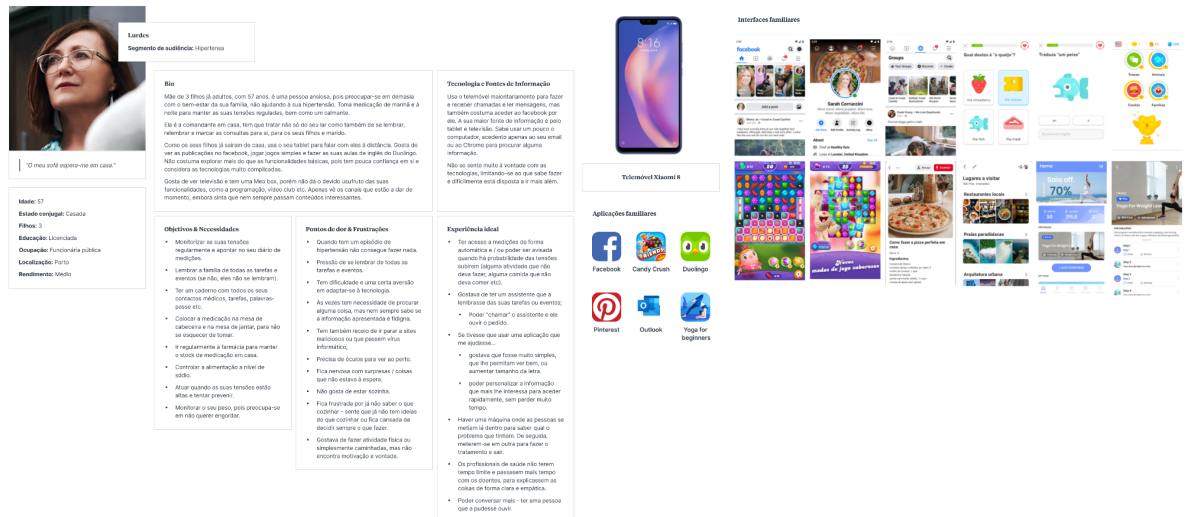

**STATE OF BUILDING** 

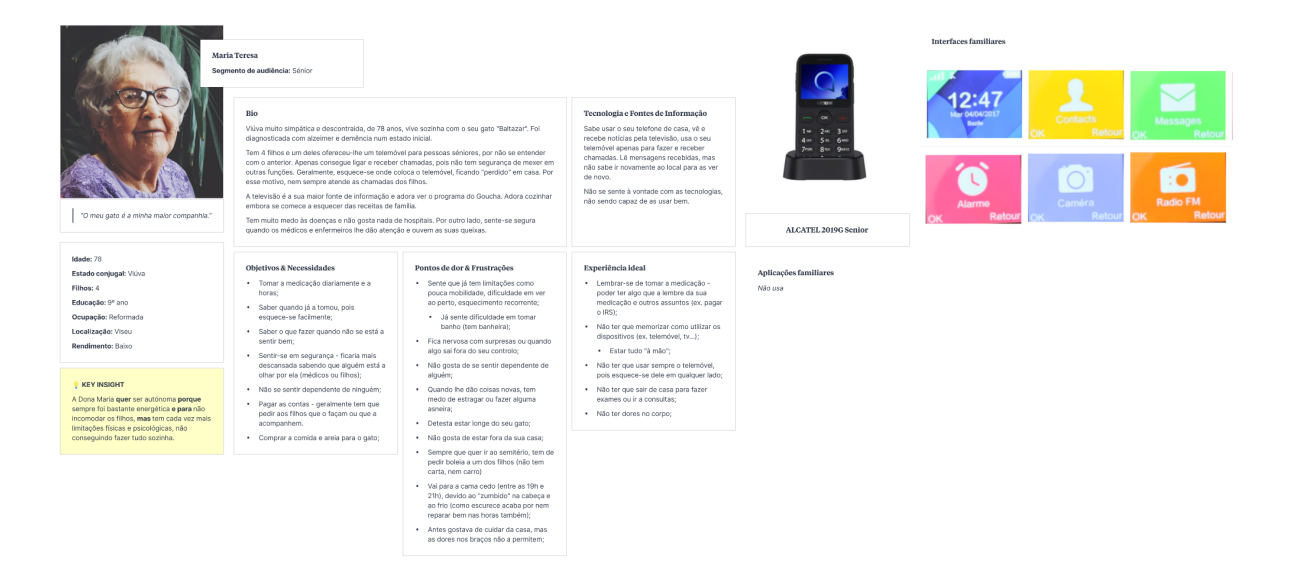

**Figura 08:** Proto personas

#### Utentes /Séniores  ${\small \textbf{feedback} \quad}$

#### L (Info)<br>Podes começar por contar-nos um pouco<br>sobre si?

- 1. Sofre de alguma doença ou<br>condição?
- condição?<br>a. [Se sim]: Qual?<br>b. [Se sim]: Como é que a sua<br>condição afeta o seu dia-a-dia?
- 
- 2. Toma modicação?<br>
a. [See sim]: Quantas vezes ao dia?<br>
b. [See sim]: Lematas vezes ao dia?<br>
b. [See sim]: Lematas vezes ao dia?<br>
c. [See sim]: Tem algum método que<br>
o vigute a tempara? (app, cabia de<br>
comprimidos semanas
- 
- 
- 
- 
- 3. É essistido por elguém para fazer<br>alguma tavafa?<br>a. [Se sim]: Por quem?<br>b. [Se sim]: Que tarefas?<br>c. [Se sim]: Que tarefas?<br>c. [Se sim] Para que precisava?<br>i. [Se sim] Para que?
- 4. Com que frequência val ao m<br>a. Estaria aberto à ideia de<br>teleconoulta?
- teleconsuitar<br>b. Facilitava ou dificultava ter a<br>abordagem de teleconsuitas?
- 
- 
- 
- 5. Está familiarizado com as<br>tecnologias?<br>8. [Se sim]: Que tipo de<br>dispositivos usa? Tem<br>smartphone?
- 
- 
- smartprioner<br>b. (Se sim): Que tipo de aplicações<br>cliza e que gosta de usar?<br>c. (Se sim): Sente falta de alguma<br>(aplicação ou ferramenta) em<br>específico?
- d. [Se sim]: Com que frequência
- II. (Expectativas)<br>Apesar dos desafios diários que possa
- rr...<br>Quais são os <u>momentos mais.</u><br>satisfatórios do seu dis? Que<br>proporcionsem mais alegría no seu<br>dis?<br>l. Imagina que tudo era possível, para t<br>Quai sería a melhor experiência de<br>Quai sería a melhor experiência de<br>Viver
- 
- 
- III. (Dados demográficos)<br>Para terminar, gostariamos de fazer um<br>levantamento de dados demográficos.<br>Podemos questionar...
- 
- 
- 1. a sua <u>Idade</u><br>2. a sua <u>Literacia digital:</u> tem<br>dificuldade em utilizar tecnologies /<br>app?<br>De 0 a 5, diga-noso grau de<br>dificuldade :<br>Tenho multa dificuldade" e 5 "Kilo<br>tenho dificuldade" e 5 "Kilo
	-

# 

I. (Info)

ajudar no seu da-a-da?<br>
3. Sente qua tem latila di informação<br>
sebre a sua condição?<br>
4. Já alguma wa usua teorologia<br>
para procurar mais sobre a sua<br>
doneça?<br>
b. [5e alm]: Cuali?<br>
c. [5e alm]: Cuali?<br>
c. [5e alm]: For-he

Utentes /Doentes crónicos

l. (Info)<br>Podes começar por contar-nos um pouco<br>sobre si?

1. Que tipo de doença crónica tem?

2. Como é que a sua doença afeta o<br>seu dia-a-dia?

- 4. Tem necessidades de auto-<br>monotorização?
- monotorização?<br>a. [Se sim]: O que gostaria de<br>monitorar?
- monitora?<br>
b. déguma vez usou tecnologia<br>
para usar um sittema de auto-<br>
montiotracção?<br>
i. [Se sim]: Quais?<br>
i. [Se sim]: Quais?<br>
ii. [Se sim]: Com que objetivo?<br>
iii. [Se sim]: Com que objetivo?<br>
iii. [Se sim]: Com que o
	-
- 
- 
- 5. Toma medicação?<br>8. **[Se sim]:** Quantas vezes ao dia?<br>b. **[Se sim]:** Lembra-se sempre de<br>a tomar?
- -
	-
	-
- 
- a tomar).<br>Tem algum método que o ajude a lentrear (esp. calica de o ajude a lentrear (esp. calica de o<br>comprimidos semanal...)<br>A. É assistido por alguém para fazer<br>a. (Se simpli-Por quem?)<br>D. [Se simpli-Por quem?]<br>C. [Se
- 7. Com que frequência vai ao médico? a. Estaria aberto à ideia de<br>teleconsulta?
- teleconsultar<br>b. Facilitava ou dificultava ter a<br>abordagem de teleconsultas?
- 8. Está familiarizado com as<br>tecnologias?
- 
- 8. Está Inmliarizado com as<br>
16. decembro 1995<br>
16. (Se elenit: Cuo tipo de<br>
dispositivos ura 17 em<br>
16. (Se elenit: Cuo tipo de apécações<br>
16. (Se elenit: Cuo tipo de apécações<br>
16. (Se elenit: Serves fata de alguma<br>
16.
- d. [Se sim] Com que frequência.<br>utiliza estes dispositivos?
- II. (Expectativas)<br>Apesar dos desaflos diários que possa<br>ter...

- r....<br>Quals são os <u>momentos mais.</u><br>s<u>atisfatórios</u> do seu dia? Que<br>proporcionam mais alegría no seu<br>dia? proporcionari mas aegira no seu<br>da?<br>Cana que ser la cana de la presidente para el para<br>Qual sería uma <u>Assistència idea?</u><br>Qual sería a melhor experiència de<br>expectativas ao utilizar uma<br>expectativas ao utilizar uma<br>platafo
- 

III. (Dados demográficos)<br>Para terminar, gostariamos de fazer um<br>levantamento de dados demográficos.<br>Podemos questionar...

1. a sua <u>lidade</u><br>
2. a sua <u>liberacia digital:</u> tem<br>
cificuldade em utilizar tecnologias /<br>
stips? De 0 a 5, diga-nos o grau de<br>
dificuldade, em que 0 corresponder a<br>
"Tenho muita dificuldade":<br>
tenho dificuldade":<br>
tenh

# To discuss<br>
1) anti-monitoring tools in which patients<br>
can monitor their own health data and<br>
share these with their health-care<br>
professionals via the Internet;<br>
2) online couchres in which patients can<br>
2) orine couchr

3) online communication applications<br>such as online video consultation or

Utentes / Pós-covid  $\begin{tabular}{|c|c|c|c|} \hline \quad \quad & \quad \quad & \quad \quad & \quad \quad & \quad \quad \\ \hline \quad \quad & \quad \quad & \quad \quad & \quad \quad & \quad \quad \\ \hline \quad \quad & \quad \quad & \quad \quad & \quad \quad \\ \hline \quad \quad & \quad \quad & \quad \quad & \quad \quad \\ \hline \end{tabular}$ I. (Info)

l. (Info)<br>Podes começar por contar-nos um pouco<br>sobre si? 1. Como é que o covid o afetou? 2. Teve ou tem sequelas/complicações?

1. Teve ou tem sequelas/complicações?<br>
8. [Se sim]: Quais?<br>
1. [Se sim]: Está a fazer algum tipo<br>
1. [Se sim]: Está a fazer algum tipo<br>
de tratamento/reabilitação ou<br>
1. [Se sim]: Em que consiste<br>
este<br>
tratamento/reabili

tratamento/veabilitação?<br>
i. [Se sim]: Com que<br>
frequência tem de o fazer?<br>
c. [Se sim]: Tove de adquirir novos<br>
hábitos?<br>
i. [Se sim]: Quais?

## 3. Sente ou sentiu alguma necessidade<br>de apoio no tratamento?

4. Está familiarizado com as<br>tecnologias?<br>a. **[Se sin]**: Que tipo de<br>dispositivas usa? Tem<br>smartphone?

smartphone?<br>b. [Se sim]: Que tipo de aplicações<br>utiliza e que gosta de usar?<br>c. [Se sim]: Sente falta de alguma<br>(splicação ou ferramenta) em<br>específico?

#### d. [Se sim]: Com que frequência.<br>utiliza astas réservaitives?

- II. (Expectativas)<br>Aposar dos desafios diários que possa
- f...<br>Quais são os<u> momentos mais</u><br>satésfatidos do seu dia? Que<br>proporcionam mais alegría no seu<br>dia?
- $\overline{\phantom{a}}$
- dia?<br>Imagina que tudo era possível, para ti<br>o que seria uma <u>Assistência idea?</u><br>Qual seria a melhor experiência de<br>viver com assistência?
- where commandate<br>forces also demographicals (and the state unit) and the state of the<br>state in the state of the state units of the state of the state of<br>the state of the state of the state of the state of the<br>state of the

- - II. (Expectativas)<br>Aposar dos desaflos diários que possa<br>ter...
		-
		- III. (Dados demográficos)

**Figura 09:** Entrevistas

44

#### $\begin{tabular}{|c|c|c|} \hline \quad \quad & \quad \quad & \quad \quad & \quad \quad & \quad \quad & \quad \quad & \quad \quad \\ \hline \quad \quad & \quad \quad & \quad \quad & \quad \quad & \quad \quad & \quad \quad & \quad \quad \\ \hline \quad \quad & \quad \quad & \quad \quad & \quad \quad & \quad \quad & \quad \quad \\ \hline \end{tabular}$ I. (Info) l. (Info)<br>Podes começar por contar-nos um pouco<br>sobre si? 1. A pessoa de quem cuida é familiar?<br>Ou fei contratado?<br>a. **[Se familiar]:** Qual é a sua<br>relação familiar com o utente? 2. É a única pessoa que ajuda a cuidar<br>deste utente?<br>a. **[Se não]**: Como fazem a gestão<br>e c cilentarização de tarefea?<br>b. Como partilham novidades uns<br>com os cuttros? 3. Que terefas ajuda a concretizar? a.<br>Consegue enumerar algumas<br>dificuldades e necessidades que<br>sente ao realizar estas tarefas?

Cuidadores informais

Utentes/Hipertensos

l. **(Info)**<br>Podes começar por contar-nos um pouco<br>sobre si?

1. Como é que a sua doença afeta o<br>seu dia-a-dia?

a.<br>
3. Já recorreu a tecnología para o<br>
sjudar?

2. Desde que teve conhecimento de<br>que tinha hipertensilio, mudou algum<br>hábito na sua vida?<br>a. [Se sim]: Qual?

3. Sente que tem falta de informação<br>sobre a sua condição?

socre a sua conorçaor<br>a. Já alguma vez ursu tecnología<br>para procurar mais sobre a sua<br>deença?<br>b. **[Se sim]:** Quals?<br>c. **[Se niio]:** Porqué?

d. [Se sim]: Foi-the fácil ou difícil<br>aceder a essa informação?

4. Tem necessidades de auto-<br>monotorização?

inonoronização:<br>a. [Se sim]: O que gostaria de<br>monitorar?

monitorian?<br>
b. Já alguma vez usou tecnología<br>
para usor um sistema de auto-<br>
monitorização?<br>
i. [Se sim!]: Cualis?<br>
ii. [Se sim!]: Com que objetivo?<br>
ii. [Se sim!]: Com que objetivo?<br>
ii. [Se sim]: Com que objetivo?<br>
ii.

experienciar<br>iv. **[Se não]:** Porqué?

a. [Se sim]: Quantas vezes ao dia?<br>b. [Se sim]: Lembra-se sempre de<br>a tomar?

6. Com que frequência vai ao médico?

a. Estaria aberto à ideia de<br>teleconsulta?

b. Facilitava ou dificultava ter a<br>abordagem de teleconsultas?

tecnologias?<br>a. [Se sim]: Que tipo de<br>dispositivas usa? Tem<br>smartphone?<br>b. [Se sim]: Que tipo de aplicações<br>utiliza e que gosta de usar?

c. [Se sim]:: Sente faita de alguma<br>
(aplicação ou ferramenta) em<br>
erranellino?

expectator<br>d. [Se sim]: Com que frequência.<br>utiliza estes dispositivos?

7. Está familiarizado com as<br>tecnologías?

a tomar?<br>**[Se sim]:** Tem algum método que<br>o ajude a lembrar? (app, caixa de<br>comprimidos semanal...)

5. Toma medicação?

 $\epsilon$ 

I. (Info)

Cuidadores formais / Médicos

L. (Info)<br>Podes começar por contar-nos um pouco<br>sobre si?

0. Neste momento o(a) Dr.(a) está a<br>dar suporte em que formato e<br>instituições? (Ex. domicilio, gabinete<br>remoto; 2 ou 3 instituições etc)

1. Quais são as suas tarefas, enquanto<br>cuidador formal, no dia-a-dia do<br>utente?<br>a. Consegue enumerar algumas<br>dificuldades e necessidades que<br>sente ao realizar estas tarefas?

2. Que informações ou dados precisa<br>de ter sobre o utente e por ordem de<br>prioridade?

3. Sente necessidade de lor uma<br>monitorização continua de alguns<br>utentes?<br>
L. **[Se sim**]: Que tipo de<br>
monitorização?<br> **i. [Se nia**g]: Considera que<br>
senti dill?

4. Relativamente a outros cuidadores,<br>Sente necessidade de discutir alguns<br>casos com colegas de outras<br>especialidades?<br>5. Costuma fazer planos de tarefas<br>per outros cuidadores cuidarem do<br>utente?

utente?<br>a. **[Se sim]:** Como é feita esta<br>…nestãv?

gestadr<br>b. Consegue enumerar algumas<br>dificuldades e necessidades que<br>sente?

6. Sobre teleconsultas, considera que<br>são uma mais valia?<br>a. Existe algum constrangimento na realização de consultas reinotas?<br> $\begin{array}{ll} \text{Euler} & \text{Euler} \\ \text{Euler} & \text{Euler} \\ \text{Euler} & \text{Euler} \\ \text{D.} & \text{Symptotic} \\ \end{array}$ 

7. Numa visão global, quais são os<br>maiores desafios do seu dia-a-dia?

maceo pesaro co seu da a-darr<br>
Est feméricado com as<br>
a (se elimic due tipo de p<br>
disputivos usar diferentes<br>
disputivos usar diferentes<br>
seu que que de aplicações<br>
officials<br>
officials<br>
officials<br>
(disputivos)<br>
contents<br>

d. [Se sim]: Com que frequência.<br>utiliza estes dispositivos?

uussi esses aspositivas ;<br>II. (Expectativas)<br>Apesar destes desaflos diários que possa<br>ter...

ter...<br>
2008 são os <u>momentos mais.</u><br>
2008 são os momentos mais.<br>
proporcionam mais alegría no seu<br>
sir proporcionam mais alegría no seu<br>
dia?<br>
2. Imagina que todo era possivel para 1<br>
0 que sería ameritor experiencia de<br>

III. **(Dados demográficos)**<br>Para terminar, gostariamos de fazer um<br>levantamento de dados demográficos.<br>Podemos questionar...

 $1. \quad a\,\sin{\mathrm{i}\,\mathrm{d}x\mathrm{d}x}$ 1. a sou <u>buene:</u><br>
2. a sua <u>Literacia dialtat:</u> tem<br>
dificuldade em utilizar tecnologias /<br>
apps? De 0 a 5, diga-nos o grau de<br>
dificuldade, em que 0 corresponder a<br>
"Tenho dificuldade" e 5 "Não<br>
tenho dificuldade" e 5 "N

I. (Info)

Cuidadores formais / Enfermeiros

 $\begin{tabular}{|c|c|} \hline \quad \quad & \quad \quad & \quad \quad & \quad \quad & \quad \quad & \quad \quad \\ \hline \quad \quad & \quad \quad & \quad \quad & \quad \quad & \quad \quad & \quad \quad \\ \hline \quad \quad & \quad \quad & \quad \quad & \quad \quad & \quad \quad \\ \hline \quad \quad & \quad \quad & \quad \quad & \quad \quad & \quad \quad \\ \hline \end{tabular}$ 

l. **(Info)**<br>Podes começar por contar-nos um pouco<br>sobre si?

utentez<br>a. Consegue enumerar algumas<br>dificuldades e necessidades que<br>sente ao realizar estas tarefas?

2. Que informações ou dados precisa<br>de ter sobre o utente e por ordem de<br>prioridade? 3. Sente necessidade de ter uma<br>monitorização continua de alguns<br>utentes?

utentes?<br> **i. [Se sim]:** Que tipo de<br>
monitorização?<br> **i. [Se não]:** Considera que<br>
seria útil?

4. Relativamente a outros culdadores,<br>sente necessidade de discutir alguns<br>calos com colegas de outras<br>sepocialidades?<br>5. Costume fazer planos de terefas<br>para outros cuidadores culdarem do<br>utente?

para outos cuidadores cuidarem do<br>untra?<br>8. **(Se sim):** Como é feita esta<br>gestão?<br>b. Consegue enumerar algumas<br>dificuldades e necessidades que<br>sente?

6. Numa visão global, quais são os<br>malores desaflos do seu dia-a-dia?

7. Está familiarizado com as<br>tecnologias?

a. [Se sim]: Que tipo de<br>dispositivos usa? Tem

enposevos eser rem<br>smartphone?<br>b. **[Se sim]:** Que tipo de aplicações<br>utiliza e que gosta de usar?

c. [Se sim]: Sente falta de alguma<br>(aplicação ou ferramenta) em<br>específico?

d. [Se sim] Com que frequência

II. (Expectativas)<br>Apesar destes desaflos clários que possa<br>ter...

ter...<br>1. Quais são os <u>momentos mais</u><br>satisfatórios do seu dia? Que<br>proporcionam mais alegría no seu<br>dia?

dia?<br>2. Imagina que tudo era possível, para<br>0 que seria uma <u>Assistência ideal?</u><br>Qual seria a melhor experiência de<br>viver o proporcionar assistência?

III. (Dados demográficos)<br>Para terminar, gostariamos de fazer um<br>levantamento de dados demográficos.<br>Podemos questionar...

1. a sua <u>Idade</u><br>2. a sua <u>Literacia dipital:</u> tem<br>dificuldade em utilizar tecnologias /<br>app2: De 0 a 5, diga-nos o grau de<br>dificuldade, em que 0 corresponder a<br>"Tenho dificuldade".<br>tenho dificuldade".

1. Quais são as suas tarefas, enque<br>cuidador formal, no dia-a-dia do<br>utanta?

I. (Info)

4. Depara-se com obstáculos por falta<br>de informação e formação? de informação e formação?<br>a. **[Se sim]:** Quais?<br>b. **[Se sim]:** Como os consegue<br>ultrapassar?

# 5. Numa visão global, quais são os<br>desaflos do seu dia-a-dia?

6. Está familiarizado com as<br>tecnologías?<br>a. **[Se sin]**: Que tipo de<br>dispositivos usa? Tem<br>smartphone? smartphone?<br>b. [Se sim] Que tipo de aplicações<br>utiliza e que gosta de usar?<br>c. [Se sim] Sener fata de alguna<br>(aplicação ou ferramenta) em<br>específico?

d. [Se sim] Com que freguência<br>utiliza estes dispositivos?

II. (Expectativas)<br>Apesar dos desafios díários que possa<br>Mic...<br>1. Quais são os <u>momentos mais</u><br>proporcionam mais alegría no seu<br>dia?

ciar<br>2. Imagina que tudo era possível, para ti<br>o que seria uma <u>ássistência ideal</u>?<br>Qual seria a melhor experiência de<br>viver e proporcionar assistência?

viver e proporcionar assisténcia?<br>III. (Dados demográficos)<br>Para terminar, gostariamos de fazer um<br>levantamento de dados demográficos.<br>Podemos questionar...  $1. \quad a\,\sin \frac{i \, \mathrm{d} \, \mathrm{ad} \, \mathrm{e}}{i}$ 

1. a sua <u>logade</u><br>
2. a sua <u>lideracia dicital:</u> tem<br>
dificuldade em utilizar tecnologias /<br>
apps? De 0 a 5, diga-nos o grau de<br>
dificuldade, em que 0 corresponder<br>
"Tenho muita dificuldade" e 5 "Mão<br>
tenho dificuldade".

- 
- 
- er...<br>Cuais são os <u>momentos mais,</u><br>satisfádidos do seu dia? Que<br>proporcionam mais alegris no seu<br>dia?<br>2. Imagina que tudo era possível, para ti<br>Que seria uma <u>Assitéfinois idea?</u><br>Que seria uma <u>Assitéfinois idea?</u><br>Viver c

# III. (Dados demográficos)<br>
San terminar, gostariamos de fazer um leveramento de dados demográficos.<br>
Pora terminar, gostariamos de dados demográficos.<br>
1 a sua <u>idade:</u><br>
1 a sua <u>idade:</u><br>
2 a sua <u>idade:</u><br>
2 a sua <u>idade:</u>

# **4 | Design Da Aplicação**

Neste capítulo será explicado o processo de *re-design* e design da aplicação, desde a prototipagem de baixa fidelidade à prototipagem de alta fidelidade, abordando a vertente de design gráfica da aplicação assim como a vertente de design de interação.

Inicialmente serão referidos os protótipos de baixa fidelidade da aplicação, assim como os testes de usabilidade realizados sobre os mesmos, de forma a compreender se o conceito de design anteriormente abordado resulta na aplicação e as alterações que foram feitas consoante os resultados obtidos.

Após isto são abordados tópicos tais como o esquema cromático da aplicação e a sua explicação, o conjunto de ícones criados para a aplicação e a justificação da fonte escolhida.

Por fim será apresentado e explicado detalhadamente os ecrãs de alta fidelidade.

#### **4.1 Protótipos De Baixa Fidelidade**

Numa fase inicial foram elaborados protótipos de baixa fidelidade com aqueles que são os principais ecrãs da interface da aplicação (Figura 10*).* Os protótipos consistem numa representação daquilo que representa o fluxo de uso da aplicação tais como o ecrã de login, a interface geral da aplicação, no que toca ao resumo das medições, à saúde, tarefas, notificações e atividades, estão também representados os ecrãs do drop-down menu.

Neste protótipo foi apenas tida em conta aquilo que seriam os ecrãs mais utilizados pelo utente. Os ecrãs foram realizados com as dimensões de 6 polegadas sendo a dimensão média dos dispositivos utilizados para a aplicação e sobre a qual seria feita a sua implementação.

Os ecrãs foram realizados tanto com botões e campos de indicação, de forma a que houvesse uma sequência de passos a tomar pelos utilizadores como com informação disponibilizada da aplicação.

No ecrã do *drop-down* estão presentes todos os ecrãs para além dos apresentados que são possíveis de aceder começando pelos contactos onde o utilizador pode visualizar os seus contactos idealmente do lado do utente os contactos dos cuidadores de saúde onde seria possível comunicar com eles, de seguida, um ecrã de questionários nomeadamente de saúde que segundo Castillo et.al os profissionais da área da saúde reconhecem a importância da avaliação da qualidade de vida para informar a evolução do paciente e a decisão quanto ao tratamento mais indicado, daí a avaliação da qualidade de vida tem sido cada vez mais utilizada na área da saúde.

No ecrã dos materiais de ajuda deverá constar uma variedade de vídeos que servem como auxiliar de tarefas, tarefas essas como por exemplo medir a temperatura corporal, medir o peso, bem como tarefas de atividades físicas como um vídeo de treino desportivo.

De seguida, no ecrã das notas é uma interface responsável por guardar documentos importantes que podem ser consultados pelo utente, documentos esses tais como exames ou até orientações inseridas pelos cuidadores de saúde.

Nos Dados clínicos é um ecrã que pode ser visualizado pelo utente em que constam todos os seus dados, dados esses como doenças, crónicas e não crónicas, alergias e o estado clínico do utente.

No ecrã dos dispositivos é onde é possível consultar todos os dispositivos que servem para que as medições sejam realizadas por via bluetooth sem ter de introduzir as medições manualmente.

De seguida, no ecrã histórico é onde é apresentado um relatório temporal de todas as medições e alterações feitas nos dados do utente. Por sua vez, no ecrã das configurações é onde o utente no seu dispositivo pode configurar a aplicação mobile no que toca a notificações e sincronização com aplicações *third-party.*

O último ecrã do *drop-down* menu é responsável por apresentar ao utente uma página de acessibilidade em que permite controlar o tamanho da tipografia apresentado bem como a cor por toda a aplicação, de forma a ir ao encontro com aquilo que são as necessidades do público alvo.

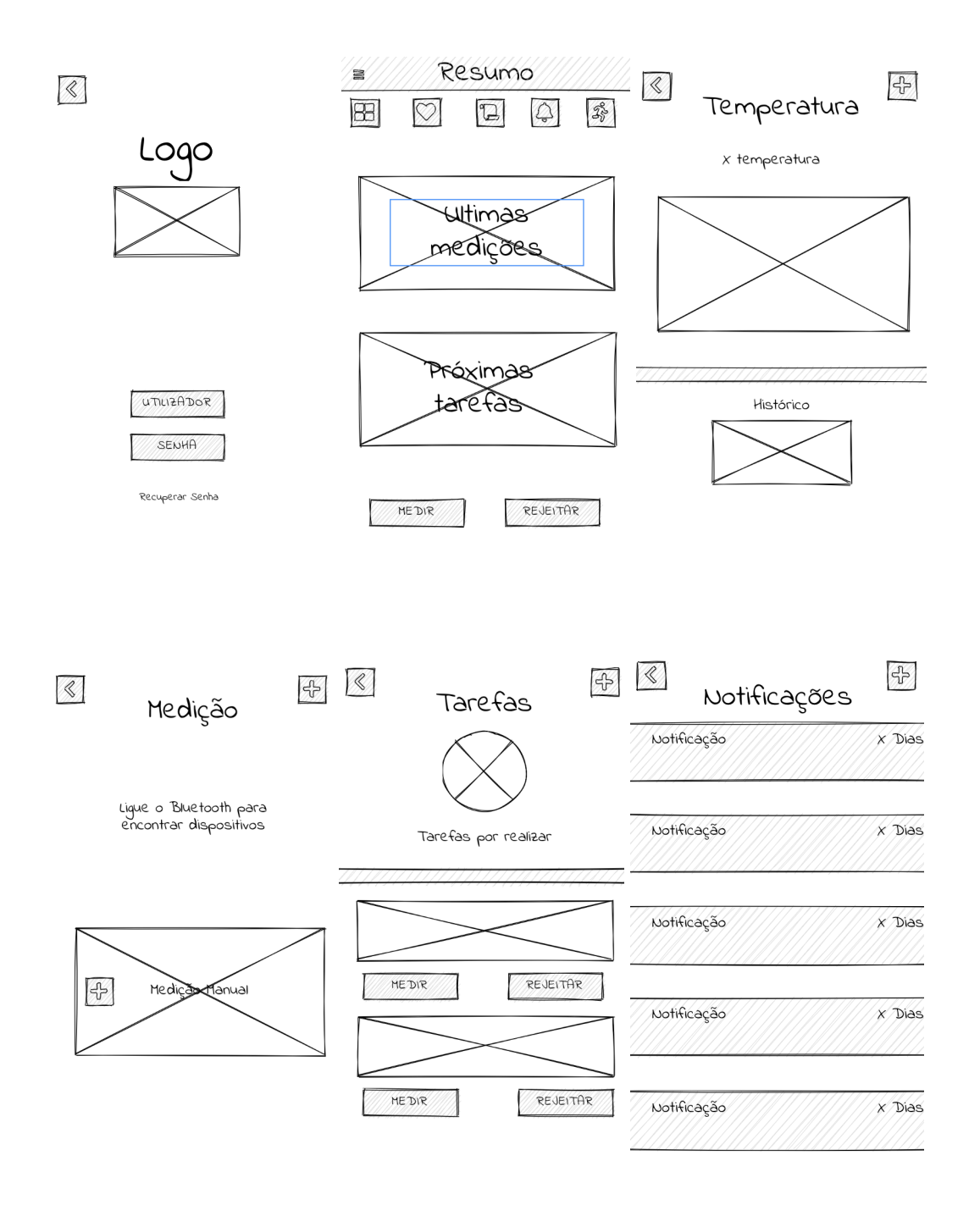

**Figura 10:** Protótipos de baixa fidelidade

#### **4.2 Testes de Usabilidade**

Foram realizados testes de usabilidade com os protótipos de baixa fidelidade com 5 utilizadores distintos. Nestes testes foi avaliado tanto a rapidez de resposta como a facilidade do utilizador em realizar tarefas. Foi também pedida a opinião sobre a interface da aplicação no geral. Os utilizadores apresentavam todos o perfil do público alvo, sendo estes mesmos cidadãos séniores. O tempo de resposta médio foi entre 13 e 18 segundos.

As tarefas consistiam em aceder ao login, aceder aos menus, selecionar a página de saúde, tarefas, notificações, atividades, adicionar medições e o ecrã drop-down menu bem como retornar a estes passos.

As maiores dificuldades sentidas pelos utilizadores verificaram-se nas tarefas de aceder às diferentes páginas que se apresentavam no ecrã de resumo bem como a tarefa de aceder ao *drop-down* menu. Na figura 11 é possível observar os resultados destes testes.

Possíveis soluções para a estes problemas seria a descrição de todos os ícones visto que foi notável uma baixa literacia digital nos utilizadores que foram estudados levando ao não conhecimento prévio dos ícones e dificuldade no fluxo de tarefas da interface.

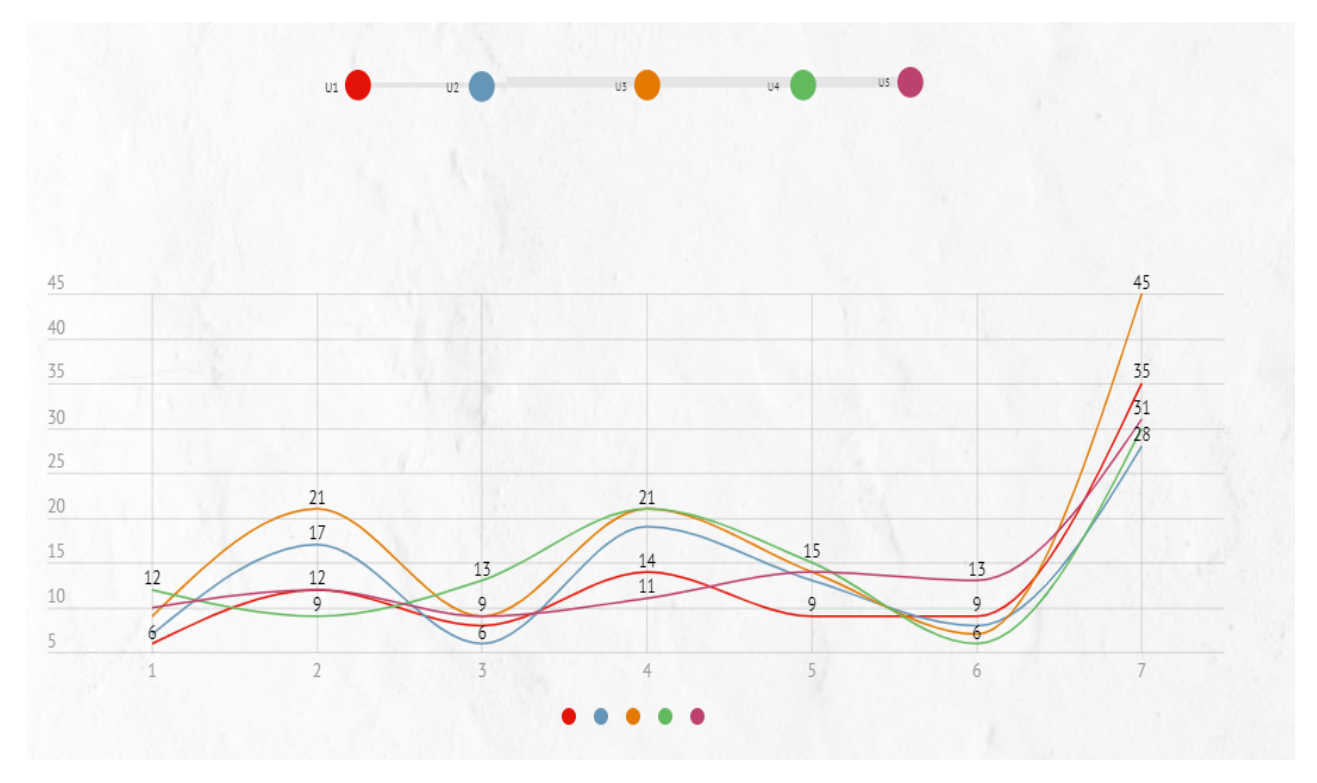

**Figura 11:** Resultados dos testes de usabilidade com protótipos de baixa fidelidade; U1- Aceder ao Login; U2 -Aceder aos Menus; U3- Selecionar as páginas; U4- Selecionar Ecrã *Top-Down;* U5- Retornar Estes passos;

## **4.3 Interface da aplicação**

Após os testes de usabilidade dos protótipos de baixa fidelidade foram efectuadas alterações aos ecrãs da aplicação. Inicialmente foi pensado, apesar de na aplicação existente já estar concebido um modelo de fluxo da aplicação foi realizado um novo modelo da mesma apresentado na figura 12.
A interface principal é o Resumo, é através dele que é possível ser feita a navegação entre os ecrãs principais. Estes são os ecrãs da Saúde, das Tarefas, das Notificações e das Atividades. O menu está presentes em todos estes ecrãs anteriormente mencionados com ligações diretas para cada um, sendo no menu possível aceder a um conjunto de opções, tais como os contactos, questionários de avaliação tanto de experiência de utilização como uso de equipamentos, materiais de ajuda onde é possível o utilizador consultar a forma correta de operar certos equipamentos e de realizar certas atividades, notas, dados clínicos do utilizador, dispositivos associados à conta do utilizador, histórico de medições e atividades, configurações, acessibilidade onde é possível ajustar o aspeto visual da aplicação, e por fim terminar sessão.

O primeiro ecrã, que surge quando a aplicação é iniciada, é o ecrã de Login, depois de ser inserido o login o utilizador é remetido para o ecrã de resumo, a partir deste é possível navegar pelos restantes ecrãs.

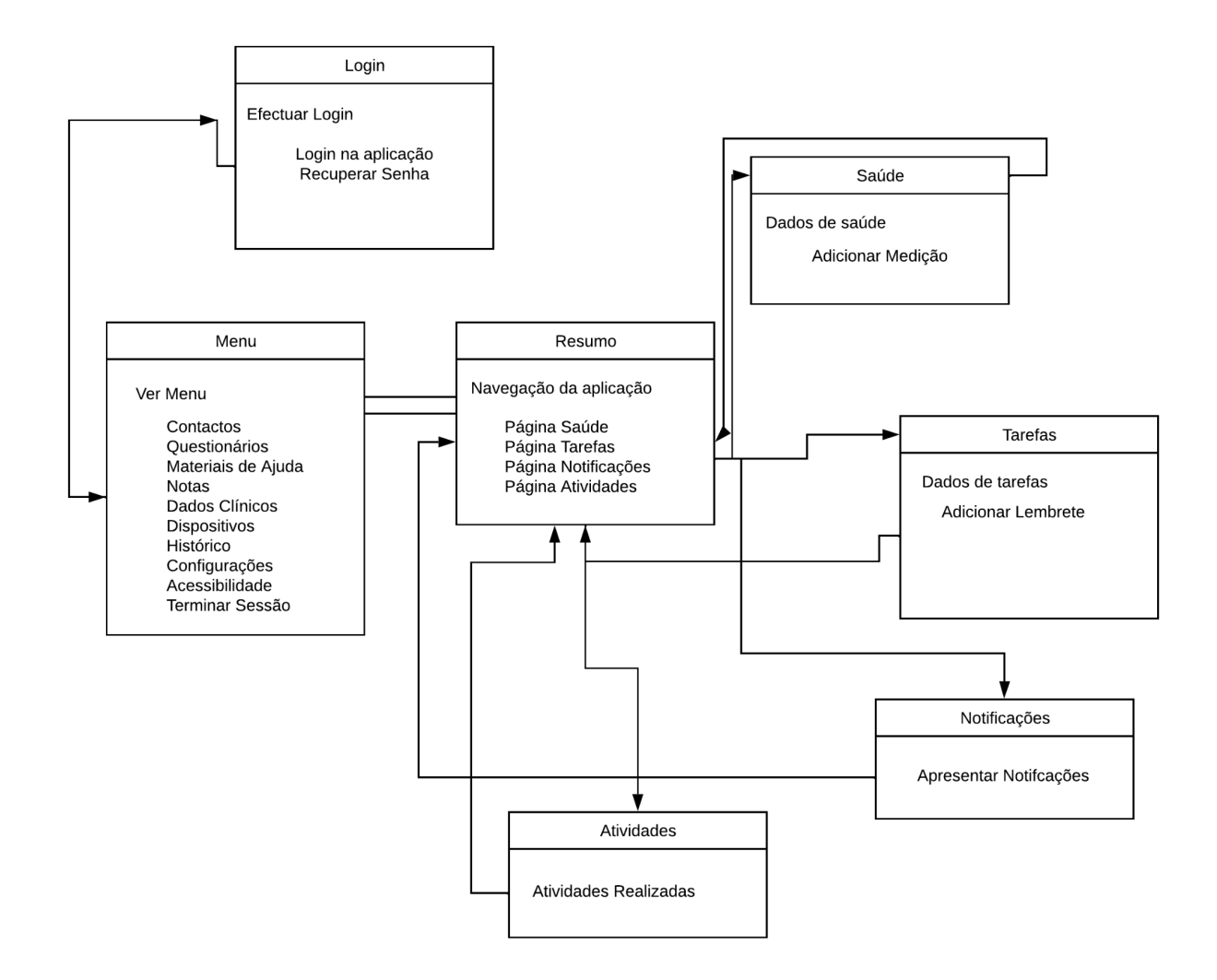

**Figura 12:** Fluxograma da aplicação Smart AL

#### **4.3.1 Cores Da Aplicação**

A cor segundo Babich [2017] é o segundo aspecto mais importante de uma aplicação e tendo em conta o público alvo da mesma falando num público em que os aspectos fisiológicos já apresentam défices na áreas da visão torna-se fundamental a criação de um bom design no que toca à cor, a interação humano-computador é fortemente baseada na interação como elementos gráficos da interface do utilizador daí a cor desempenhar um papel crítico nessa interação servindo como auxílio aos utilizadores a ver e a interpretar o conteúdo da aplicação, interagir com o elementos corretos e entender cada tarefa associada.

A cor principal da aplicação está associada à cor azul, uma cor que segundo Pastoreau [1997] está associada a um significado de paz assim como o branco que transmite segurança e confiança. O restante esquema de cores pode ser consultado na figura 16.

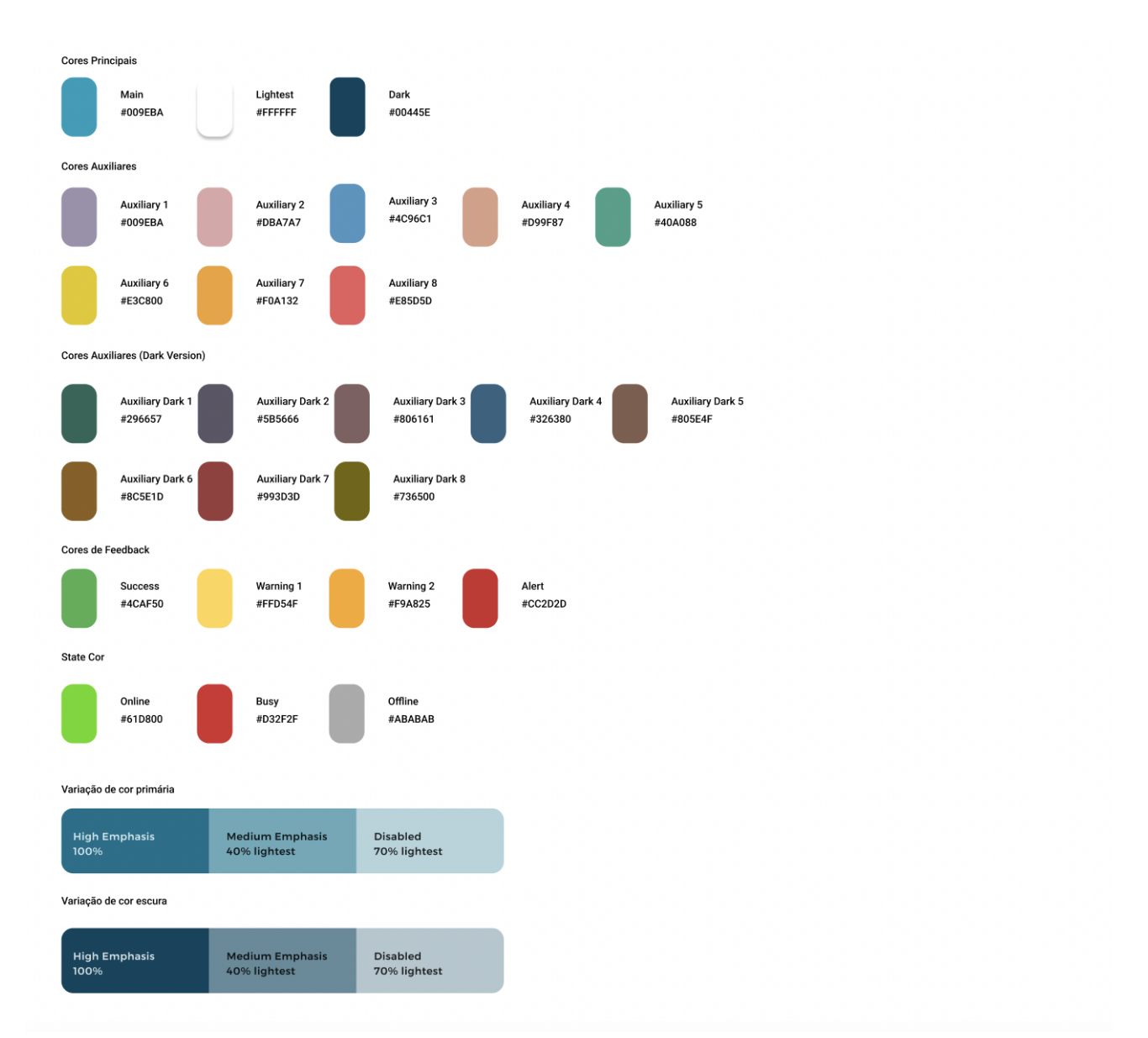

**Figura 13:** Cores utilizadas na aplicação

#### **4.3.2 Ícones da aplicação**

Durante a fase de design houve a necessidade da criação de um conjunto de ícones (Figura 14) para serem associados a determinados ecrãs e ações a serem realizadas na aplicação. De forma a manter uma coerência na aplicação estes ícones teriam de seguir a mesma linha gráfica. Foram criados ícones para diferentes ecrãs sendo eles utilizados para se alinharem com a designação do ecrã como para realizar acções na aplicação.

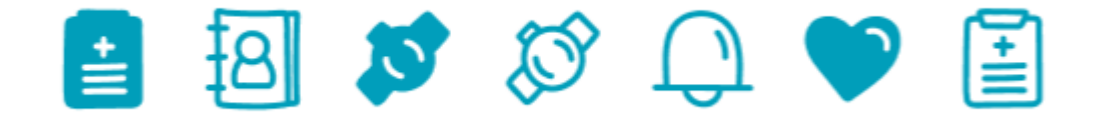

**Figura 14:** Ícones da aplicação

#### **4.3.3 Tipografia**

A fonte usada na aplicação é a *Open Sans,* uma fonte não serifada lançada e recomendada pela google tendo sido projetada para dispositivos móveis *Android* tendo sido desenvolvida com uma tensão vertical, formas abertas e uma aparência neutra, mas amigável e é otimizado para legibilidade em interfaces de impressão, web e móveis.

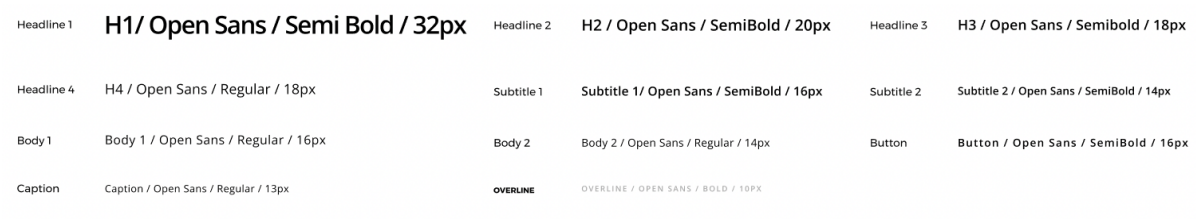

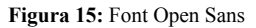

### **4.4 Protótipos de Alta Fidelidade**

Após a execução dos testes com os protótipos de baixa fidelidade e antes da implementação da aplicação foram criados os ecrãs de alta fidelidade, que permitiram colmatar alguns erros de desenho que tinham sido feitos. Após a correção desses erros, seguiu-se a construção do protótipo de alta fidelidade, que apresenta como vantagens o facto de ser um protótipo funcional e interativo, permitindo definir claramente o tipo de navegação que vai ser implementado no produto final.

Para a elaboração do protótipo de alta fidelidade foi utilizada a aplicação Figma, que é uma aplicação de edição online de design gráfico focada na criação de interface e de experiência de utilizador permitindo edição colaborativa.

Para a criação do protótipo optou-se pela dimensão de 6 polegadas, sob uma grelha constituída por quatro colunas com uma margem de 16dp. Esta grelha é visível na figura 16.

O ecrã de login (Figura 16) é composto pela identidade da aplicação *SmartAL* e por dois campos para o nome de utilizador e password. Contém também um botão que serve de ação de login da aplicação que remete para o ecrã resumo. As cores utilizadas para este ecrã fazem parte do conjunto de cores anteriormente mencionado.

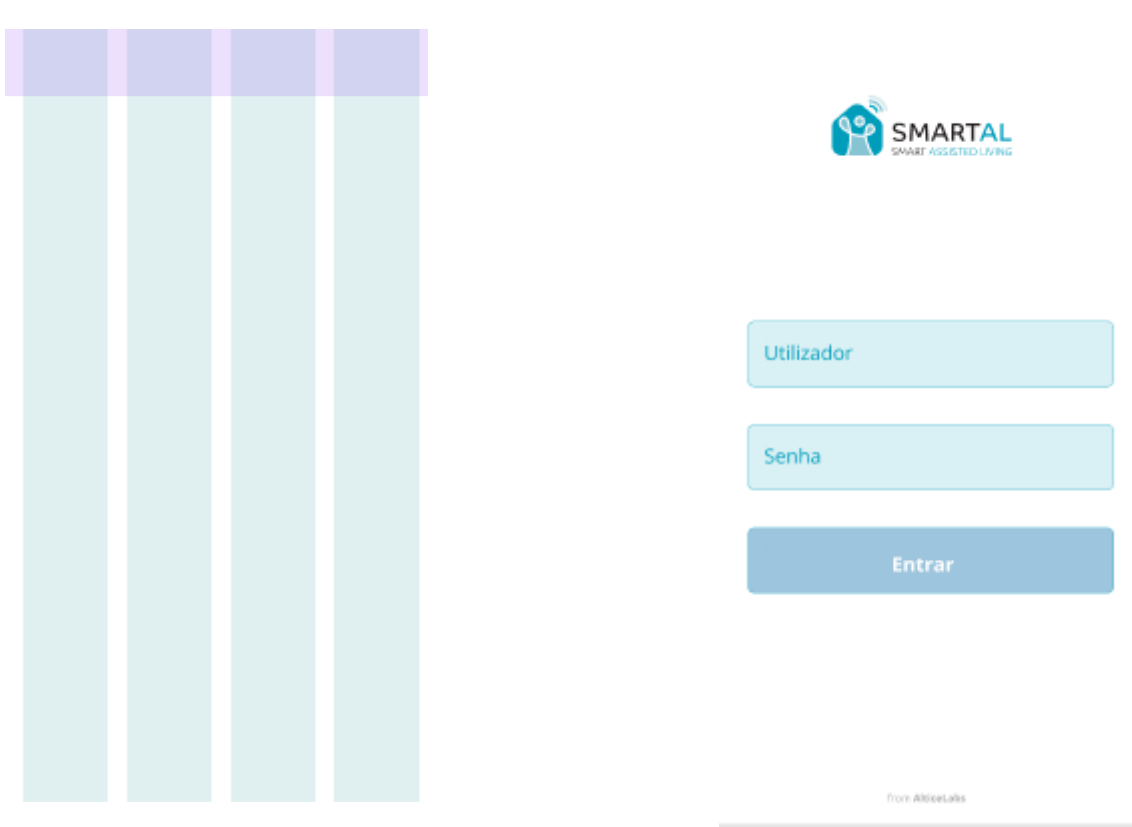

**Figura 16:** Grelha usada no protótipo de alta fidelidade (esquerda) e ecrã de login (direita)

Procurando alinhar-se à estrutura dos protótipos de baixa fidelidade, optou-se por uma barra de navegação superior com um menu expansível à esquerda. Esta barra serve para o utilizador navegar pela interface podendo aceder às funcionalidades de uma forma mais rápida às funcionalidades mais frequentes.

Na primeira página da interface apresentada ao utilizador está representado o resumo de medições (Figura 17) realizadas pelo utente caso as tenha realizado, caso não tenha nenhuma medição realizada é apresentado os ícones para adicionar novas medições. O perfil do utilizador pode ser encontrado com recurso à interação com o ícone do menu onde é apresentado tanto o perfil do utilizador como os contactos associados ao utilizador/utente, questionários que no caso de ser apresentado uma mensagem de texto "Novo" significa que o utilizador tem novos questionários pendentes para realizar, questionários esses de natureza informativa para a empresa onde é possível obter dados de utilização da aplicação (Figura 17). É possível neste menu aceder a materiais de ajuda que consistem em vídeos exemplificativos de como realizar tarefas na aplicação tais como realizar medições de glicose, inserir dados na aplicação e exercícios de mobilidade.

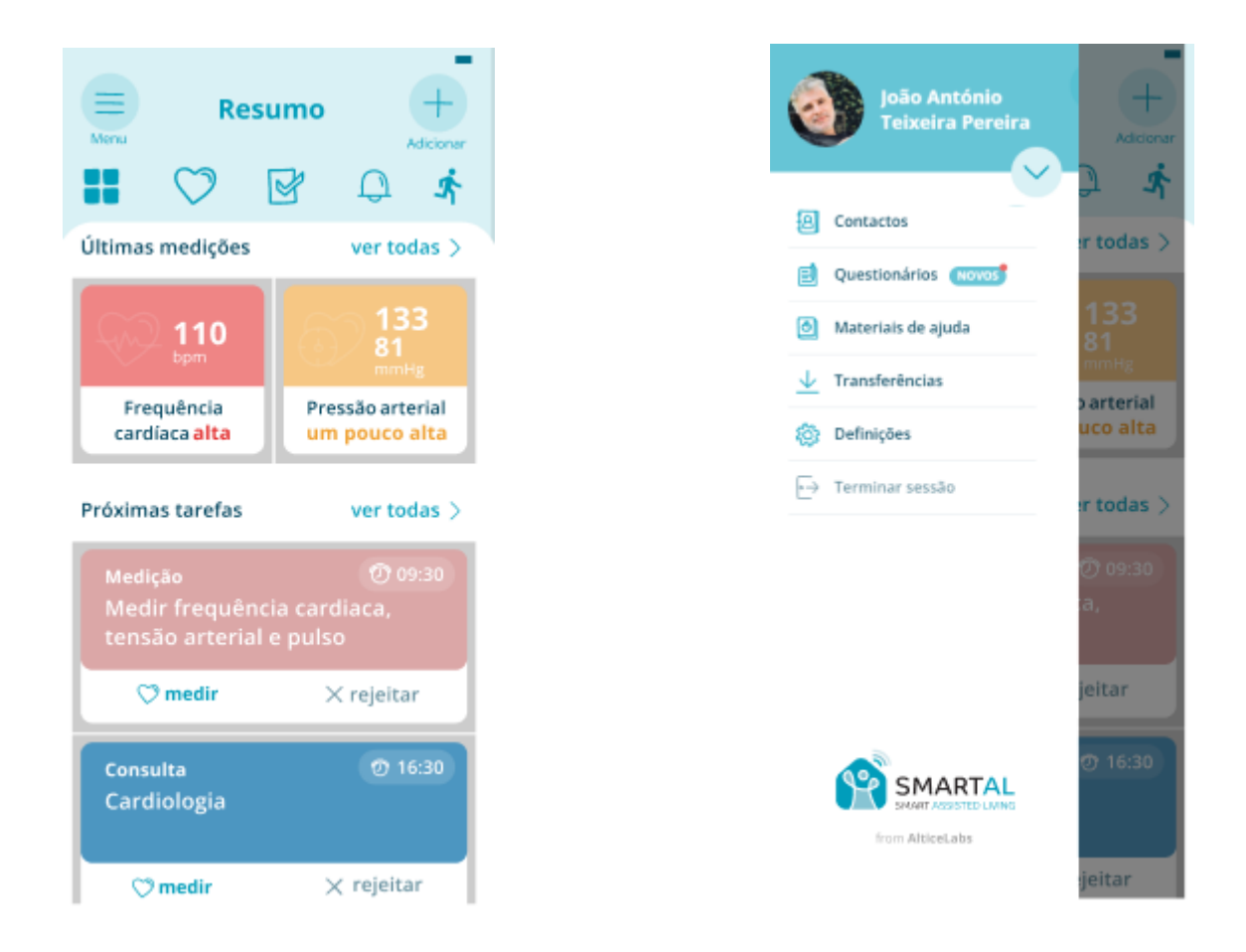

**Figura 17:** Protótipos de alta fidelidade dos ecrãs da página de Resumo (esquerda) e de menu (direita)

Nos seguintes ecrãs (Figura 18) é onde o utilizador encontra disponível a interface onde possam ser realizadas as medições, para tornar a interface mais simples tendo em conta o público alvo é seguida uma interação por passos utilizando os ícones e a descrição dos mesmos para realçar a ação. No ecrã da medição manual as opções estão distribuídas por um *popup* que ocupa 10 colunas da grelha que contêm as opções de medições a realizar pelo utilizador.

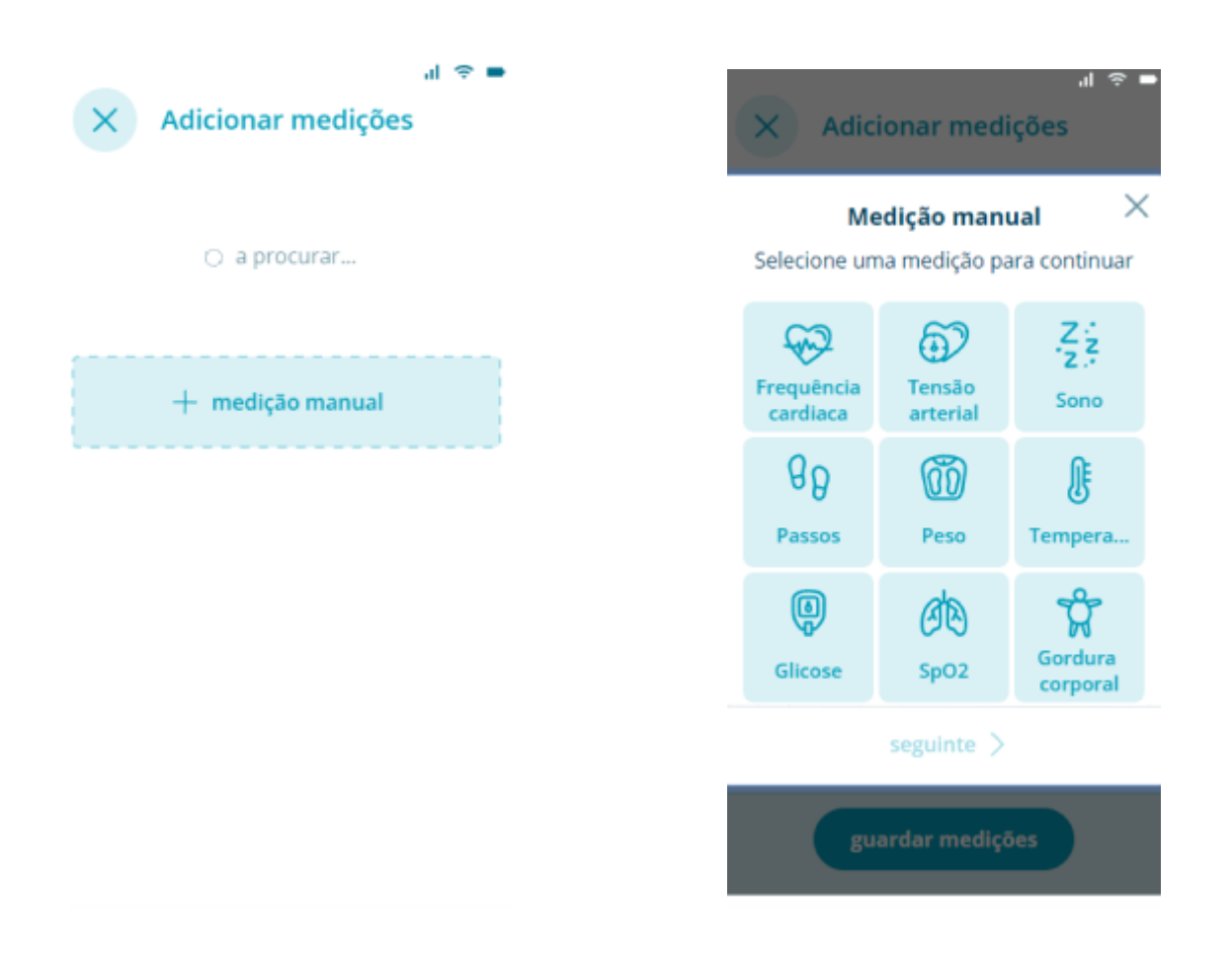

**Figura 18:** Protótipos de alta fidelidade dos ecrãs Adicionar medições (esquerda) e de Medição Manual (direita)

Os protótipos de alta fidelidade, à semelhança dos de baixa fidelidade, foram projetados para ecrãs com dimensão média de 6 polegadas, visto este ser o tamanho médio de um ecrã de *smartphone* e o tamanho do dispositivo para qual o protótipo funcional seria implementado.

Após o design destes ecrãs foram adaptados para ecrãs de 4 polegadas visando abranger um leque maior de dispositivos. Serão feitas adaptações a estes ecrãs tentando combater a escassez de ecrã útil sem comprometer a legibilidade dos elementos optou-se por apresentar menos informação e com recurso à propriedade de *scroll* visualizar o restante da informação.

### **4.4 Outras Considerações**

Sendo esta uma aplicação que visa um público-alvo *senior adults,* enquanto o utilizador realiza ações na aplicação, é necessário que exista uma alternativa que apresente tanto *feedback* sonoro bem como representar a informação visual de forma sonora. Visando também o público-alvo e tendo em conta as suas limitações vão ser usadas o mínimo possível de animações na aplicação, relativamente à transição de ecrãs e ações de botões para tentar minimizar a hipótese de confusão por parte do utilizador.

# **5| Implementação**

Este capítulo terá como foco o processo de implementação do protótipo funcional de uma aplicação de telemonitorização para utentes diabéticos e com hipertensão, desde as escolhas de tecnologias como descrições das funcionalidades implementadas.

O primeiro subcapítulo é referente à estrutura da aplicação e a justificação das tecnologias usadas para a sua criação e os seus benefícios.

Nos restantes subcapítulos serão apresentadas as funcionalidades implementadas no protótipo funcional, iniciando pela organização da aplicação, onde é abordado a ligação da framework com a base de dados e o processo de criação do login e registo, de seguida serão abordadas as funcionalidades responsáveis pelas formas de medições realizadas na aplicação.

Serão também abordados os processos de implementação dos restantes ecrãs, como os ecrãs do resumo, da saúde e de tarefas, assim como as suas funcionalidades no sistema.

#### **5.1 Estrutura da Aplicação**

O protótipo funcional foi implementado em *Flutter*, sendo uma *framework*, criada pela *Google* para facilitar a criação de aplicações nativas para diversas plataformas, tais como *Android* e *IOS* usando a linguagem de programação *Dart* e *JavaScript*, *Flutter* permitiu vantagens como o desenvolvimento multiplataforma, possível criar aplicações para vários sistemas operacionais, ao serem aplicações nativas torna-se possível o acesso a recursos como câmera, *Wi-Fi* e dados de armazenamento com maior facilidade.

Relacionado com a base de dados apenas foi necessário recolher os dados do lado de *front-end* com recurso a linguagem SQL (*Structured Query Language*) armazenada num sistema de gestão de base de dados denominado de *PostgreSQL*.

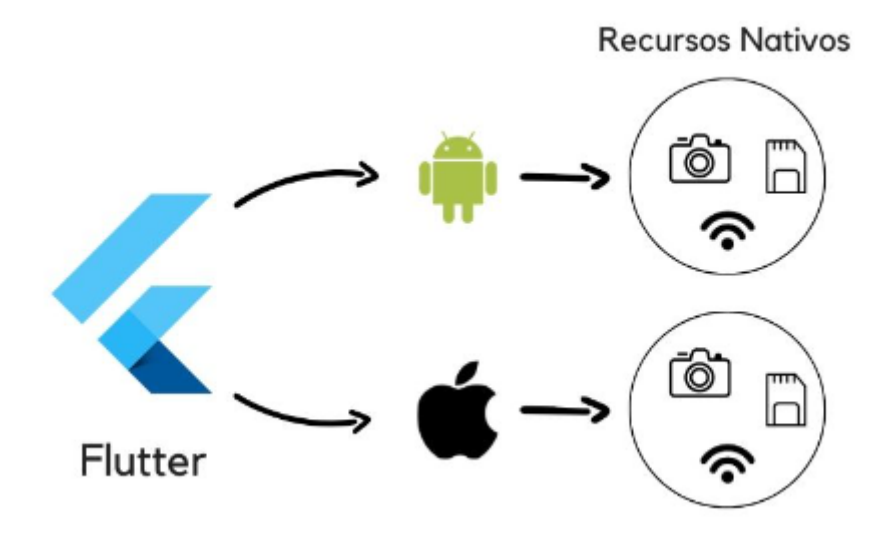

**Figura 19:** Framework Flutter

### **5.2 Organização da Aplicação**

A aplicação foi implementada por etapas conforme indica o fluxograma apresentado na *figura 12*. Começando pelo registo e *login* na aplicação (Figura 20), o ecrã para o registo e para o *login* é exatamente o mesmo pois os registos são feitos manualmente pelo cuidador responsável pelo utente e através do *id* correspondente na base de dados é carregado o perfil do utilizador. Consoante o dispositivo do utilizador e com recurso à framework *Flutter* é possível a utilização do *FaceId,* uma funcionalidade que através da deteção de rosto permite o preenchimento da palavra-passe automaticamente.

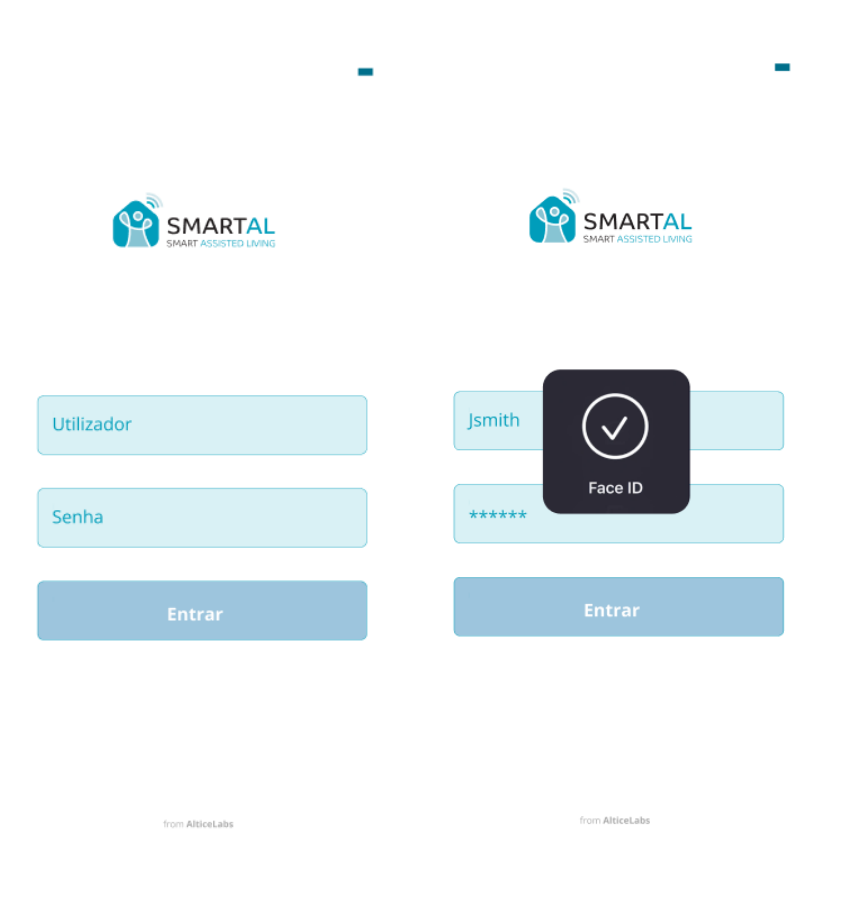

**Figura 20:** Ecrã protótipo funcional Login com *FaceId*

Como foi referido no *capítulo 3,* esta dissertação passa por um re-design daquilo que consistia a aplicação SmartAL, devido a isto foi possível reutilizar recursos de implementação e funcionalidades o que levaram a que o processo de implementação tornando-se mais simples.

De seguida foram implementadas as páginas principais da aplicação, sendo elas a página de resumo que permitia caso existisse informação na base de dados, isto é, caso o utilizador tivesse realizado medições anteriormente a aplicação iria com base no *id* do utilizador recolher esses dados e apresentar ao utilizador, com base nos valores era apresentado o estado dos seus valores, por exemplo na *Figura 21* os valores apresentados referentes à frequência cardíaca do utilizador são antes analisados e dependendo do seu valor diferentes tipos de informação são apresentados com recurso a texto e a cor indicativa como foi referido no *capítulo 4*.

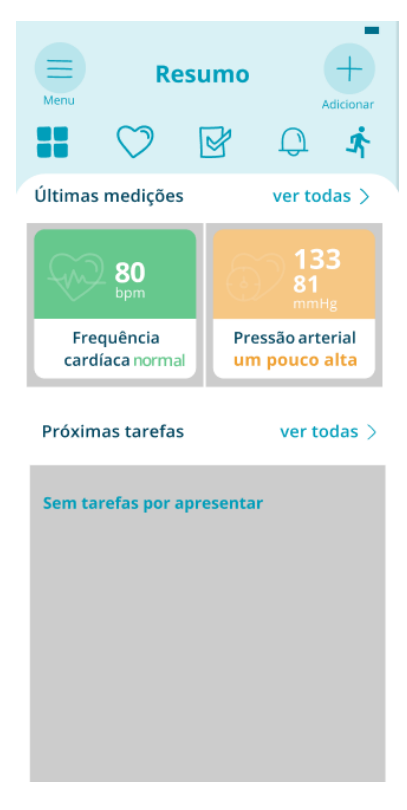

**Figura 21:** Ecrã resumo protótipo funcional

Em relação à implementação da pagina da saúde e no geral da aplicação foi necessário sempre recolher sempre os dados guardados em base de dados do utilizador, caso estes existam que sejam importados para a interface, neste caso na *Figura 22,* devido ao utilizador ter inserido dados manualmente como temperatura é possível à aplicação com base em escalas já definidas ler os dados e informar ao utilizador o estado deles, o resultado desta página serve para que o utilizador possa consultar todas as medições realizadas caso necessite de informar o cuidador de saúde ou um familiar. Mais uma vez a cor está presente na interface da aplicação sendo usada para auxiliar o utilizador na sua interpretação.

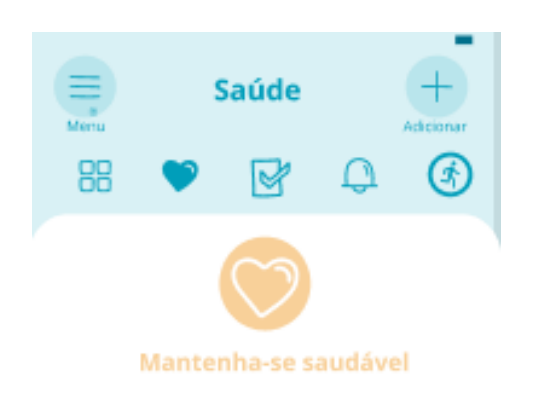

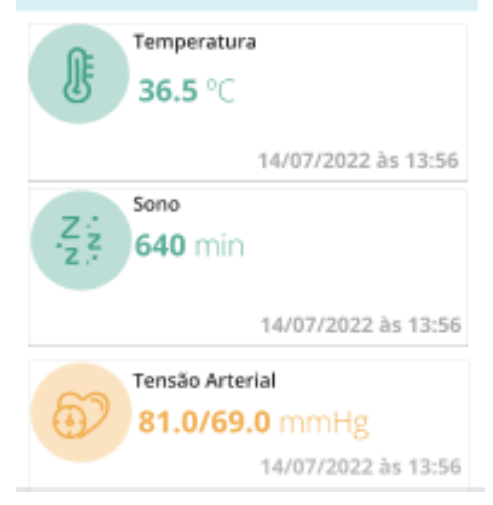

**Figura 22:** Ecrã resumo protótipo funcional

### **5.3 Medições na Aplicação**

A funcionalidade mais importante da aplicação SmartAL é permitir ao utilizador guardar informação sobre as medições realizadas permitindo assim poderem ser analisadas por terceiros. Com a utilização de recursos do flutter é possível caso os aparelhos de medição de glicémia e os tensiómetros (aparelho utilizado na medição da tensão arterial) possuam ligação por *bluetooth* apresentar os dados obtidos automaticamente sem a necessidade de serem introduzidos manualmente. Através do *bluetooth* é possível detetar o dispositivo identificando-o pelo nome de série e caso este se encontre na base de dados é apresentada a imagem do mesmo, com recurso a conversão de *bytes* para *bitmap,* para melhor compreensão do utilizador.

Concluindo a medição com recurso à conexão com o aparelho os dados são tratados usando a mesma lógica utilizada na disposição da informação nos restantes ecrãs *(Figura 19*) e é permitido ao utilizador escolher qual dos dados quer introduzir, ao guardar estes dados eles são enviados para a base de dados substituindo os dados anteriores.

والمسامد

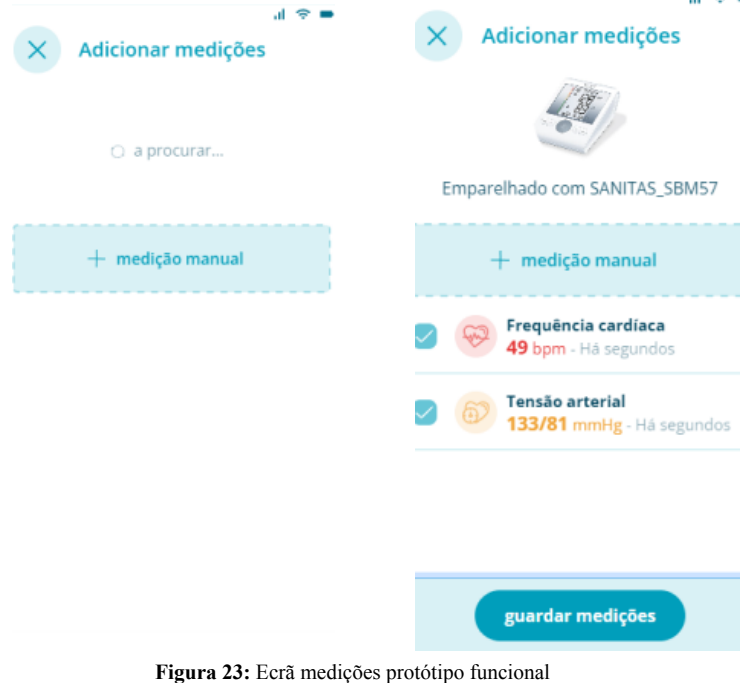

O ecrã de adicionar medições conta com a funcionalidade que permite ao utilizador que não possua equipamentos equipados com a tecnologia de *bluetooth* a introdução manual das medições realizadas, com recurso a *API* externas é possível a criação de *widgets* que usando a mesma lógica de inserção na base de dados seja possível guardar informações referentes à data de realização de medição.

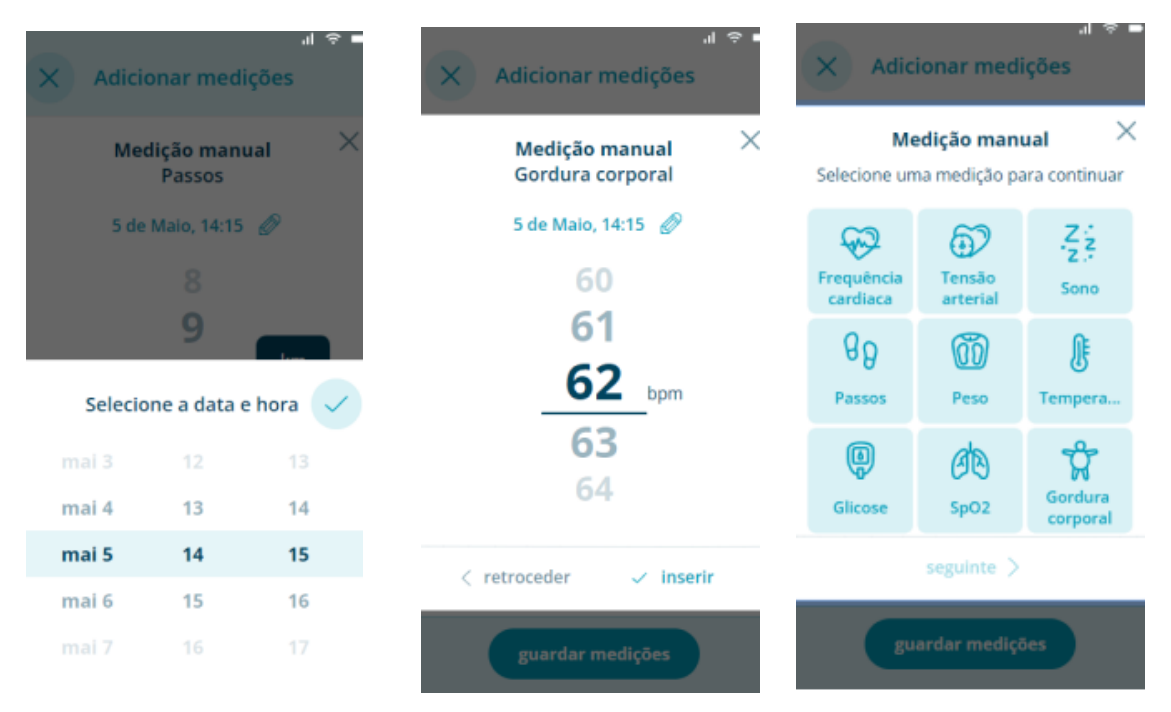

**Figura 24:** Ecrã medições manual protótipo funcional

### **5.3 Outras Funcionalidades**

Foram implementadas outras funcionalidades na aplicação tais como um calendário no ecrã de tarefas (Figura 25) que permita ao utilizador acompanhar as tarefas que necessita de realizar no seu dia a dia, essas tarefas podem ser visualizadas tanto no ecrã de tarefas como no de notificações, com recurso a uma *API* era possível enviar notificações push para informar aos utilizadores de tarefas por realizar, tarefas essas que variam entre realizar medições, tarefas do dia a dia e toma de medicação, podendo ser adicionadas tarefas com recurso ao widget "adicionar" identificando a data, o tipo de tarefa e a sua descrição.

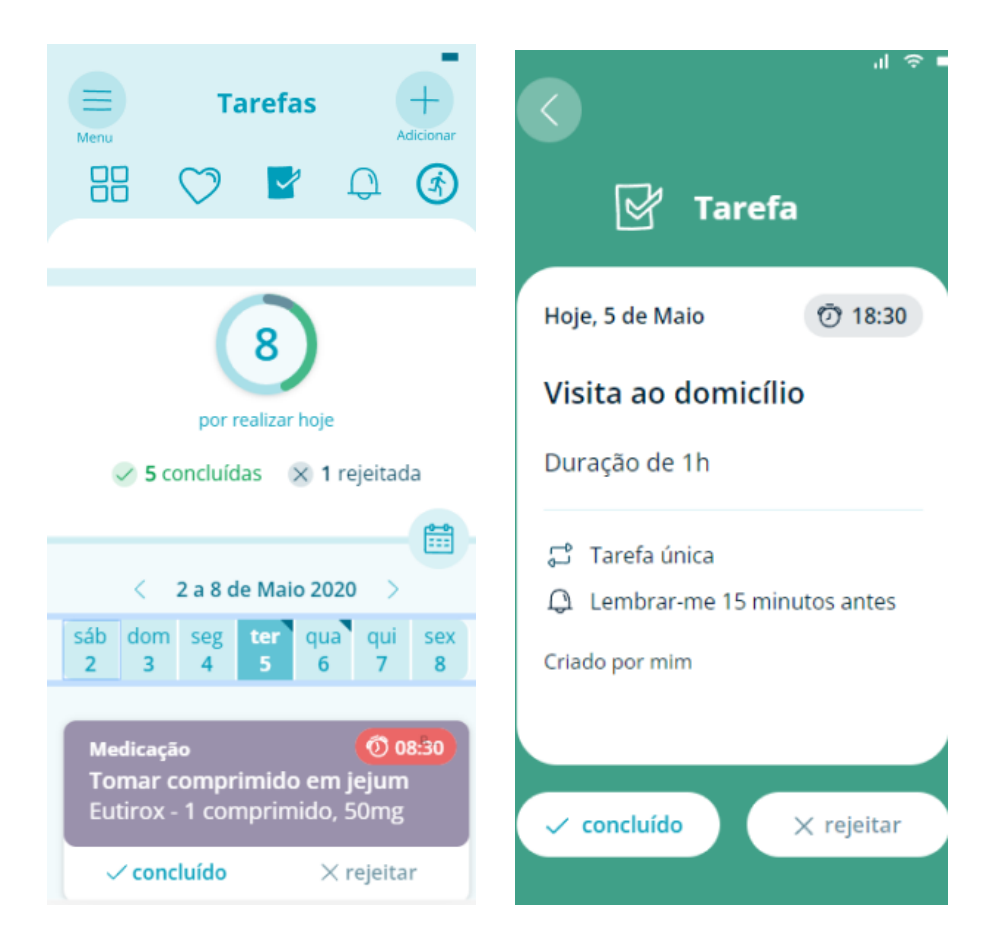

**Figura 25:** Ecrã medições manual protótipo funcional

### **6| Avaliação De Usabilidade**

Após a implementação do protótipo funcional foi feita uma avaliação à usabilidade do mesmo. Este capítulo retrata os testes de usabilidade e a análise dos seus resultados.

Neste capítulo serão descritos quais os testes realizados ao protótipo funcional e os métodos utilizados para avaliar a usabilidade da aplicação consoante os perfis dos utilizadores. De seguida serão apresentados os resultados e a sua análise verificando assim os aspetos que corresponderam com o esperado e aqueles que ficaram aquém. Após estes dados foram efetuadas alterações ao protótipo funcional de forma a ir de encontro com as sugestões e os dados obtidos na análise de resultados.

### **6.1 Testes de Usabilidade**

Foram realizados testes de usabilidade sobre o protótipo funcional com 6 utilizadores distintos, que se enquadram no público alvo da aplicação. Os utilizadores tinham diferentes faixas etárias, entre os 56 e os 78 anos, sendo que a maioria apresentava idade superior a 70 anos, cerca de 50% dos utilizadores e formados em diferentes formações tais como administração, economia, enfermagem, engenharia civil, entre outros. Estes utilizadores foram questionados se apresentavam diabetes ou hipertensão arterial, condições essas que se encaixam no perfil do público-alvo desta aplicação sendo que a maioria apresentava diabetes como condição médica. (Figura 26).

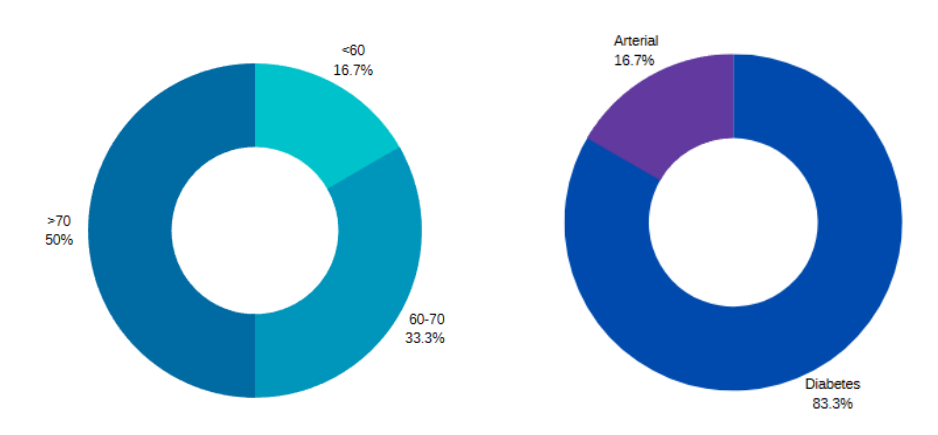

**Figura 26:** Faixas etárias dos utilizadores (esquerda), Tipo de condição (direita)

Cerca de 66.7% dos inquiridos usam todos os dias dispositivos móveis sendo que os restantes apenas usam algumas vezes, o tipo de dispositivo varia uma vez que a maior parte dos utilizadores opera o sistema *iOS*. (Figura 27)

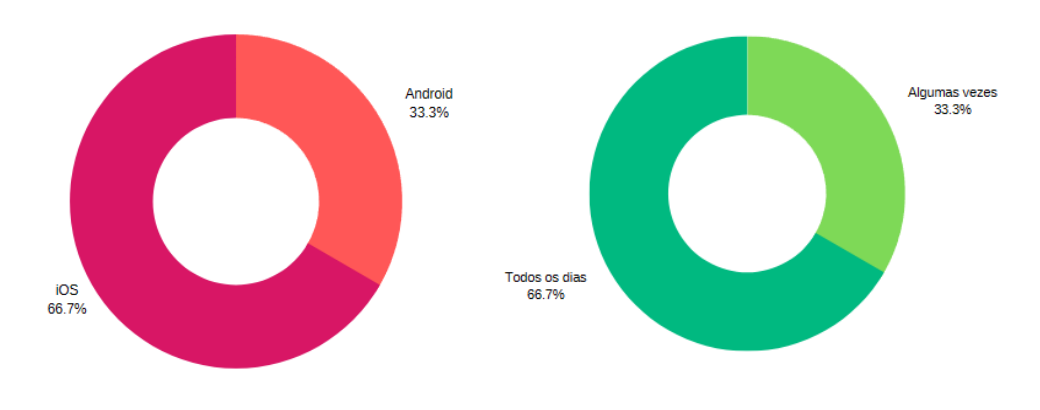

**Figura 27:** Sistemas operativos (esquerda), Experiência com dispositivos móveis(direita)

Para a realização dos testes de usabilidade foi usada uma lista de tarefas (Anexo E) que os utilizadores teriam que realizar, sendo que através do método *design-walkthrough* era avaliada a usabilidade da interface da aplicação e o seu funcionamento através do registo do tempo de resposta a realizar a tarefa. De seguida foi realizado um questionário que levou a detetar as motivações do utilizador.

### **6.2 Análise De resultados**

Foi avaliada a interação do utilizador com a interface da aplicação na medida que o mesmo conseguia facilmente realizar as tarefas e as funcionalidades da aplicação.

As tarefas avaliadas foram:

- 1. Login na aplicação
- 2. Aceder ao menu
- 3. Selecionar a Página de saúde
- 4. Selecionar a Página de medições
- 5. Adicionar Medição
- 6. Selecionar a Página de tarefas
- 7. Adicionar Nova Tarefa
- 8. Efetuar Logout

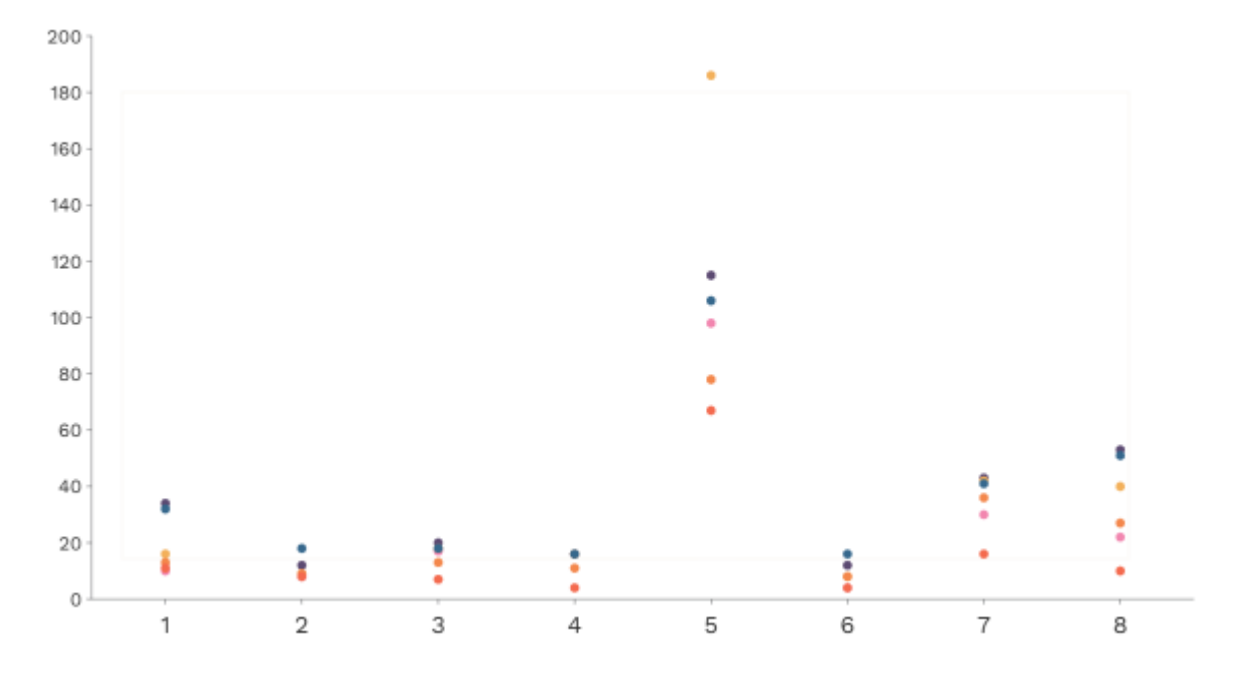

**Figura 28:** Tempo em segundos demorado pelos utilizadores em cada tarefa

Na *figura 28* é possível observar o tempo demorado por cada utilizador a completar as respectivas tarefas. Houveram tarefas mais demoras como é notório a tarefa de adição de uma medição manual devido à sua complexidade, na tarefa de efetuar o logout que não era uma tarefa que inicialmente fosse apresentar um nível de dificuldade elevado surpreendentemente foi uma das tarefas que levou com que os utilizadores levassem mais tempo a realizá-la. Tarefas como a seleção de ecrãs não suscitaram muitos problemas, apenas os utilizadores que apresentavam pouca experiência com aparelhos móveis tiveram problemas tais como a dificuldade em realizar a tarefa de *logout* na aplicação, levando à confusão do utilizador.

No fim deste teste foi realizado um questionário em que os utilizadores responderam com a sua opinião sobre as diferentes tarefas realizadas. Na *figura 29* é possível observar qual foi a opinião dos utilizadores de acordo com a seguinte interpretação:

- 1. Discordo Plenamente
- 2. Discordo
- 3. Não Concordo Nem Discordo
- 4. Concordo
- 5. Concordo Plenamente

Com base na análise deste gráfico foi possível concluir que as opiniões dos utilizadores foram, no geral, coerentes, apenas houve dificuldades nos utilizadores cujo a literacia digital era baixa verificando alguma dificuldade na interação com aplicações móveis nomeadamente na tarefa de adicionar medições sendo que os utilizadores com literacia mais elevada consideraram esta tarefa como simples e de fácil execução, a única exceção a este caso foi a tarefa de logout na aplicação que foi considerada no geral como uma tarefa não simples e não intuitiva. No que toca ao aspeto visual da aplicação, com base na opinião dos utilizadores, as respostas foram coerentes, a maioria conseguiu identificar com clareza o significado dos ícones permitindo assim uma boa navegação pela interface.

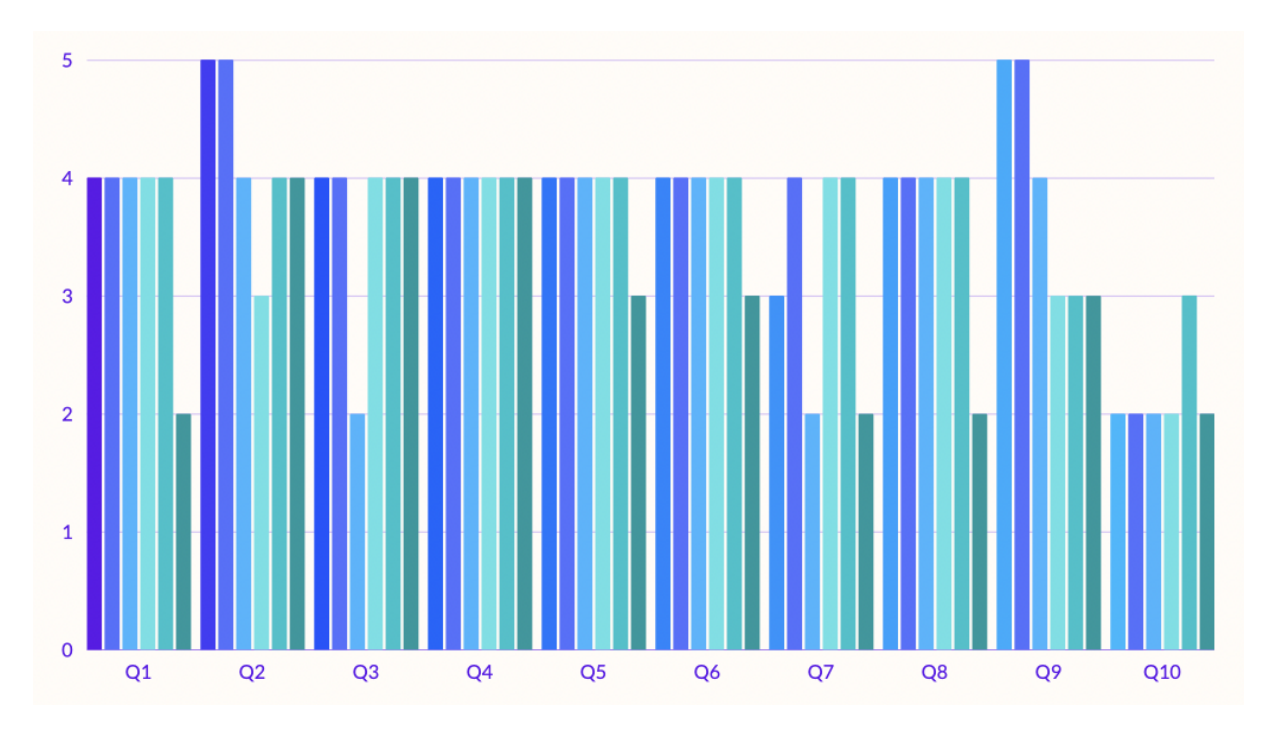

**Figura 29:** Opinião dos utilizadores referente à interação e aspeto da interface

Após as perguntas de classificação da interação da aplicação e do seu aspeto visual foi realizado um questionário composto por questões abertas de opinião em que o objetivo era que o utilizador desse a sua opinião relativamente a aspetos da aplicação levando a entender quais as melhorias que deveriam ser implementadas e obter uma melhor percepção da usabilidade da aplicação. No geral, a experiência do utilizador foi classificada como boa levando a considerar que o design da aplicação foi bem implementado. Alguns utilizadores relataram problemas em ações na aplicação, nomeadamente a sua interação, já era esperado nos utilizadores que menos contactam com aplicações móveis mas nos restantes utilizadores deveu-se ao não conhecimento da interface, uma vez que iam progredindo relataram que se tornou mais simples e mais intuitivo. De salientar que em geral os utilizadores demonstraram interesse em utilizar esta aplicação no seu dia-a-dia devido a melhoria da sua qualidade de vida. Sobre a opinião dos utilizadores de possíveis melhorias na aplicação pode-se observar que foi comum que deveriam ser feitos ajustes à ação de *logout* da aplicação.

### **6.3 Alterações Efetuadas**

A partir dos resultados dos testes de usabilidade foi possível observar quais as alterações necessárias a serem realizadas de forma a melhorar a usabilidade do utilizador na aplicação. Uma alteração necessária que se confirmou ser comum na maioria dos utilizadores que testaram a aplicação foi a tarefa de *logout* da aplicação, para evitar que o utilizador ao terminar sessão opte pela saída rápida da aplicação foram feitas alterações no design da aplicação, uma vez que os utilizadores relataram que a visibilidade do ícone responsável pela ação de terminar sessão optou-se por fazer um *highlight* do texto "Terminar Sessão" associado ao ícone responsável por essa ação passando esse texto à cor vermelha de *Alert* (Figura 30) enunciada no capítulo 4, após esta alteração é esperado que esta confusão relatada pelos utilizadores que testaram a aplicação e com base nas suas sugestões a torne mais intuitiva.

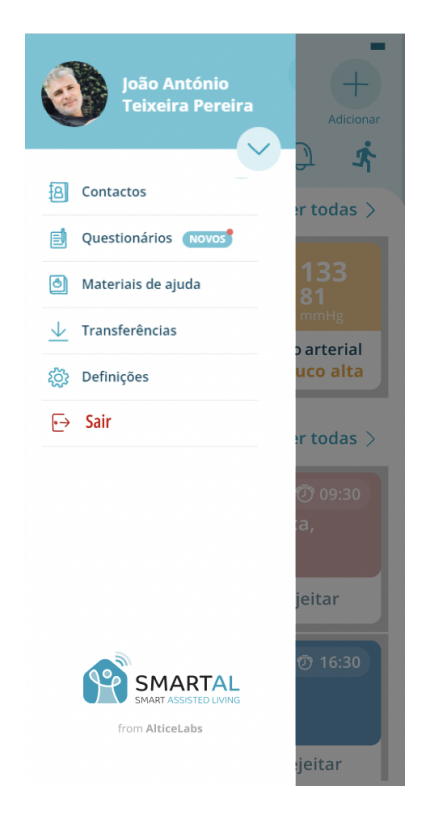

**Figura 30:** Alteração *Logout* protótipo funcional

# **7| Conclusão**

A proposta da criação de uma aplicação de telemonitorização para hipertensos e diabéticos era uma proposta que me permitiu abranger vários temas, para começar permitiu-me abordar uma área que nunca antes tinha abordado, a telemedicina em que me permitia melhorar a qualidade de vida de pessoas que necessitam de cuidado médico permanente através da telemonitorização. O objetivo desta dissertação foi o estudo da acessibilidade da aplicação de telemonitorização para hipertensos e diabético tornando-a acessível a um público alvo que não está habituado a ter que lidar com aplicações móveis no seu dia a dia.

Desta proposta da Altice Labs, foi elaborada uma aplicação que após efetuados os testes de usabilidade e pelo que foi possível concluir resultava como uma boa aplicação de telemonitorização que foi bem recebida pelos utilizadores que consoante as suas condições melhorava a qualidade de vida.

### **7.1 Dificuldades Encontradas**

No decorrer da elaboração desta dissertação foram encontradas algumas dificuldades, inicialmente surgiram dificuldades na recolha de informação, apesar de a telemonitorização e a telemedicina ser uma área que está em constante crescimento são poucas as aplicações que se assemelham às características da SmartAL.

Devido à falta de experiência com a framework *Flutter* e a linguagem *Dart,* foi necessário um período de familiarização, o que levou ao atraso no início da implementação do protótipo funcional. Verificaram-se também dificuldade na implementação de funcionalidades, especialmente funcionalidades que necessitavam de aplicações *third-party.*

Outra dificuldade encontrada deveu-se à extensão do período de entrega da dissertação não se alinhar com as datas da empresa acolhedora, Altice Labs o que levou a alguma perda de informação necessária para a implementação do protótipo funcional, ficaram por desenvolver funcionalidades que poderiam melhorar a aplicação.

## **Referências**

AGUIAR, Carlos & DUARTE, Rui & CARVALHO, Davide (2019) . New approach to diabetes care: From blood glucose to cardiovascular disease. Disponível em [New approach to diabetes care:](https://reader.elsevier.com/reader/sd/pii/S2174204919300017?token=6F64682C577FAC7505A698932F25D3C5AADA828D5A89EE09B4F298F2E4D07E0C7E61F20CB10F94F5FD46453CC7D863DA&originRegion=eu-west-1&originCreation=20220123214331) [From blood glucose to cardiovascular disease | Elsevier Enhanced Reader](https://reader.elsevier.com/reader/sd/pii/S2174204919300017?token=6F64682C577FAC7505A698932F25D3C5AADA828D5A89EE09B4F298F2E4D07E0C7E61F20CB10F94F5FD46453CC7D863DA&originRegion=eu-west-1&originCreation=20220123214331). Acedido a 12 de Dezembro de 2021.

Anjos, T. Gontijo, L. (2015). Recomendações de usabilidade e acessibilidade para interface de telefone celular visando o público idoso. Disponível em <https://www.scielo.br/j/prod/a/XQLTqPFyVr9Cd3Nc5rvT6xS/?format=pdf&lang=pt>. Acedido a 16 de Dezembro de 2021.

Babich, Nick. (2017) Disponível em The Underestimated [Power Of Color In Mobile App](https://www.smashingmagazine.com/2017/01/underestimated-power-color-mobile-app-design/) [Design — Smashing Magazine](https://www.smashingmagazine.com/2017/01/underestimated-power-color-mobile-app-design/). Acedido a 02 de Março de 2022.

Baraldi, G & Almeida, L & Borges, A (2007). Disponível em [579 - Evolução da perda auditiva](https://www.scielo.br/j/rboto/a/qjXWDsJmMYXtK6B3SQvp49w/?lang=pt&format=pdf) [no decorrer do envelhecimento.indd \(scielo.br\)](https://www.scielo.br/j/rboto/a/qjXWDsJmMYXtK6B3SQvp49w/?lang=pt&format=pdf). Acedido a 14 de Dezembro de 2021.

Bevan ,N & Kirakowskib, J & Maissel, J (1991). What is Usability?. Disponível em [Microsoft](http://citeseerx.ist.psu.edu/viewdoc/download?doi=10.1.1.630.1555&rep=rep1&type=pdf) [Word - usabilit.rtf \(psu.edu\).](http://citeseerx.ist.psu.edu/viewdoc/download?doi=10.1.1.630.1555&rep=rep1&type=pdf) Acedido em 01 de Março de 2022.

Bila, D (2020).Disponível em Mobile vs Tablet User [Interface Design | UGEM](https://ugem.design/blog/mobile-and-tablet-apps-ui-design). Acedido a 16 de Dezembro de 2021.

Carrageta, Manuel (2006) Tudo que deve saber sobre Hipertensão Arterial. Disponível em [HTA \(fpcardiologia.pt\).](http://www.fpcardiologia.pt/wp-content/uploads/2013/08/Brochura-CRC-N%C2%BA-9-Hip.-Art..pdf) Acedido a 10 de dezembro de 2021.

C.Ellwanger (2013). Design de Interação, Design Experiencial e Design Thinking: A tríade que permeia o escopo de desenvolvimento de sistemas computacionais interativos. Disponível em

[Design-de-Interacao-Design-Experiencial-e-Design-Thinking-A-triade-que-permeia-o-escopo](https://www.researchgate.net/profile/Cristiane-Ellwanger/publication/287260391_Design_de_Interacao_Design_Experiencial_e_Design_Thinking_A_triade_que_permeia_o_escopo_de_desenvolvimento_de_sistemas_computacionais_interativos/links/5674ec4208ae125516e0a51c/Design-de-Interacao-Design-Experiencial-e-Design-Thinking-A-triade-que-permeia-o-escopo-de-desenvolvimento-de-sistemas-computacionais-interativos.pdf)[de-desenvolvimento-de-sistemas-computacionais-interativos.pdf](https://www.researchgate.net/profile/Cristiane-Ellwanger/publication/287260391_Design_de_Interacao_Design_Experiencial_e_Design_Thinking_A_triade_que_permeia_o_escopo_de_desenvolvimento_de_sistemas_computacionais_interativos/links/5674ec4208ae125516e0a51c/Design-de-Interacao-Design-Experiencial-e-Design-Thinking-A-triade-que-permeia-o-escopo-de-desenvolvimento-de-sistemas-computacionais-interativos.pdf) . Acedido em 01 de Março de 2022.

Charchat, H & Moreira, I (2008), Memória e envelhecimento. Disponível em [https://www.bing.com/newtabredir?url=https%3A%2F%2Fwww.e-publicacoes.uerj.br%2Find](https://www.bing.com/search?q=Charchat%2C+H.%2C+%26+Moreira%2C+I.+(2008).+Mem%C3%B3ria+e+envelhecimento.&cvid=77c0330e789d4992899e78aee4a29a43&aqs=edge..69i57.311j0j1&pglt=771&FORM=ANNTA1&PC=U531) [ex.php%2Frevistahupe%2Farticle%2Fview%2F9281.](https://www.bing.com/search?q=Charchat%2C+H.%2C+%26+Moreira%2C+I.+(2008).+Mem%C3%B3ria+e+envelhecimento.&cvid=77c0330e789d4992899e78aee4a29a43&aqs=edge..69i57.311j0j1&pglt=771&FORM=ANNTA1&PC=U531) Acedido a 13 de Dezembro de 2021.

Castillo, L; Leporace,G; Cardinot,T; Levy,R; Oliveira,L (2012) A importância dos questionários para avaliação da qualidade de vida.

Disponível em [https://bjhbs.hupe.uerj.br/WebRoot/pdf/287\\_pt.pdf](https://bjhbs.hupe.uerj.br/WebRoot/pdf/287_pt.pdf) . Acedido a 3 de setembro de 2022.

Elgan, M (2021). Disponivel em The rise of tablets: [Why we don't need laptops or phones](https://www.computerworld.com/article/3633872/the-rise-of-tablets-why-we-dont-need-laptops-or-phones-anymore.html) [anymore | Computerworld](https://www.computerworld.com/article/3633872/the-rise-of-tablets-why-we-dont-need-laptops-or-phones-anymore.html). Acedido a 17 de Dezembro de 2021.

FRAZÃO, Arthur (2020). TUASAÚDE, 4 principais tipos de diabetes. Disponível em [4 principais](https://www.tuasaude.com/tipos-de-diabetes/) [tipos de diabetes - Tua Saúde \(tuasaude.com\)](https://www.tuasaude.com/tipos-de-diabetes/). Acedido a 12 de Dezembro de 2021.

Figueiredo,e & Martins , R . (2016) ARTRITE REUMATÓIDE: IMPLICAÇÕES NA FUNCIONALIDADE DAS PESSOAS [Visualização de Artrite](https://revistas.rcaap.pt/servir/article/view/24007/17725) reumatóide (rcaap.pt). Acedido a 15 de Dezembro de 2021.

[Gordon,](https://www.ncbi.nlm.nih.gov/pubmed/?term=Gordon%20K%5BAuthor%5D&cauthor=true&cauthor_uid=34406972) [Dainty,](https://www.ncbi.nlm.nih.gov/pubmed/?term=Dainty%20KN%5BAuthor%5D&cauthor=true&cauthor_uid=34406972) [Gray](https://www.ncbi.nlm.nih.gov/pubmed/?term=Steele%20Gray%20C%5BAuthor%5D&cauthor=true&cauthor_uid=34406972), [DeLacy](https://www.ncbi.nlm.nih.gov/pubmed/?term=DeLacy%20J%5BAuthor%5D&cauthor=true&cauthor_uid=34406972), [Shah,](https://www.ncbi.nlm.nih.gov/pubmed/?term=Shah%20A%5BAuthor%5D&cauthor=true&cauthor_uid=34406972) [Myles Resnick,](https://www.ncbi.nlm.nih.gov/pubmed/?term=Resnick%20M%5BAuthor%5D&cauthor=true&cauthor_uid=34406972) [Seto](https://www.ncbi.nlm.nih.gov/pubmed/?term=Seto%20E%5BAuthor%5D&cauthor=true&cauthor_uid=34406972), (2020). Experiences of Complex Patients With Telemonitoring in a Nurse-Led Model of Care: Multimethod Feasibility Study Disponível em Experiences of Complex Patients With [Telemonitoring in a Nurse-Led Model of](https://www.ncbi.nlm.nih.gov/pmc/articles/PMC8408315/) [Care: Multimethod Feasibility Study \(nih.gov\).](https://www.ncbi.nlm.nih.gov/pmc/articles/PMC8408315/) Acedido a 16 de Dezembro de 2021.

Garrity, J (2019) Efeito do envelhecimento nos olhos. Disponível em [Efeitos do](https://www.msdmanuals.com/pt-pt/casa/dist%C3%BArbios-oftalmol%C3%B3gicos/biologia-dos-olhos/efeitos-do-envelhecimento-nos-olhos) [envelhecimento nos olhos - Distúrbios oftalmológicos - Manual MSD Versão Saúde para a](https://www.msdmanuals.com/pt-pt/casa/dist%C3%BArbios-oftalmol%C3%B3gicos/biologia-dos-olhos/efeitos-do-envelhecimento-nos-olhos) [Família \(msdmanuals.com\)](https://www.msdmanuals.com/pt-pt/casa/dist%C3%BArbios-oftalmol%C3%B3gicos/biologia-dos-olhos/efeitos-do-envelhecimento-nos-olhos). Acedido a 13 de Dezembro de 2021.

Hevner (2010). Design Science in Information Systems Research. . Disponível em [\(PDF\)](https://www.researchgate.net/publication/201168946_Design_Science_in_Information_Systems_Research) [Design Science in Information Systems Research \(researchgate.net\)](https://www.researchgate.net/publication/201168946_Design_Science_in_Information_Systems_Research). Acedido em 25 de Outubro de 2021.

Interaction Design Foundation (2014). What is Usability?The Interaction Design Foundation. Disponível em [What is Usability? | Interaction Design](https://www.interaction-design.org/literature/topics/usability) Foundation (IxDF) [\(interaction-design.org\).](https://www.interaction-design.org/literature/topics/usability) Acedido em 01 de Março de 2022.

INSEF (2015) Prevalência de hipertensão arterial em Portugal. Disponível em [Artigo:](https://www.insa.min-saude.pt/artigo-prevalencia-de-hipertensao-arterial-em-portugal-resultados-do-primeiro-inquerito-nacional-com-exame-fisico-insef-2015/) [Prevalência de hipertensão arterial em Portugal – resultados do Primeiro Inquérito Nacional](https://www.insa.min-saude.pt/artigo-prevalencia-de-hipertensao-arterial-em-portugal-resultados-do-primeiro-inquerito-nacional-com-exame-fisico-insef-2015/) [com Exame Físico \(INSEF 2015\) - INSA \(min-saude.pt\).](https://www.insa.min-saude.pt/artigo-prevalencia-de-hipertensao-arterial-em-portugal-resultados-do-primeiro-inquerito-nacional-com-exame-fisico-insef-2015/) Acedido a 10 de dezembro de 2021.

Maciel, A. C. C.1 e Guerra, R. O.2 (2005), Disponível em **Editorial** .p65 (researchgate.net). Acedido a 15 de Dezembro de 2021.

Moraes, E; Moraes, F; Lima, S (2010). Características biológicas e psicológicas do envelhecimento. Disponível em RMMG - Revista Médica [de Minas Gerais - Características](http://rmmg.org/artigo/detalhes/384) [biológicas e psicológicas do envelhecimento.](http://rmmg.org/artigo/detalhes/384) Acedido a 12 de Dezembro de 2021.

OLIVEIRA, A. (2011). Tratamento não medicamentoso da hipertensão arterial. Revista Bioquímica da Hipertensão. São Paulo – SP, 2011. Disponível em <http://bioquimicadahipertensao2011.blogspot.com>. Acedido a 11 de Dezembro de 2021.

Pastoreau, M. (1997). Dicionário das cores do nosso tempo. Lisboa: Editorial Estampa. Acedido a 04 de Março de 2022.

RAPOSO.João (2020) Diabetes: Factos e Números 2016, 2017 e 2018. Disponível em [RPD-Março-2020-Revista-Nacional-págs-19-27.pdf \(revportdiabetes.com\).](http://www.revportdiabetes.com/wp-content/uploads/2020/05/RPD-Mar%C3%A7o-2020-Revista-Nacional-p%C3%A1gs-19-27.pdf) Acedido a 12 de Dezembro de 2021.

Roque, L. (2019) Usability methods and Evaluation Techniques. Interação Humano-Computador, Universidade de Coimbra.

Silva, F (2010). Investigar em design versus investigar pela prática do design. Disponível em [Investigar em design versus investigar pela prática do design \(yumpu.com\).](https://www.yumpu.com/pt/document/read/14405570/investigar-em-design-versus-investigar-pela-pratica-do-design) Acedido em 25 de Outubro de 2021.

Silva, A. B. C. C. S. (2011). Qualidade de vida do idoso institucionalizado em meio rural. Disponível em [Tese final.pdf \(ipb.pt\)](https://bibliotecadigital.ipb.pt/bitstream/10198/625/3/Tese%20final.pdf) . Acedido a 12 de Dezembro de 2021.

SNS 24 (2021), Doenças do Coração, Hipertensão Arterial. Disponível em [Hipertensão arterial](https://www.sns24.gov.pt/tema/doencas-do-coracao/hipertensao-arterial/#sec-0) [| SNS24](https://www.sns24.gov.pt/tema/doencas-do-coracao/hipertensao-arterial/#sec-0). Acedido a 10 de dezembro de 2021.

SNS (2017), O sal na alimentação dos portugueses. Disponível em [Artigo: O sal na](https://www.insa.min-saude.pt/artigo-o-sal-na-alimentacao-dos-portugueses/) [alimentação dos portugueses - INSA \(min-saude.pt\).](https://www.insa.min-saude.pt/artigo-o-sal-na-alimentacao-dos-portugueses/) Acedido a 10 de dezembro de 2021.

Sousa, H (2006). Percepção Humana na Visualização de Informação Crítica . Disponível em [Microsoft Word - phvic2.doc \(up.pt\)](https://web.fe.up.pt/~tavares/downloads/publications/teses/TeseMSc_HugoSousa.pdf) . Acedido a 13 de Dezembro de 2021.

Sousa, M & Russo, I (2009). Disponível em <https://www.scielo.br/j/rsbf/a/GbRk6ssJw8JBmmSvMycX3Xk/?format=pdf&lang=pt>. Acedido a 14 de Dezembro de 2021.

.

Sousa, G (2020) [User](https://brasil.uxdesign.cc/user-profile-proto-persona-and-persona-whats-the-difference-6c4a0a55fbd4) profile, proto persona e persona: qual a diferença? Disponível em User profile, proto persona e persona: qual a diferença? | by Gabriela Sousa | UX Collective [\(uxdesign.cc\)](https://brasil.uxdesign.cc/user-profile-proto-persona-and-persona-whats-the-difference-6c4a0a55fbd4). Acedido em 02 de janeiro de 2021.

SNS HDS (2021) HDS Inicia projeto de telemonitorização de doentes com insuficiência cardiaca. Disponível em [HDS inicia projeto de telemonitorização](https://www.hds.min-saude.pt/hds-inicia-projeto-de-telemonitorizacao-de-doentes-com-insuficiencia-cardiaca/) de doentes com [insuficiência cardíaca - Hospital Distrital de Santarém \(min-saude.pt\).](https://www.hds.min-saude.pt/hds-inicia-projeto-de-telemonitorizacao-de-doentes-com-insuficiencia-cardiaca/) Acedido a 01 de Janeiro de 2022.

# **A| Ícones Da Aplicação**

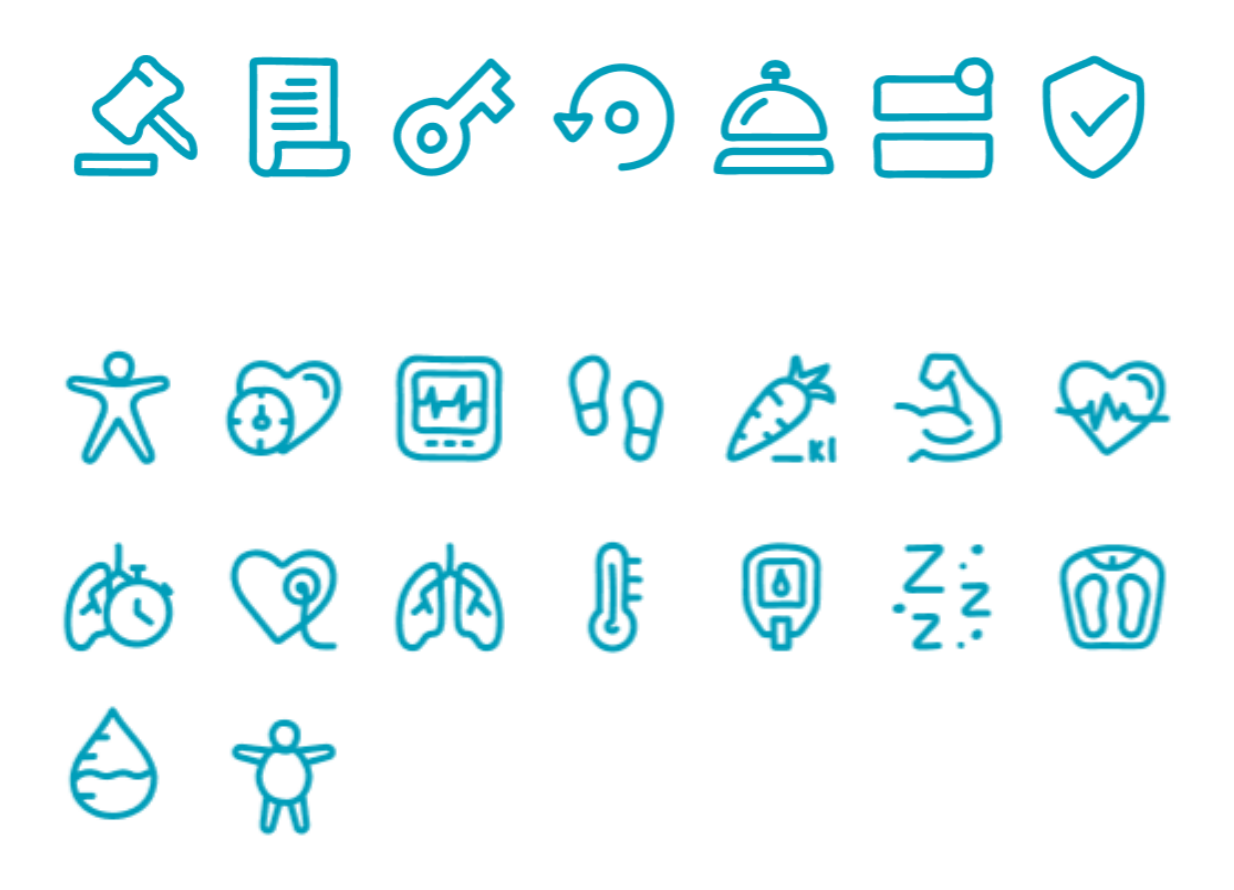

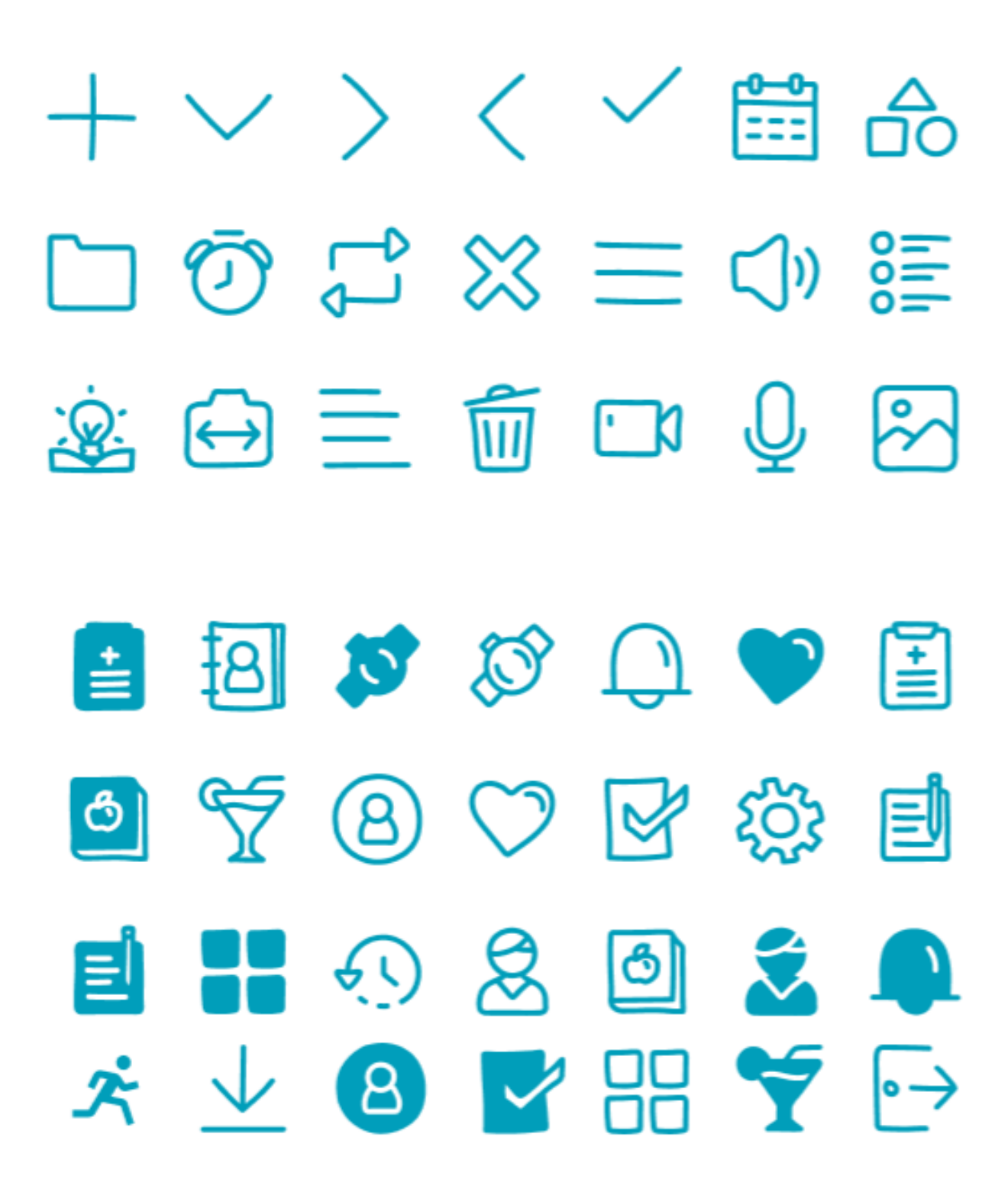

# **B| Protótipo de Baixa Fidelidade**

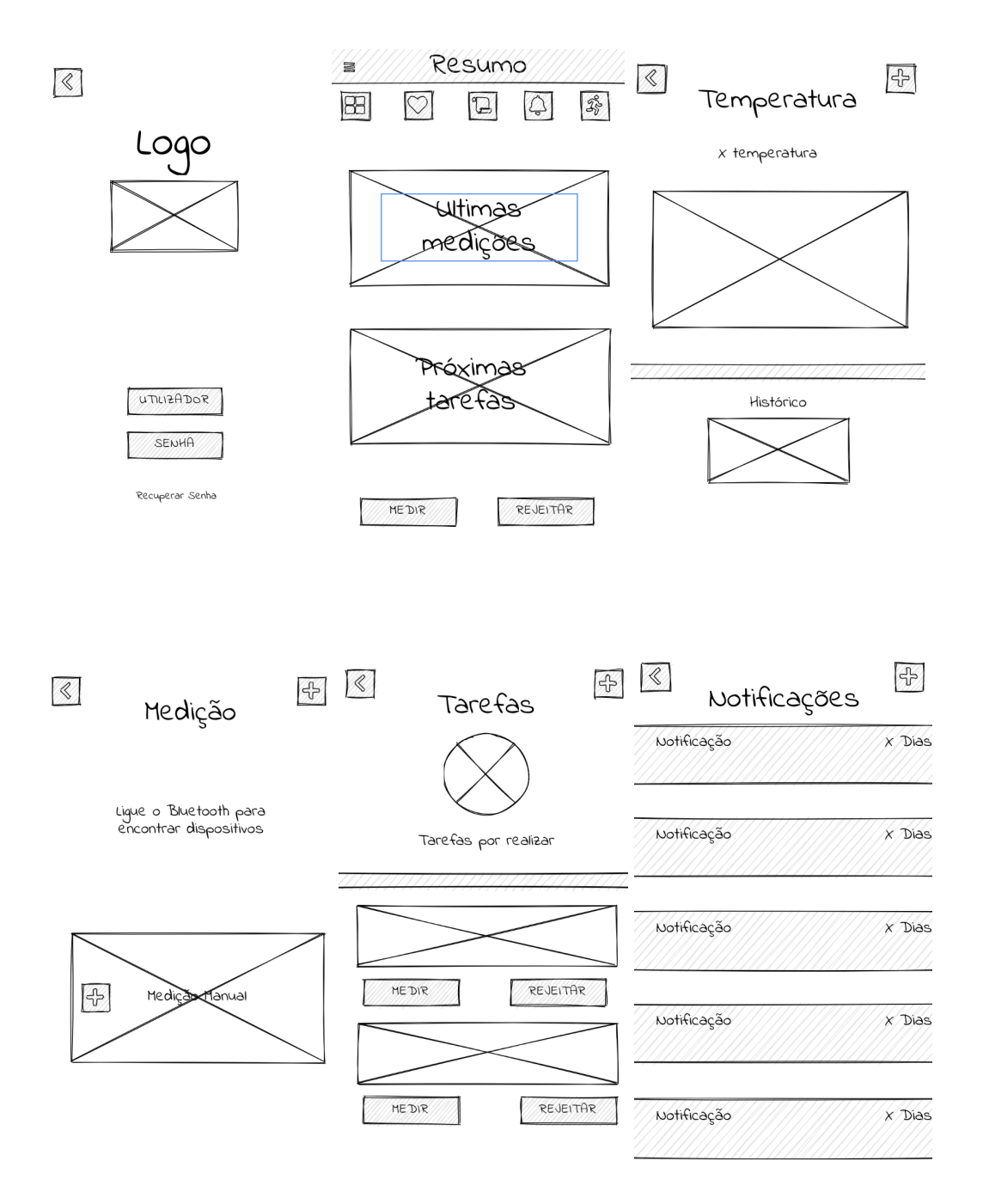
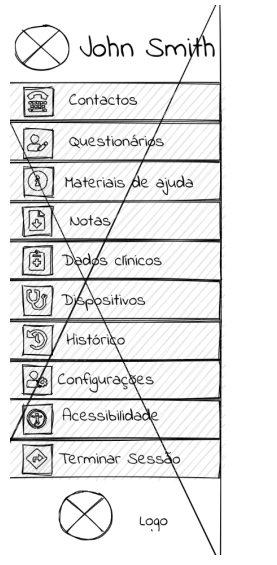

# **C| Protótipo de Alta Fidelidade**

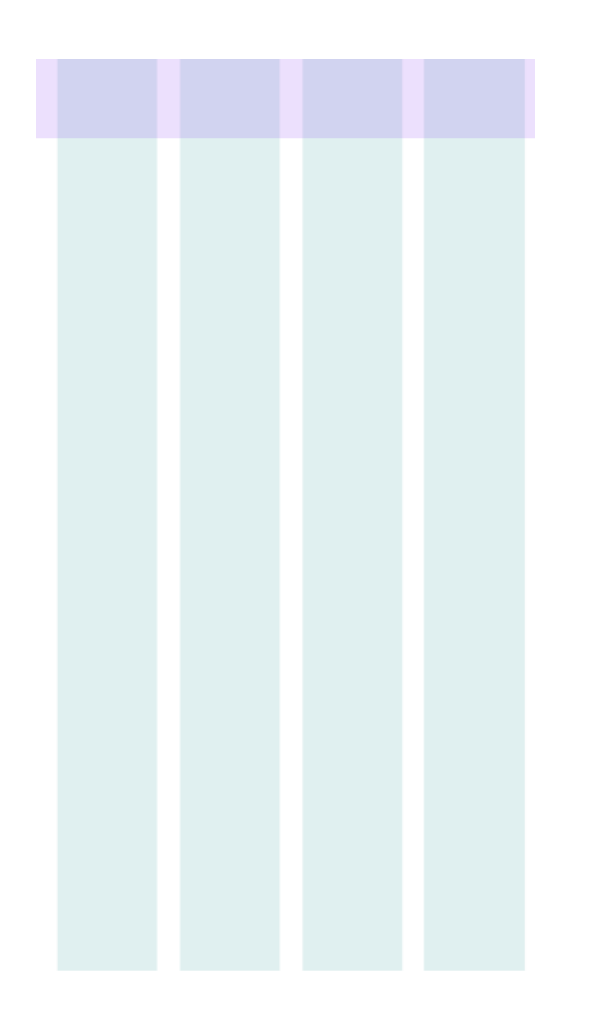

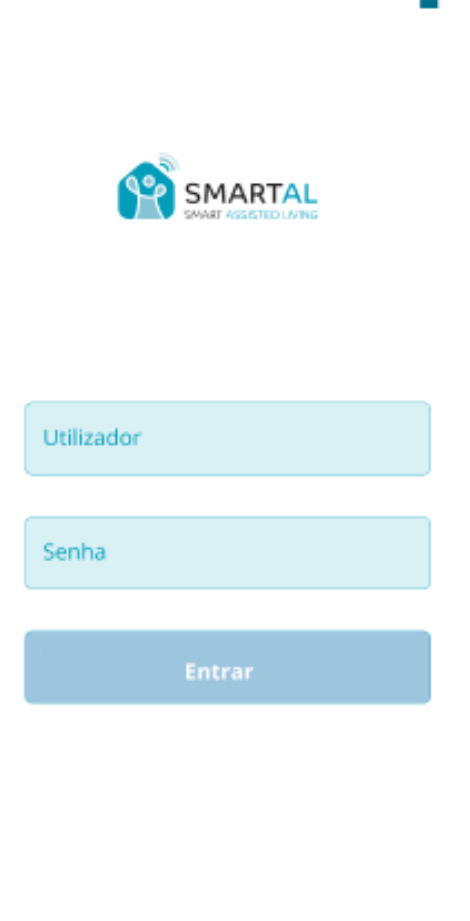

from AltiseLales

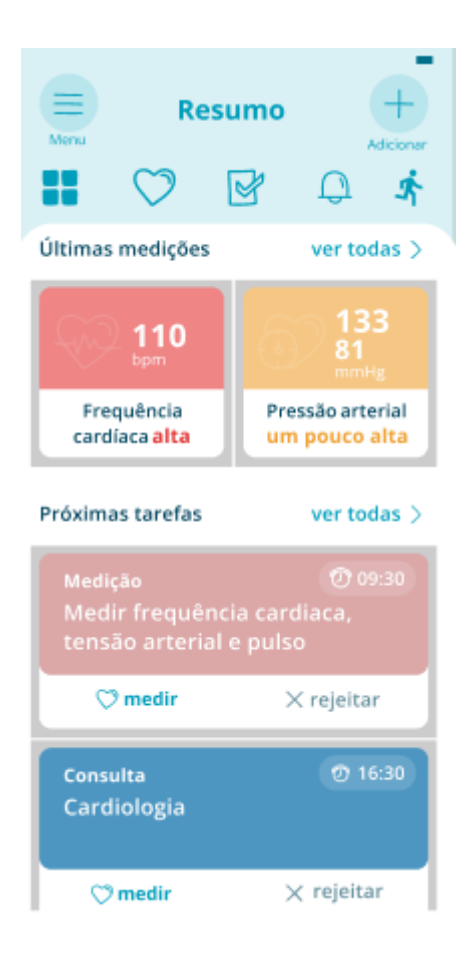

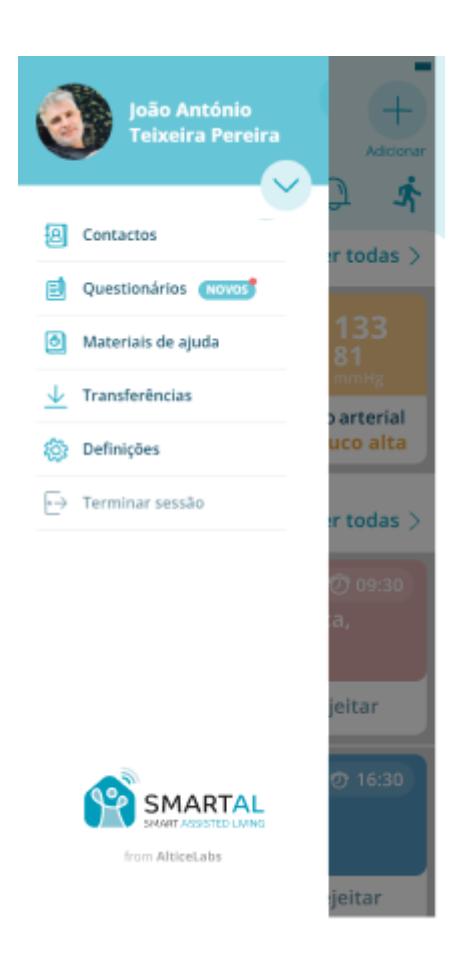

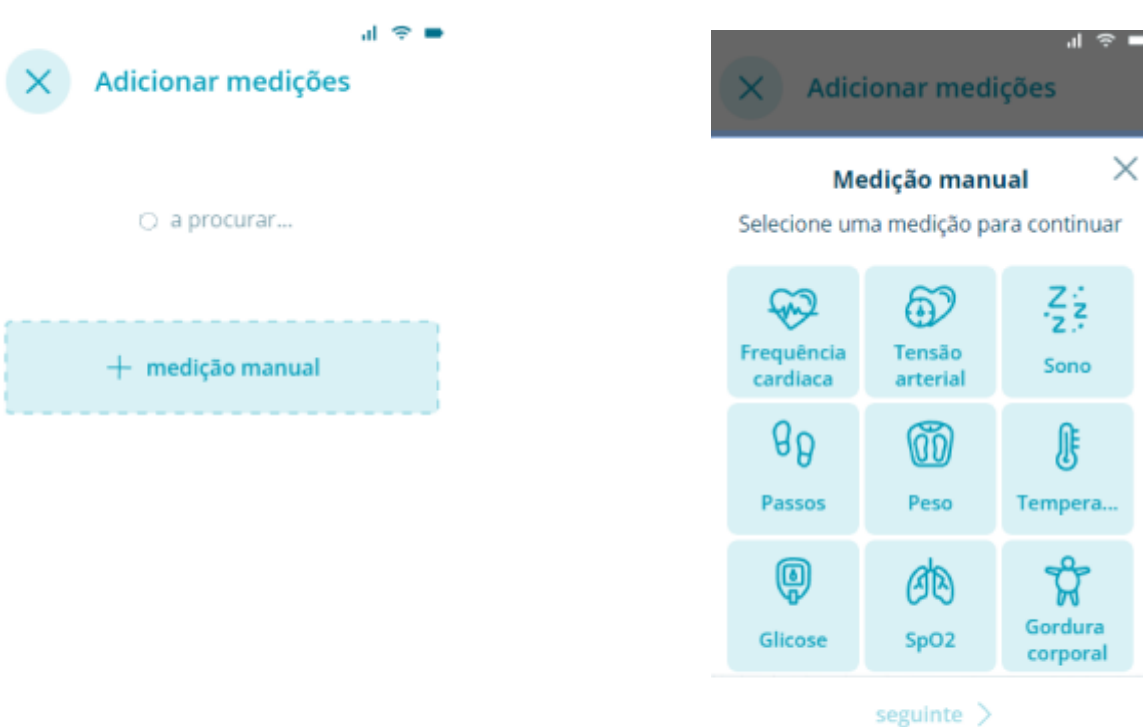

Ī

# **G| Protótipo Funcional**

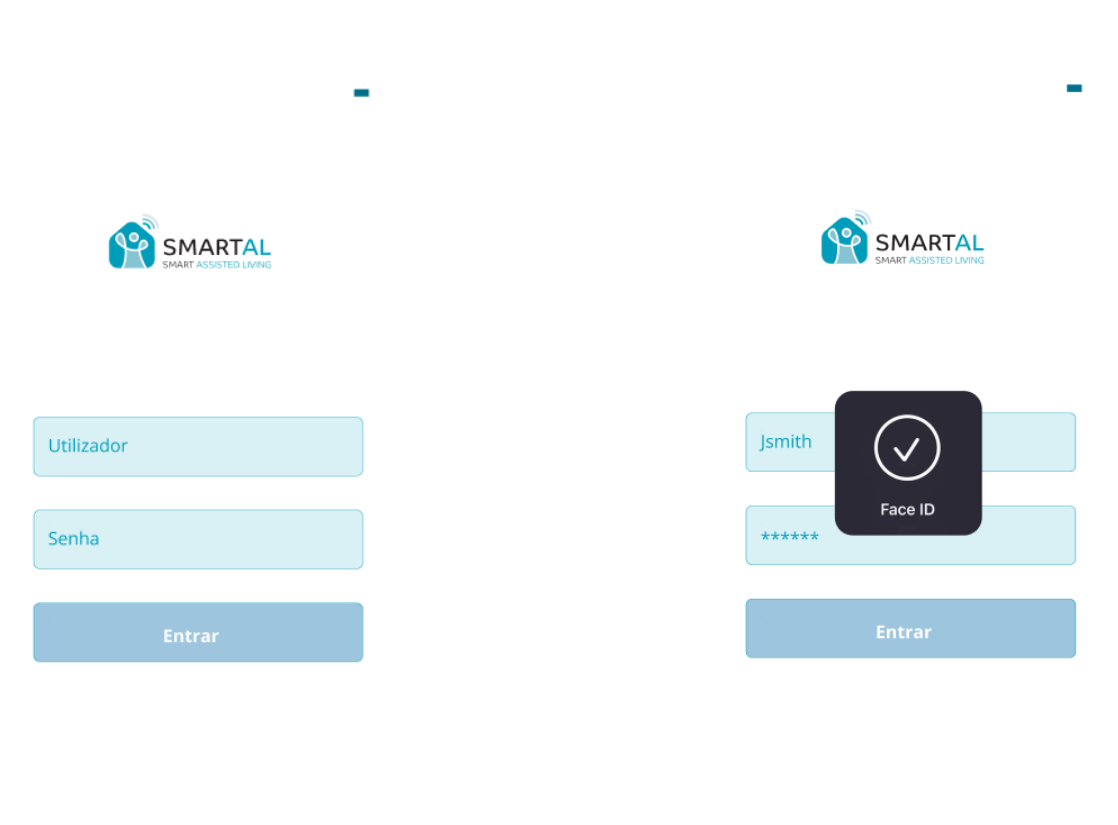

from AlticeLabs

from AlticeLabs

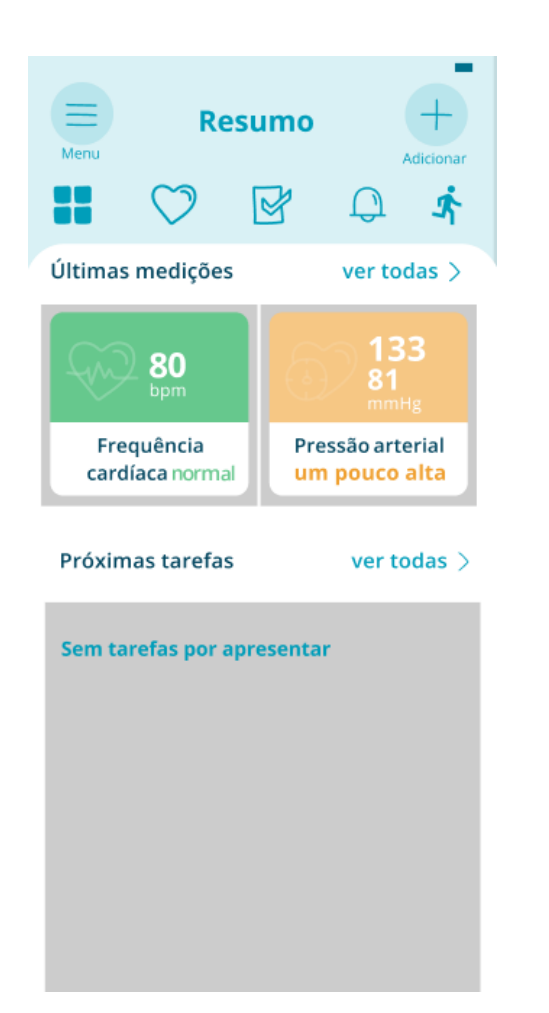

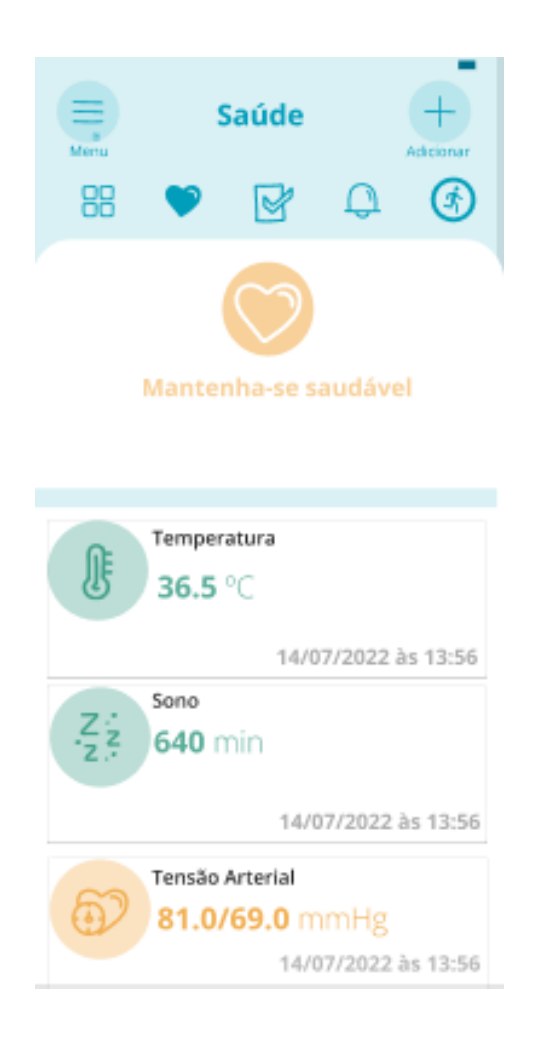

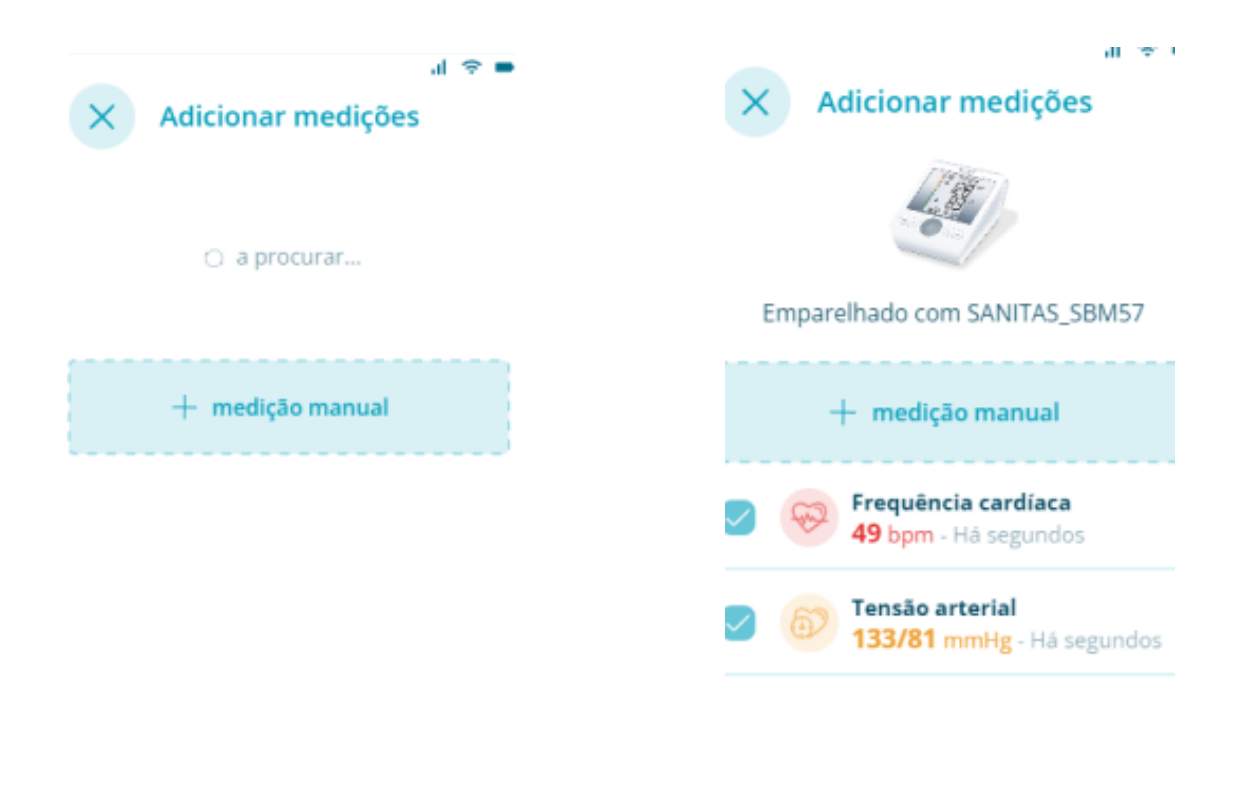

guardar medições

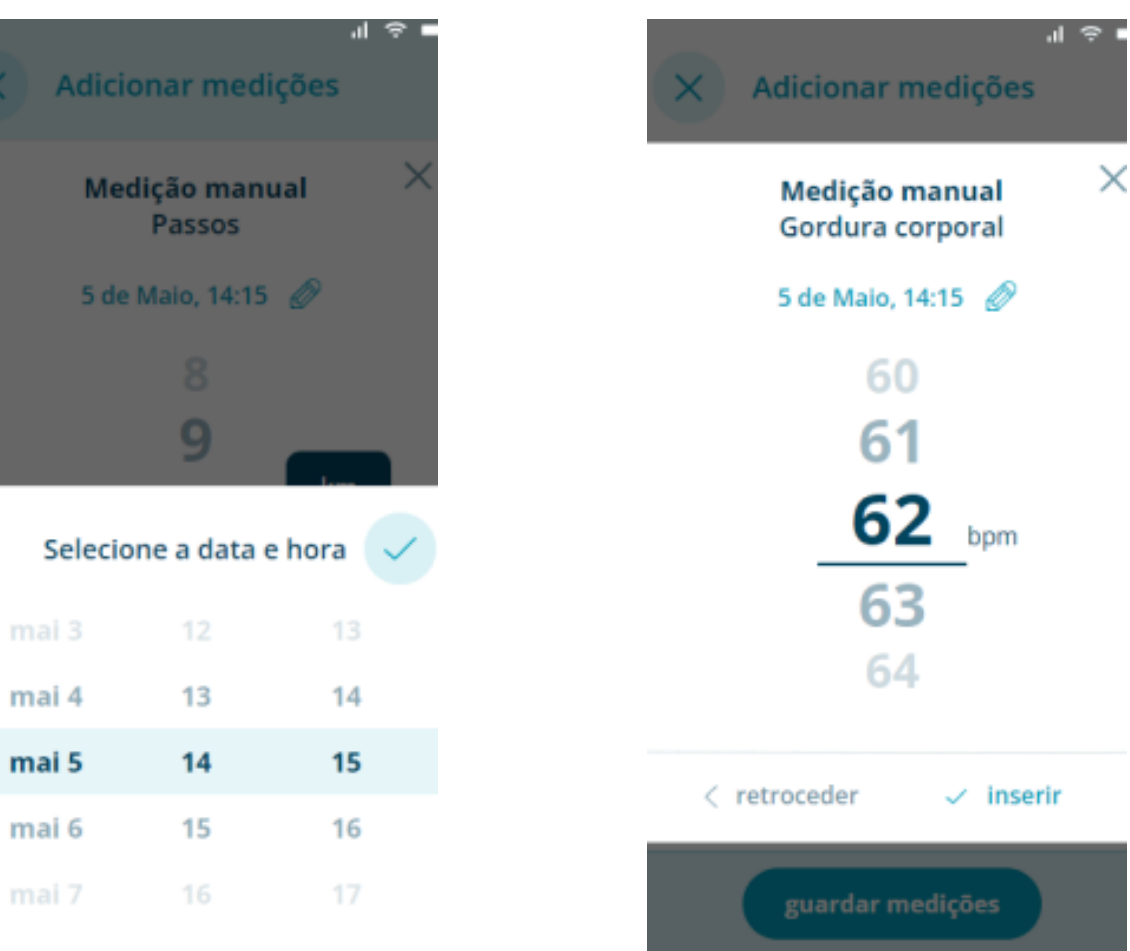

X

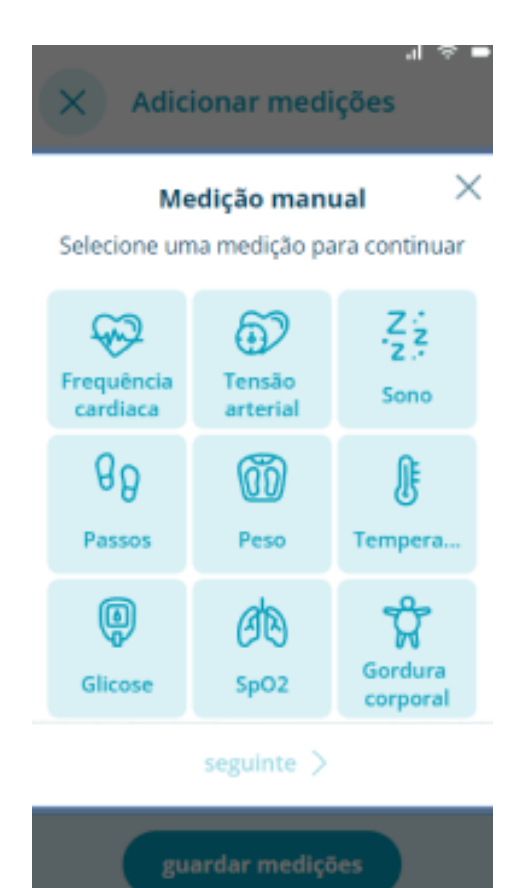

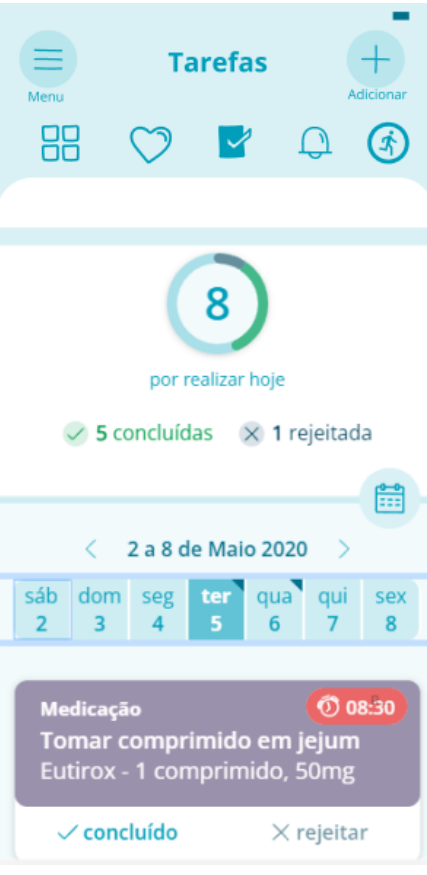

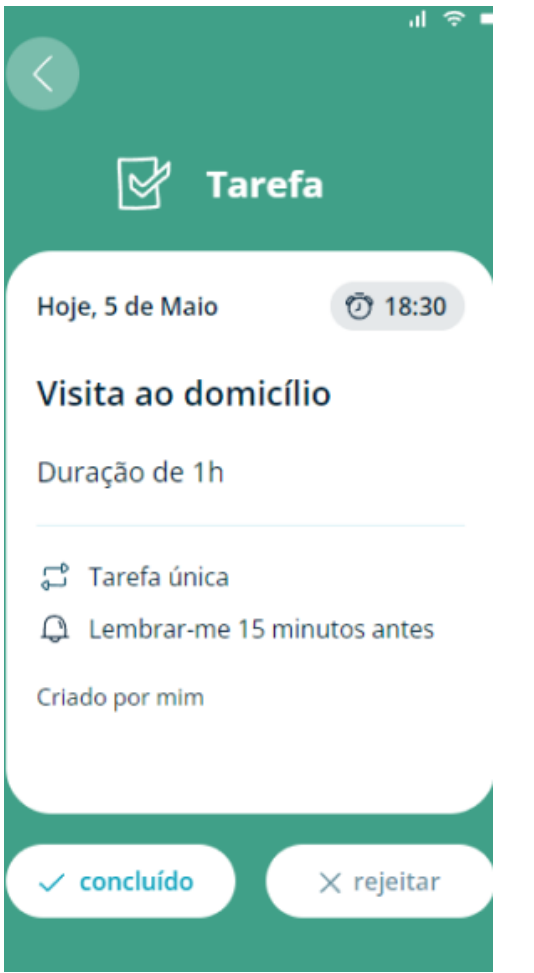

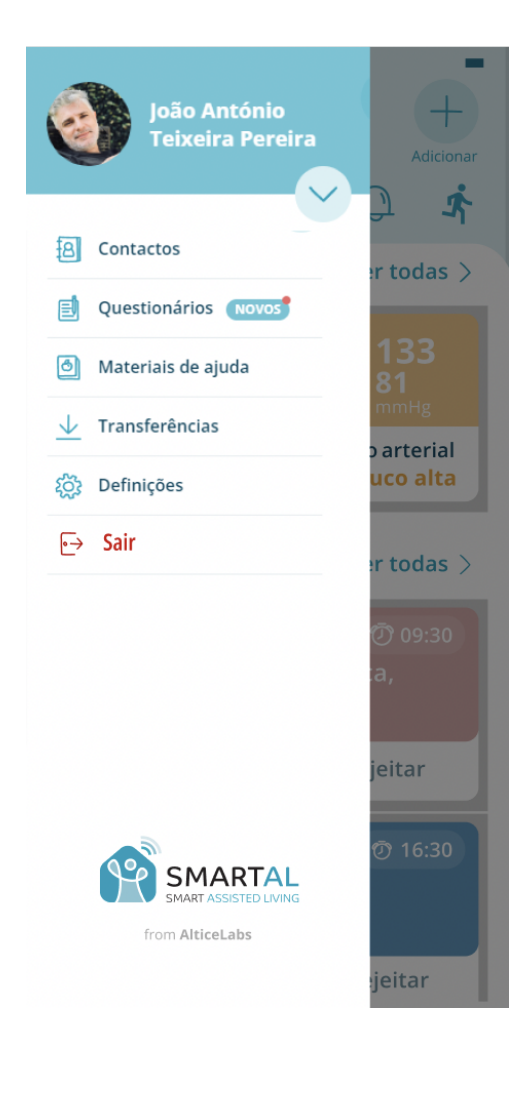

## **E| Testes de Usabilidade**

## **Funcionamento da aplicação**

- **A1** Login na aplicação
- **A2** Aceder ao menu
- **A3** Selecionar a Página de saúde
- **A4** Selecionar a Página de medições

**A4.1** - Adicionar Medição Manual

**A5** - Selecionar a Página de tarefas

**A5.1** Adicionar Nova Tarefa

**A6** - Efetuar Logout

#### **Registar**

- **1-** Percurso do utilizador
- **2-** Dificuldades em completar as ações
- **3-** Compreensão da aplicação

## **Perfil - Utilizador \_\_\_\_\_\_\_\_\_\_\_\_\_\_\_\_\_\_\_\_\_\_\_\_\_\_\_\_\_\_\_\_\_\_\_\_\_\_\_\_\_\_\_\_\_\_\_**

Responder às questões colocando um **X** na coluna correspondente à sua opinião relativamente à afirmação

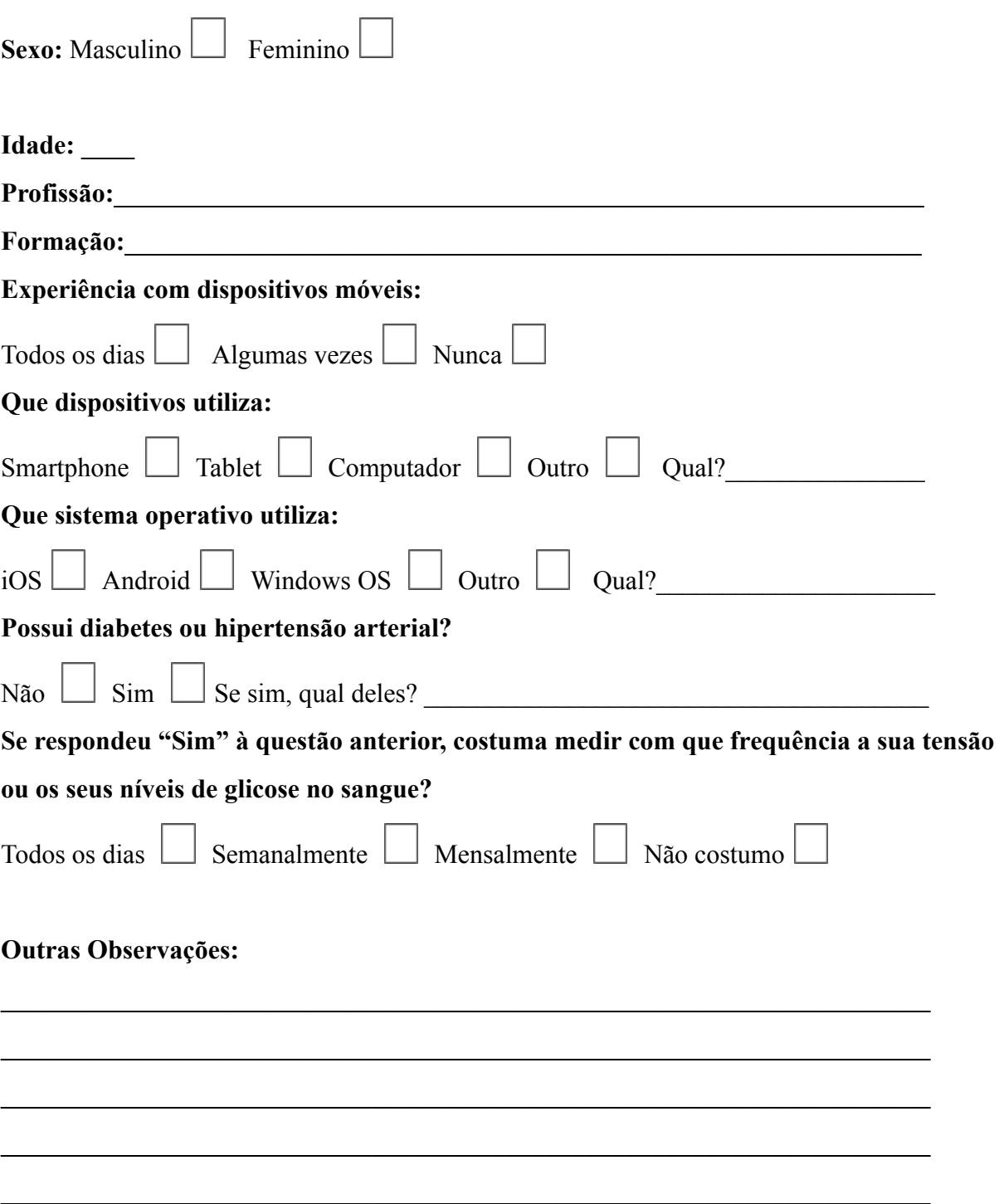

## **Inquérito - Utilizador \_\_\_\_\_\_\_\_\_\_\_\_\_\_\_\_\_\_\_\_\_\_\_\_\_\_\_\_\_\_\_\_\_\_\_\_\_\_\_\_\_\_\_\_\_\_\_**

## **Dificuldades na aplicação**

Responder às questões colocando um **X** na coluna correspondente à sua opinião relativamente à afirmação.

#### **Questões de afirmação:**

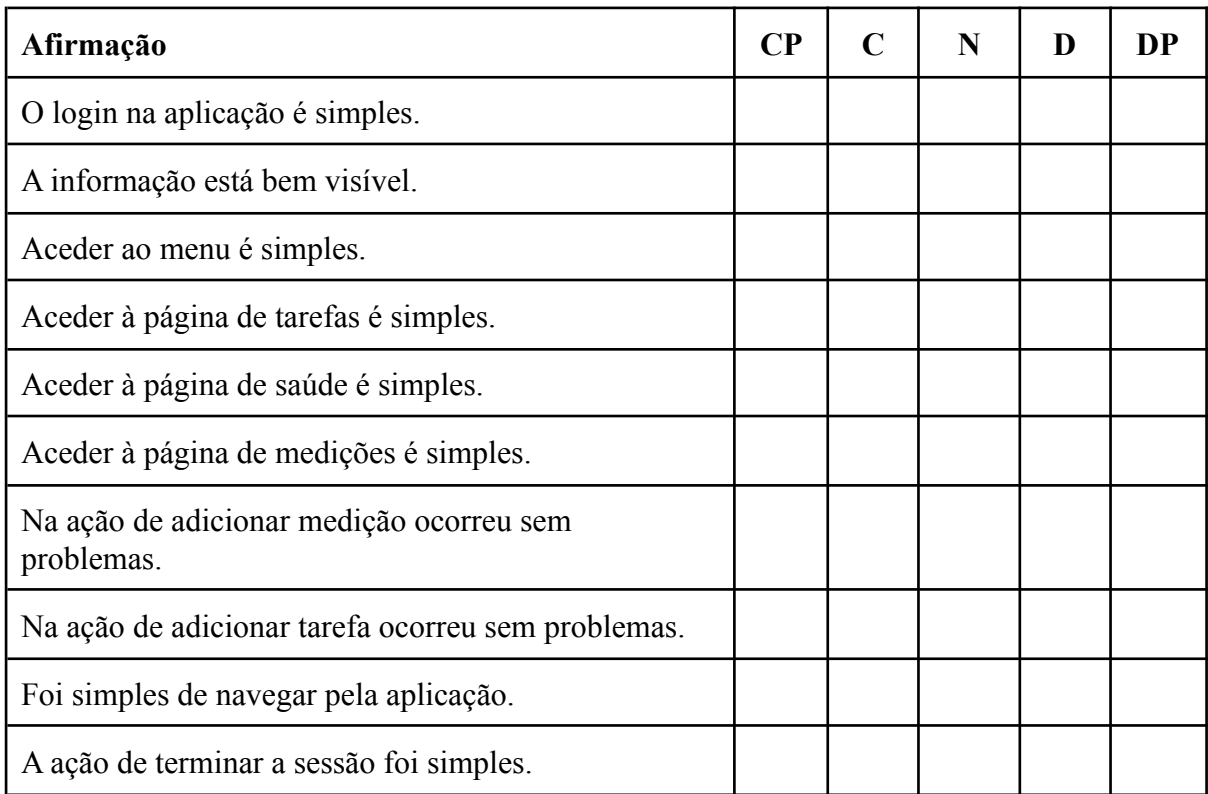

**CP** - Concordo Plenamente | **C** - Concordo | **N** - Não Concordo Nem Discordo | **D** - Discordo | **DP** - Discordo Plenamente

## Opinião do utilizador:

Responder às questões sobre opinião do utilizador por extenso.

## 1- Como descreveria a experiência geral com a aplicação?

2- Sentiu confusão ao interagir com a aplicação? Como poderia ser melhorada?

3- Qual a sua impressão em geral do aspeto da aplicação?

## 4- O que acha do conteúdo que a aplicação apresenta?

5- O que menos gostou e o que mais gostou?

6- Alguma vez utilizou uma aplicação semelhante?

7- Tem alguma sugestão para melhorar a aplicação?

## **Perfil - Utilizador \_\_\_\_\_\_\_\_\_\_\_\_\_\_\_\_\_\_\_\_\_\_\_\_\_\_\_\_\_\_\_\_\_\_\_\_\_\_\_\_\_\_\_\_\_\_\_**

**Utilizador 1**

**Sexo:** M

**Idade:** 72

**Ocupação:** Aposentado

**Formação:** Enfermagem

**Experiência com dispositivos móveis:** Todos os dias

**Dispositivo utilizado:** Smartphone

**Sistema Operativo:** iOS

**Diabetes ou hipertensão arterial:** Sim, Diabetes

**Frequência:** Todos os dia

#### **Utilizador 2**

**Sexo:** M

**Idade:** 56

**Ocupação:** Eng. Civil

**Formação:** Engenharia Civil

**Experiência com dispositivos móveis:** Todos os dias

**Dispositivo utilizado:** Smartphone

**Sistema Operativo:** Android

**Diabetes ou hipertensão arterial:** Sim, Diabetes

**Frequência:** Todos os dia

#### **Utilizador 3**

**Sexo:** F

**Idade:** 78

**Ocupação:** Aposentada

**Formação:** Jornalista

**Experiência com dispositivos móveis:** Algumas vezes

**Dispositivo utilizado:** Smartphone

**Sistema Operativo:** Android

**Diabetes ou hipertensão arterial:** Hipertensão Arterial

**Frequência:** Todos os dia

#### **Utilizador 4**

**Sexo:** F

**Idade:** 68

**Ocupação:** Aposentado

**Formação:** 12ºano

**Experiência com dispositivos móveis:** Todos os dias

**Dispositivo utilizado:** Smartphone

**Sistema Operativo:** Android

**Diabetes ou hipertensão arterial:** Sim, Diabetes

**Frequência:** Todos os dia

#### **Utilizador 5**

**Sexo:** M

**Idade:** 61

**Ocupação:** Contabilista

**Formação:** Economia

**Experiência com dispositivos móveis:** Todos os dias

**Dispositivo utilizado:** Smartphone

**Sistema Operativo:** iOS

**Diabetes ou hipertensão arterial:** Sim, Diabetes

**Frequência:** Todos os dia

## **Utilizador 6**

**Sexo:** M

**Idade:** 74

**Ocupação:** Aposentado

**Formação:** Administração

**Experiência com dispositivos móveis:** Algumas Vezes

**Dispositivo utilizado:**Smartphone

**Sistema Operativo:** Android

**Diabetes ou hipertensão arterial:** Sim, Diabetes

**Frequência:** Todos os dia

## **Funcionamento da Aplicação** \_\_\_\_\_\_\_\_\_\_\_\_\_\_\_\_\_\_\_\_\_\_\_\_\_

**Utilizador 1:**

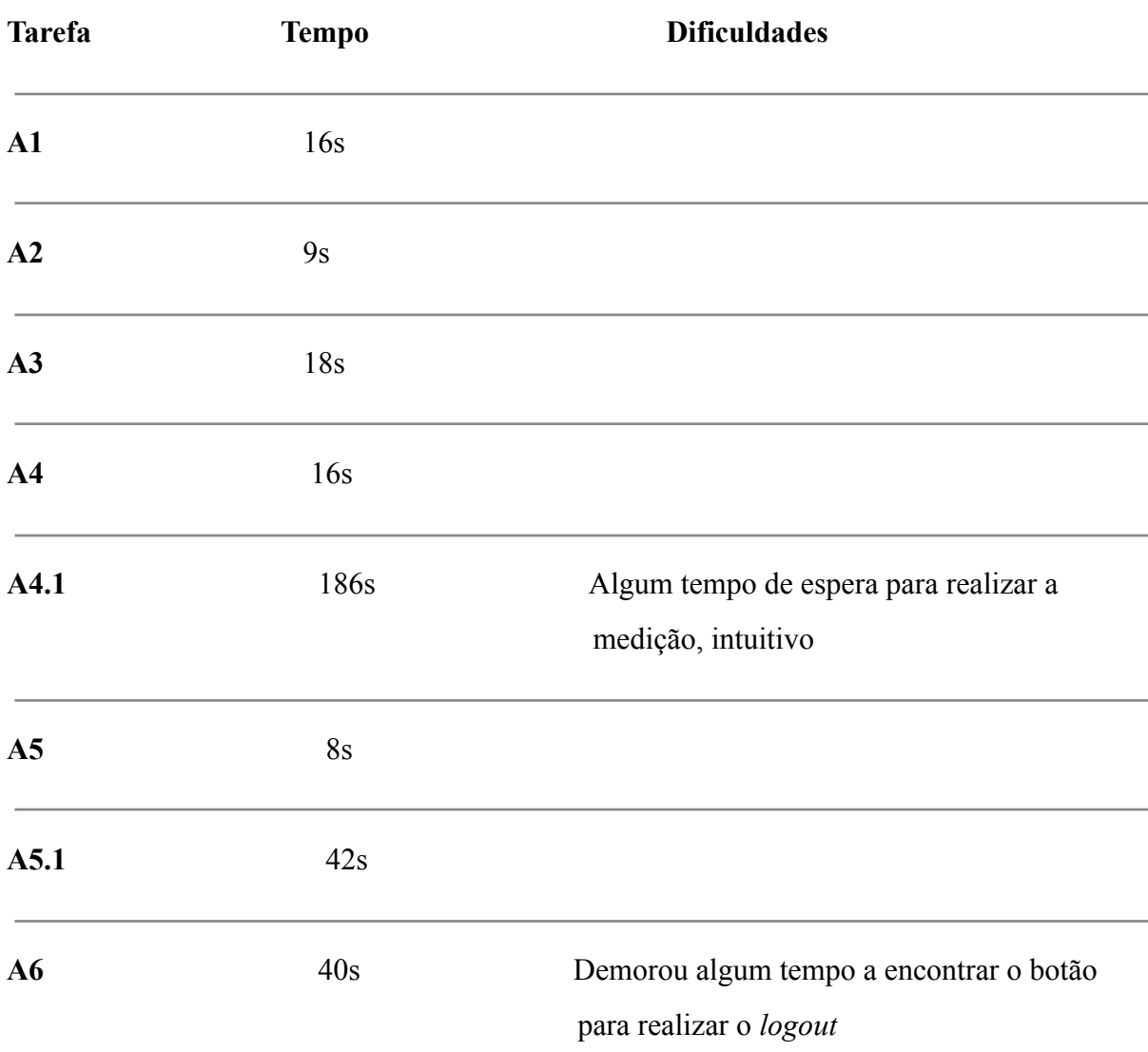

## **Utilizador 2:**

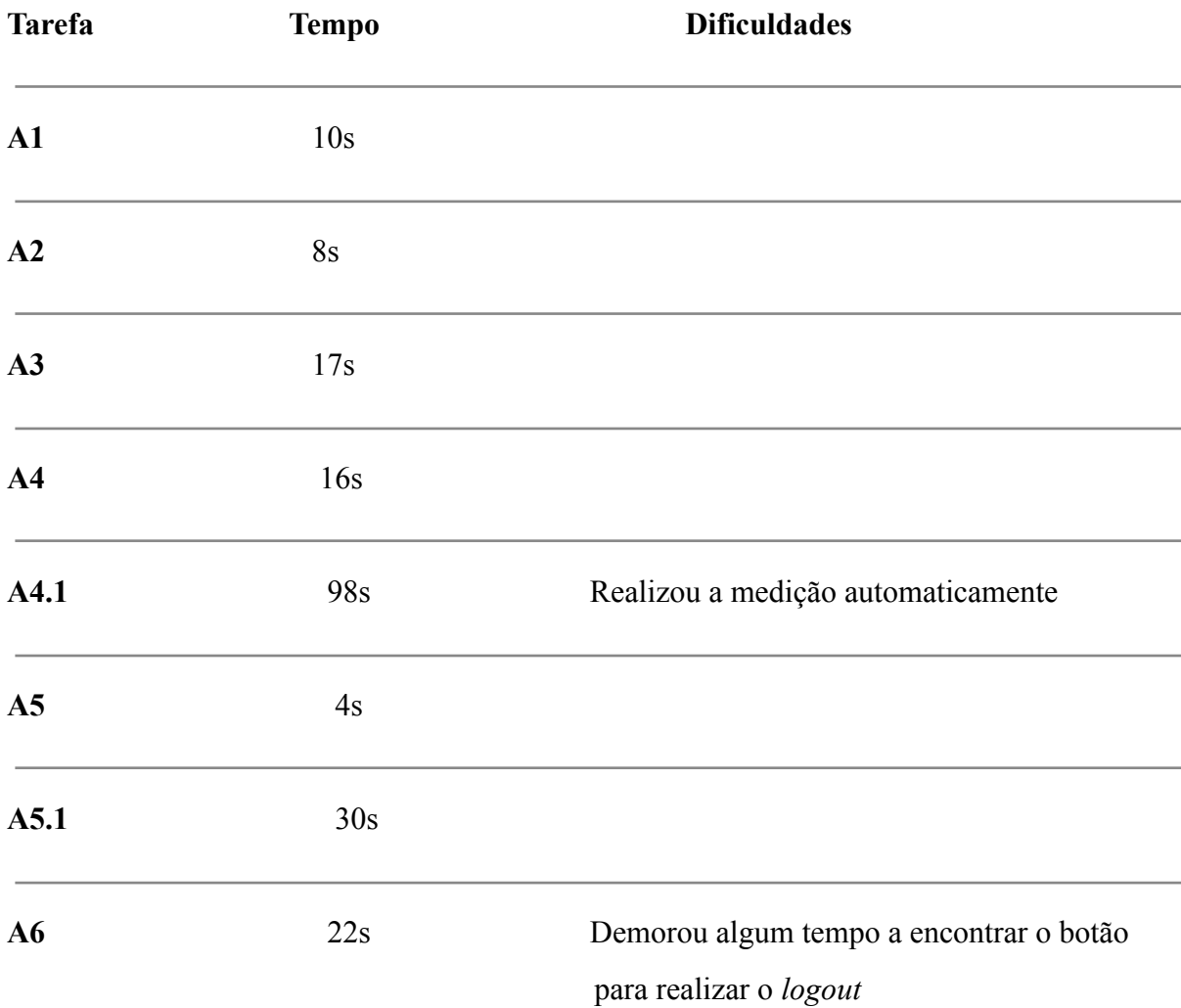

## **Utilizador 3:**

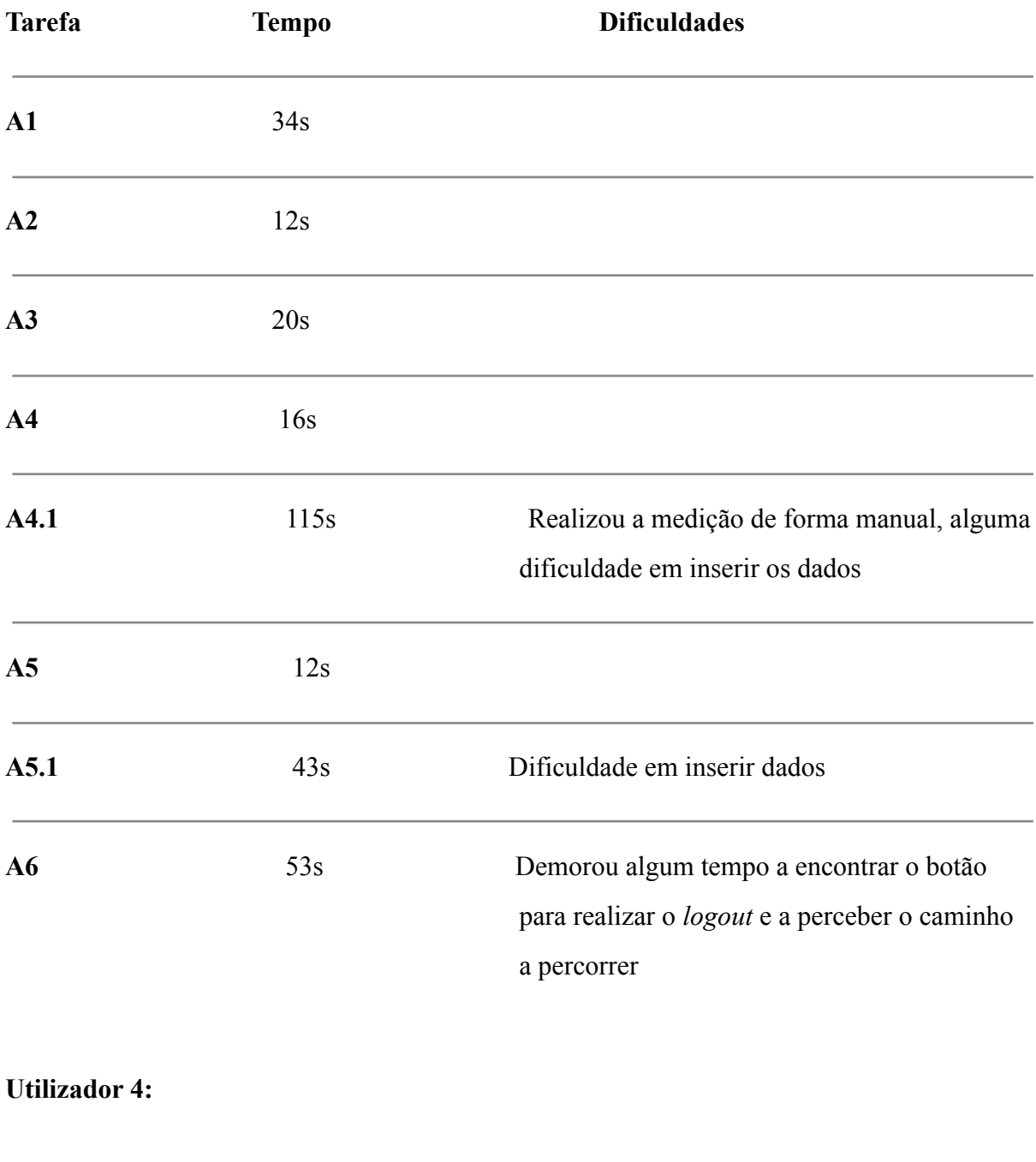

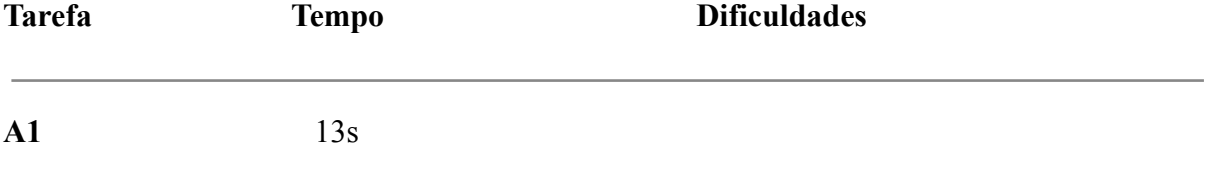

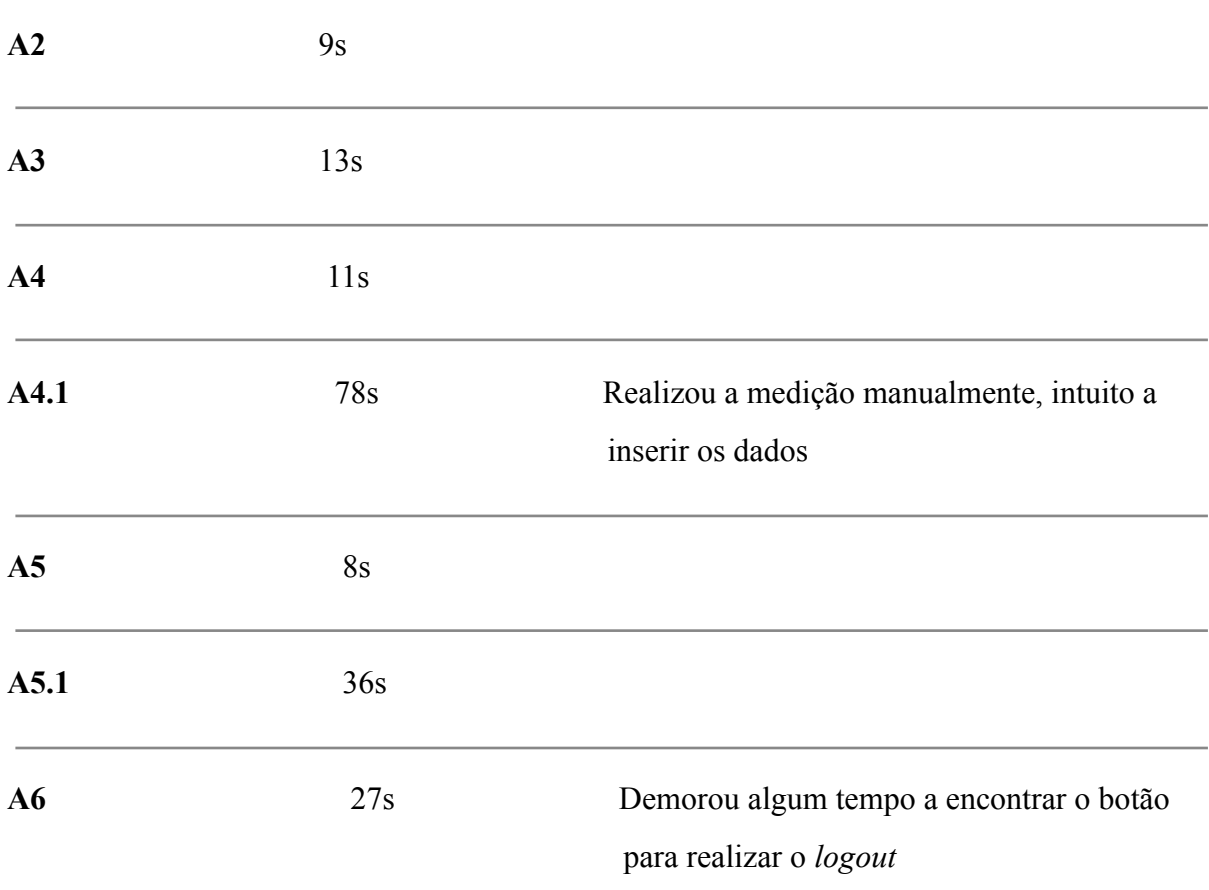

#### **Utilizador 5:**

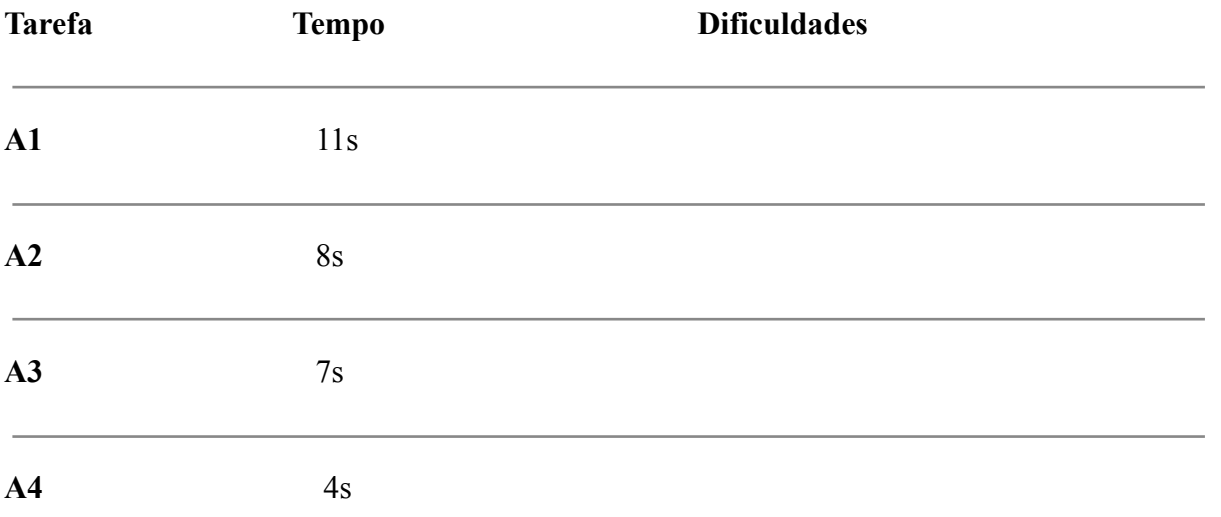

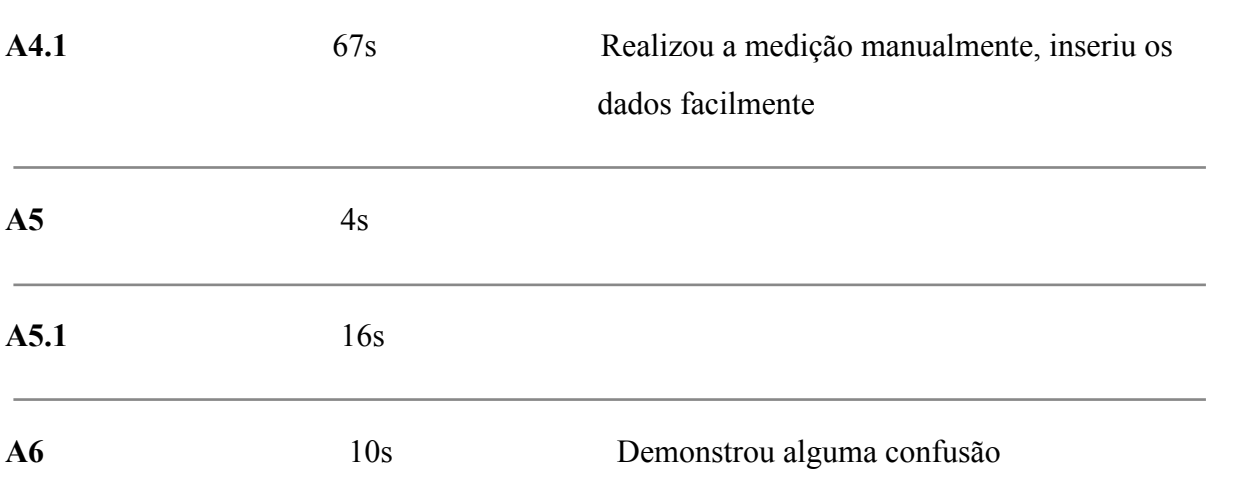

**Utilizador 6:**

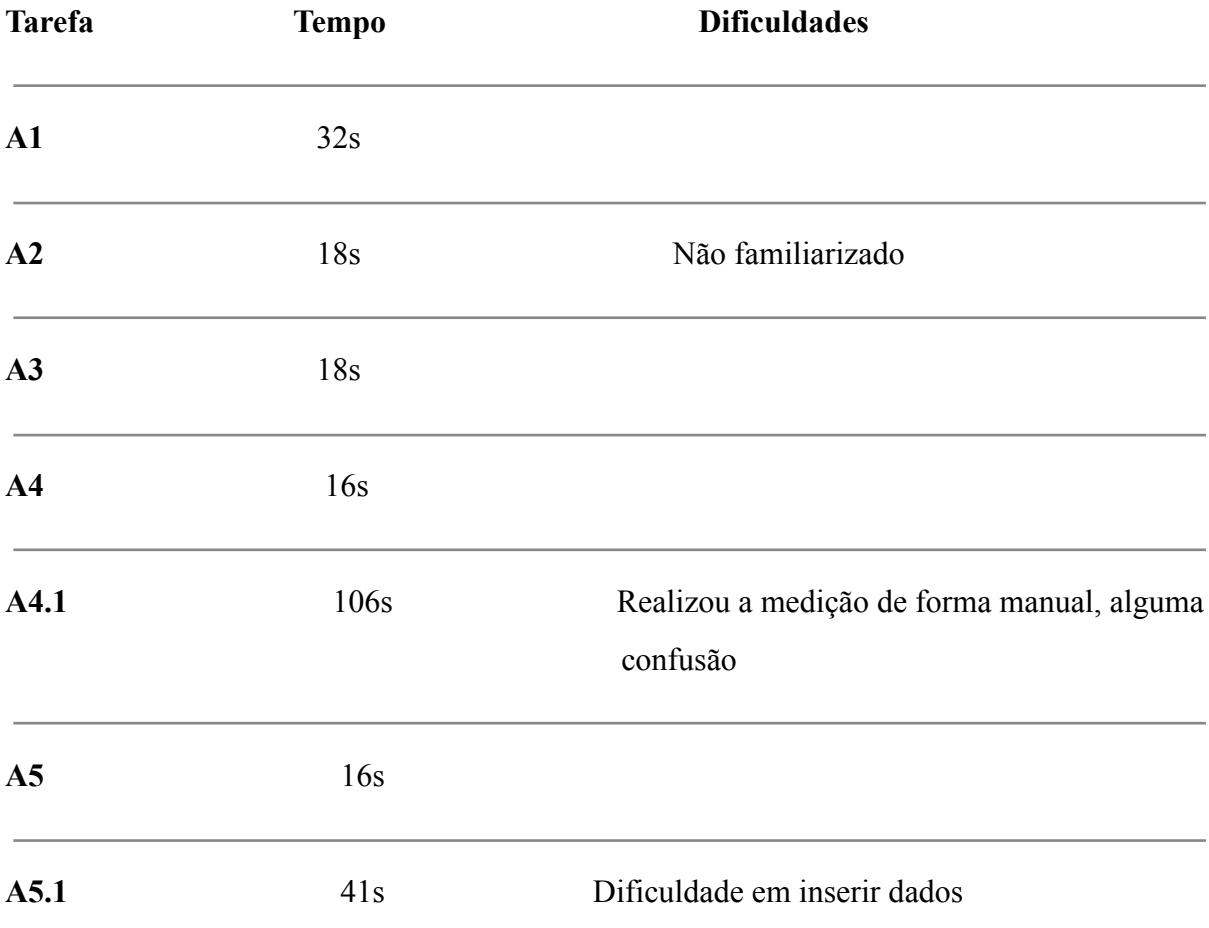

**A6** 51s Demorou algum tempo a encontrar o botão para realizar o *logout* e a perceber o caminho a percorrer

## **Questionário \_\_\_\_\_\_\_\_\_\_\_\_\_\_\_\_\_\_\_\_\_\_\_\_\_\_\_\_\_\_\_\_\_\_\_\_\_\_\_\_\_\_\_\_\_\_\_\_\_\_\_\_\_\_\_\_\_**

### **Utilizador 1**

**1-** A experiência foi boa, é uma aplicação que me iria ser muito útil no dia a dia.

**2-** Não, apenas demorei algum tempo a perceber como se realizava algumas ações mas penso que com a prática se tornaria mais fácil.

**3-** Acho bem conseguida.

**4-** Acho que é um conteúdo necessário que me iria ajudar no dia a dia.

**5-** Nada que não gostasse, o que mais gostei foi o poder receber notificações para realizar atividades.

**6-** Não.

**7-** Não.

#### **Utilizador 2**

- **1-** Gostei da experiência.
- **2-** Não.
- **3-** Boa.

**4-** É bom e ajuda-me.

**5-** Terminar a sessão não foi fácil, a facilidade em registar os dados.

**6-** Não.

**7-** Ser mais fácil terminar a sessão.

#### **Utilizador 3**

**1-** Boa.

- **2-** Não.
- **3-** Parece-me bem.

#### **4-** Muito bom para quem necessita de acompanhamento.

**5-** Foi difícil por vezes perceber o que era necessário fazer mas acabei por conseguir, gostei a parte em que posso guardar os meus valores.

**6-** Nunca.

**7-** Não.

## **Utilizador 4**

**1-** Gostei.

**2-** Não senti confusão, apenas terminar a sessão não foi fácil.

**3-** É aceitável.

**4-** Acho que simplifica o meu dia-a-dia.

**5-** Nada que não tenha gostado, gostei da simplicidade.

**6-** Não.

**7-** Talvez melhorar as indicações do menu.

## **Utilizador 5**

**1-** Gostei muito, achei que faz muito sentido ter acesso a este tipo de aplicações pois iria evitar esquecimentos em certas tarefas da minha parte.

**2-** Não senti confusão.

**3-** Gostei.

**4-** Apresenta bom conteúdo para pessoas como eu, neste caso, com diabetes que necessitam constantemente de medir a glicemia e a sua tensão arterial e também me ajuda noutros ramos como a medicação.

**5-** O que mais gostei é o auxílio que me dá no geral.

**6-** Não.

**7-** Não.

## **Utilizador 6**

- **1-** Foi bom, gostei do conceito mas para mim é difícil utilizar o equipamento.
- **2-** Sim, alguma no início.
- **3-** Gostei.
- **4-** É um bom conteúdo, penso que me ajuda muito.
- **5-** Gostei dos lembretes das tarefas.
- **6-** Não.
- **7-** Não.